# 5 Excel

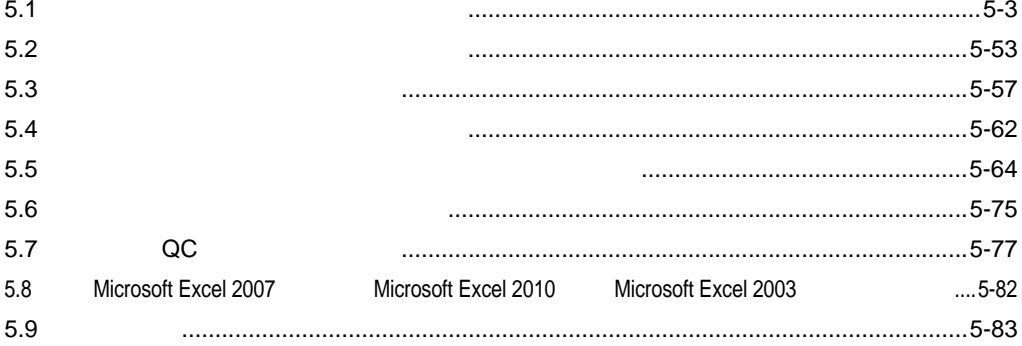

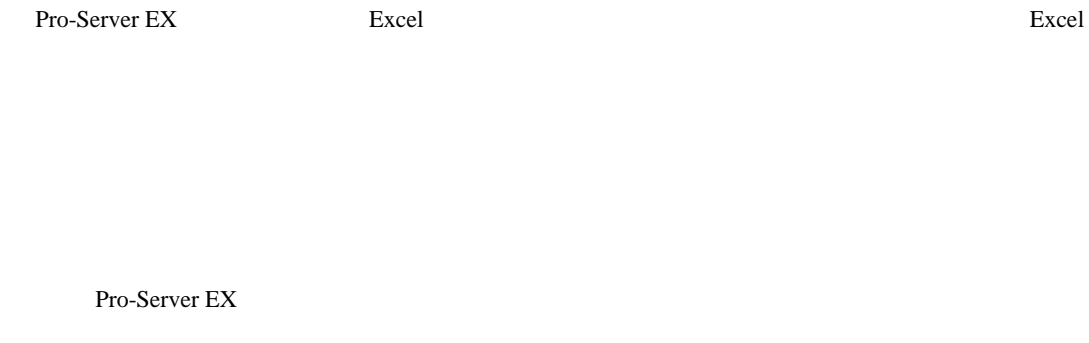

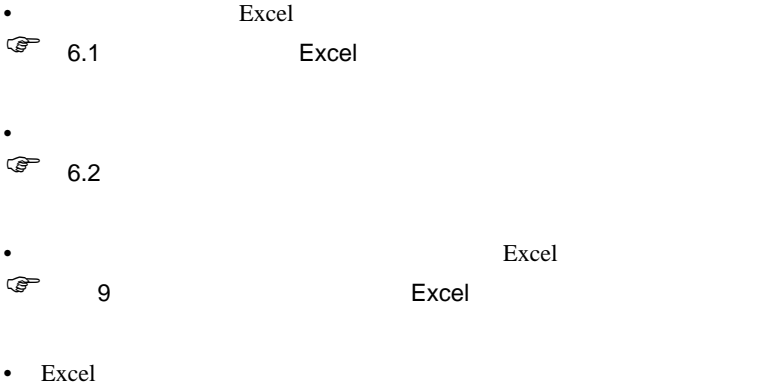

 $\widehat{C}$  12 Excel  $\widehat{C}$ 

<span id="page-2-0"></span> $5.1$ 

 $5.1.1$ 

D01 D02 D50 D51 4 1

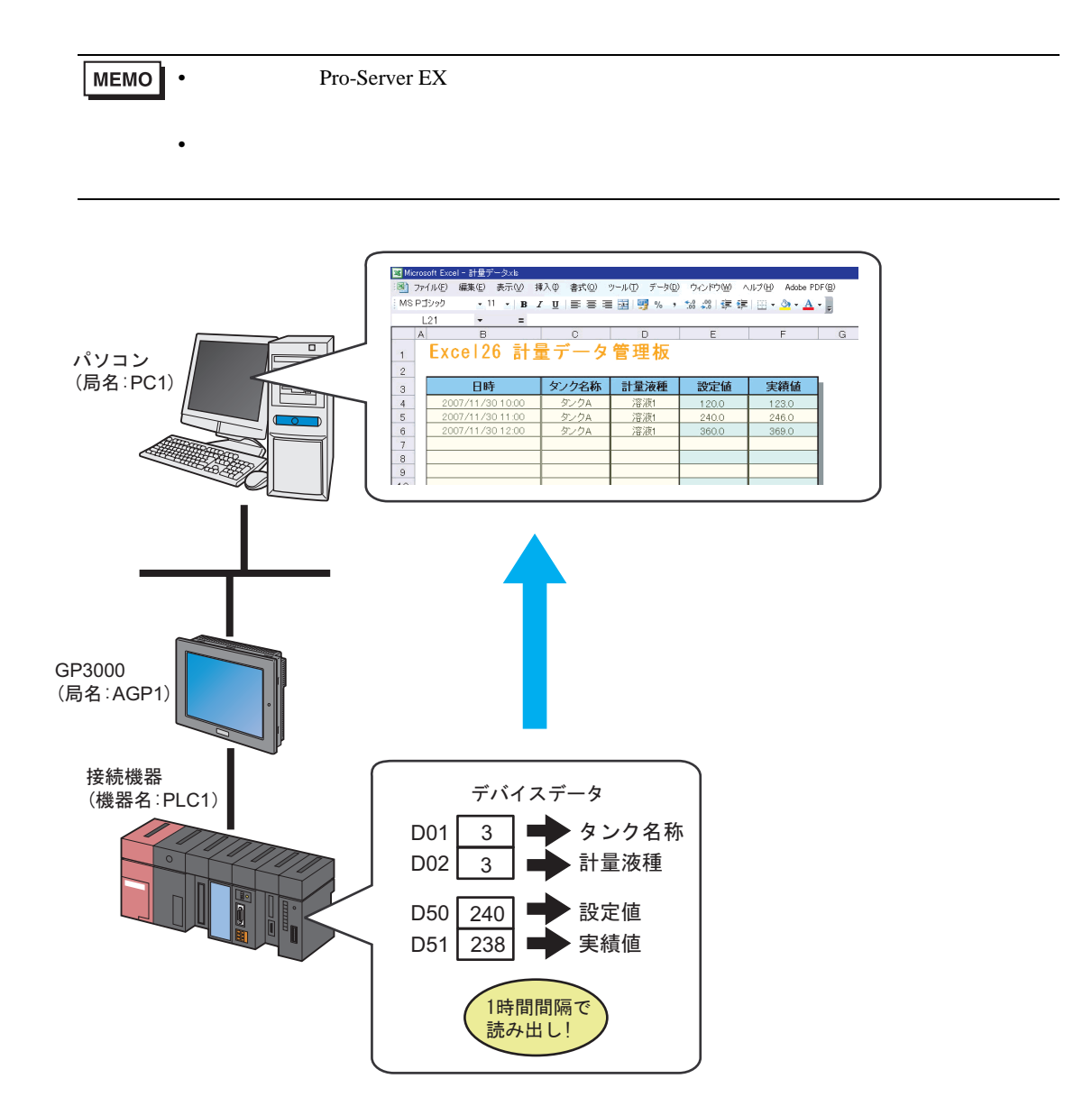

#### <span id="page-3-0"></span>Pro-Server EX

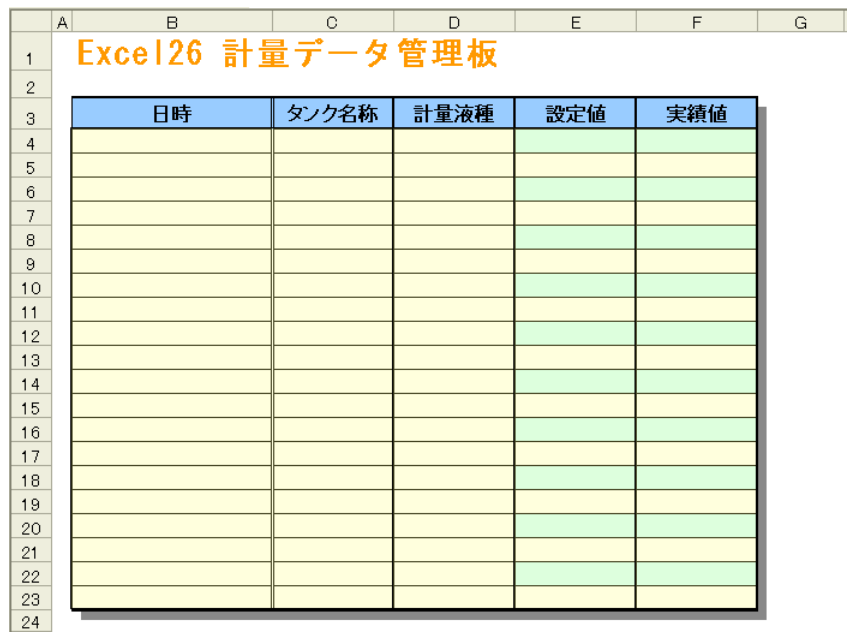

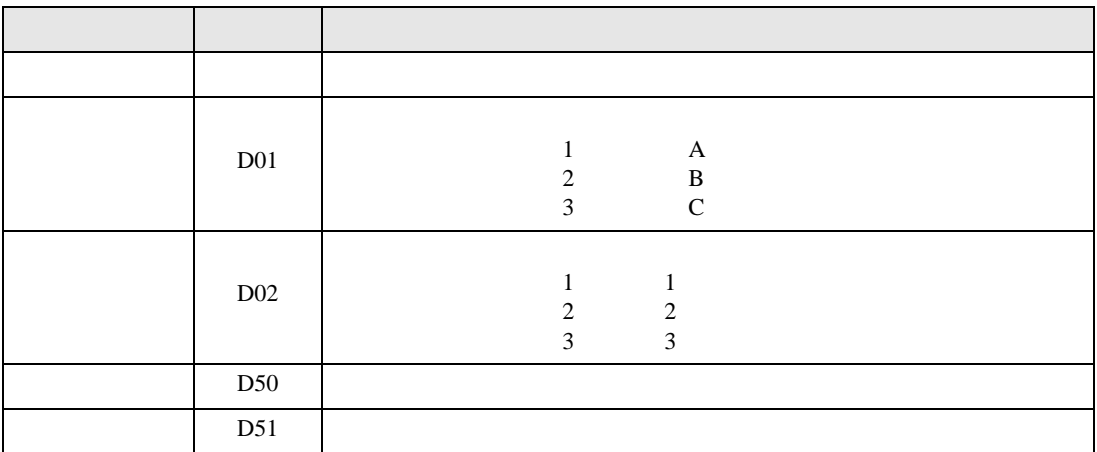

•  $30$ 

• QC  $\qquad \qquad$  5.7 QC

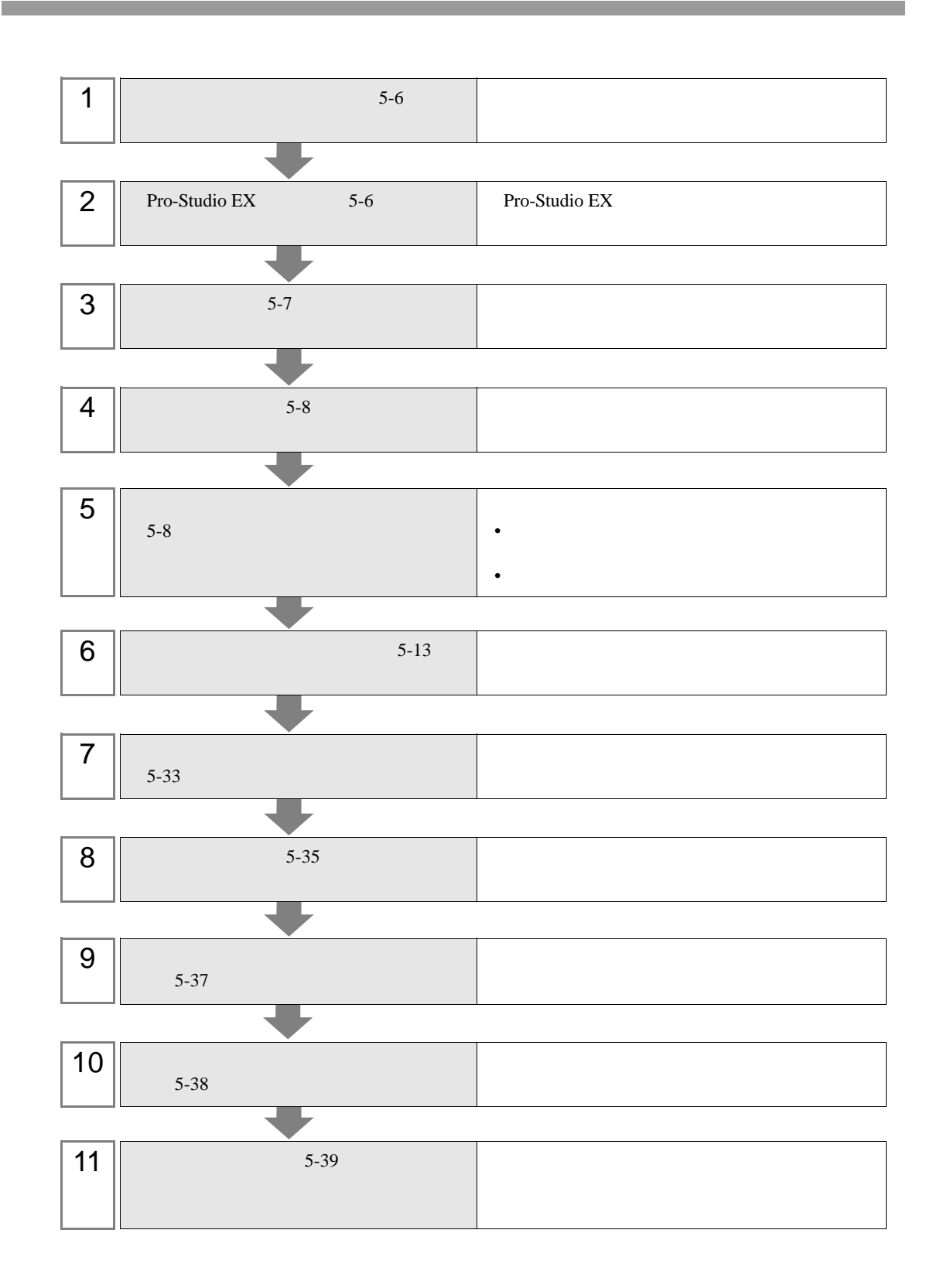

<span id="page-5-0"></span> $D01$   $D02$ 

## 1 Microsoft Excel

D01

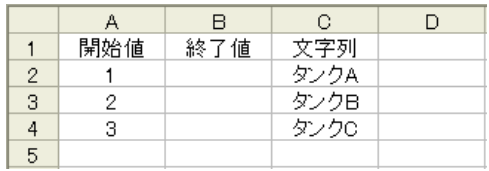

#### $D02$

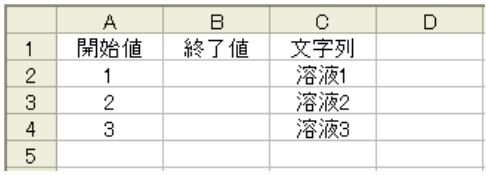

2 convert\_D01.xls convert\_D02.xls

<span id="page-5-1"></span>Pro-Studio EX

Pro-Studio EX

3 **Pro-Server EX** 

<span id="page-6-0"></span>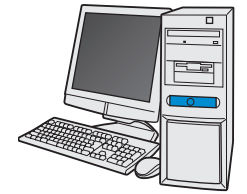

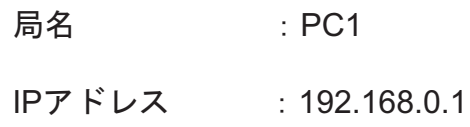

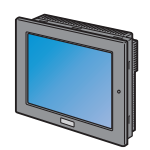

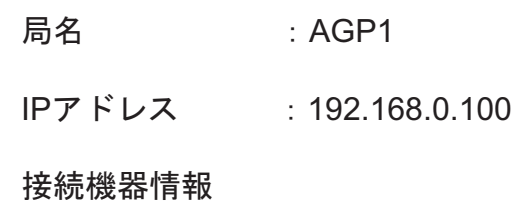

/設定例 /

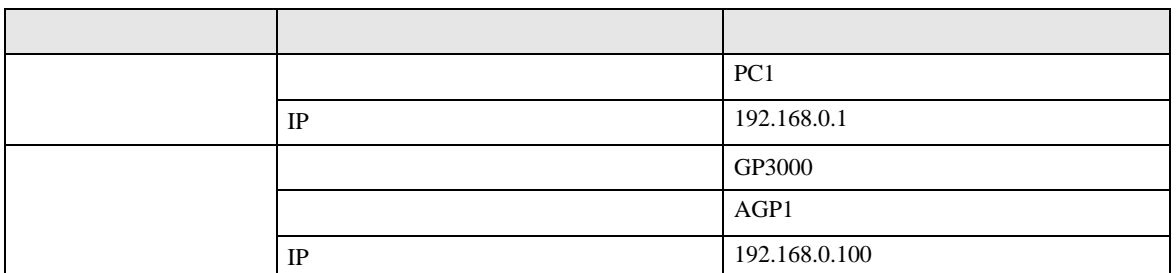

<span id="page-7-0"></span>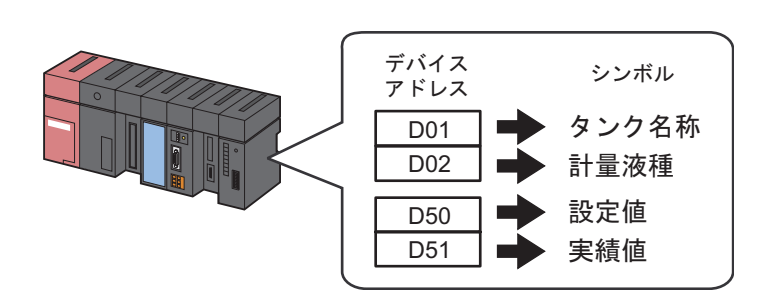

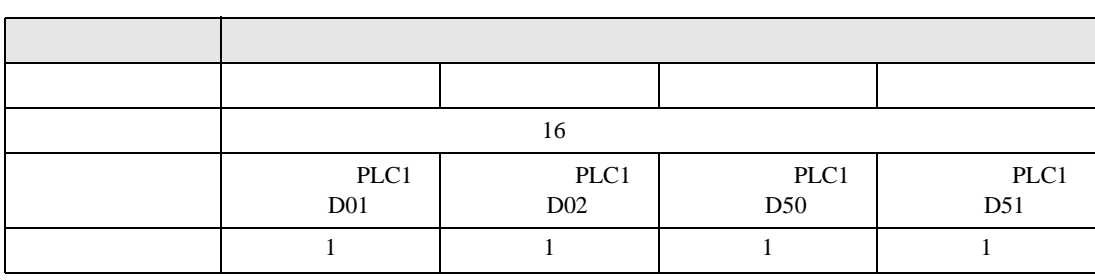

<span id="page-7-1"></span> $5.1.2$ 

設定例 /

**MEMO** • Pro-Server EX

Pro-Server EX

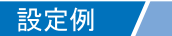

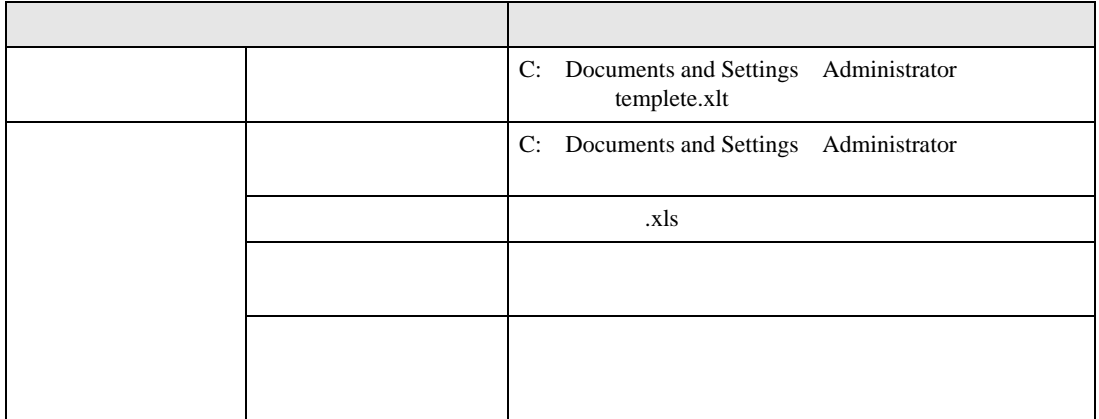

 $1$ 

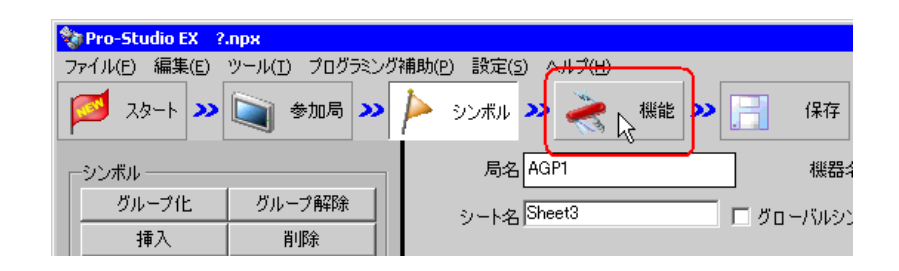

 $2$ 

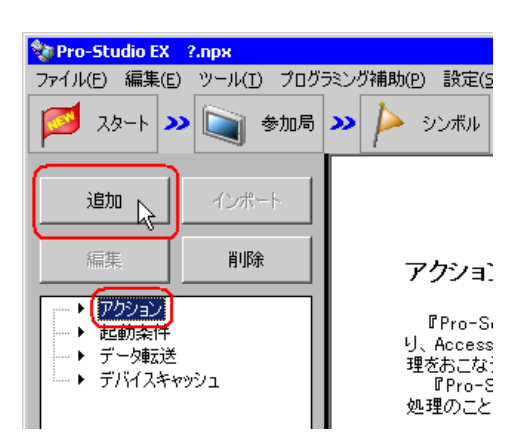

 $3$  EXCEL  $\overline{z}$ 

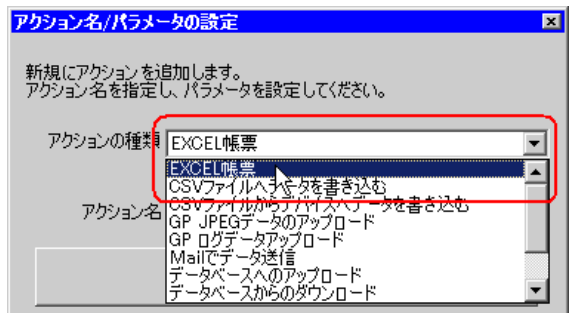

 $\bullet$  [*Product*  $\sim$   $\bullet$   $\sim$   $\bullet$   $\sim$ 

 $4$ 

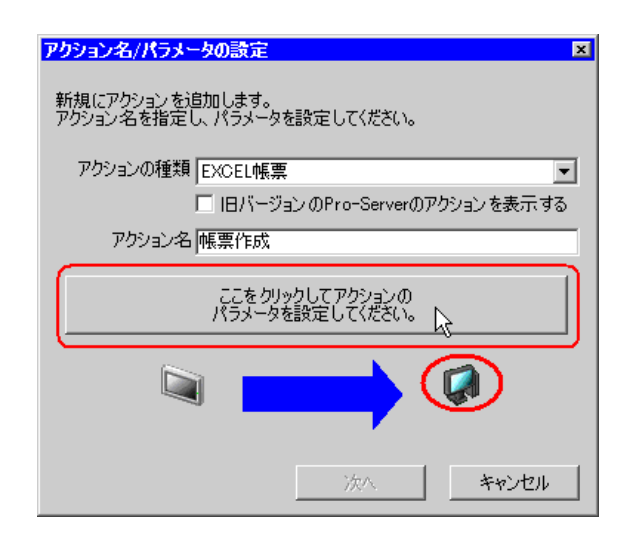

### 5 Excel

#### $1)$

template

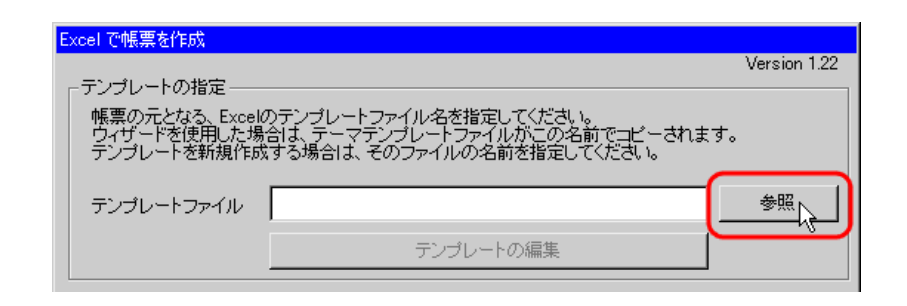

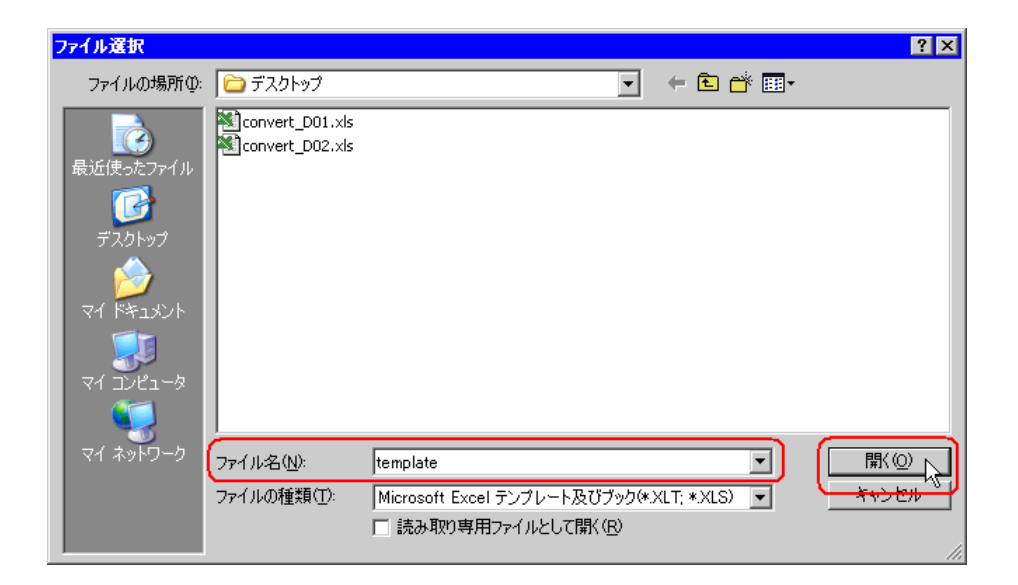

 $2)$ 

 $xls$ 

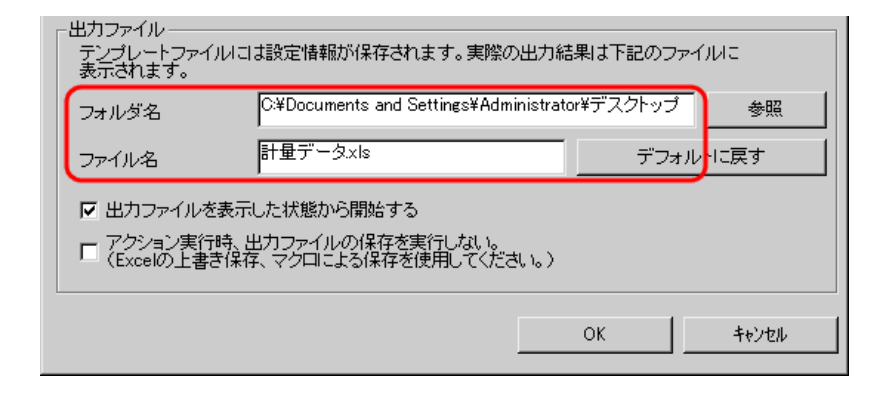

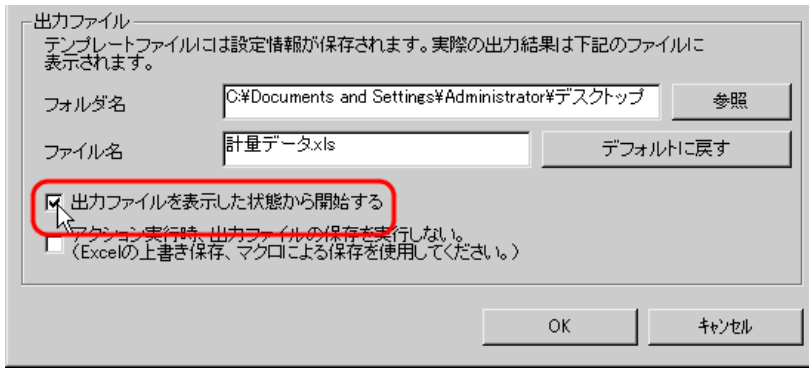

• [出力ファイルを表示した状態から開始する]は、出力ファイルを表示した状態でデー

<span id="page-12-0"></span>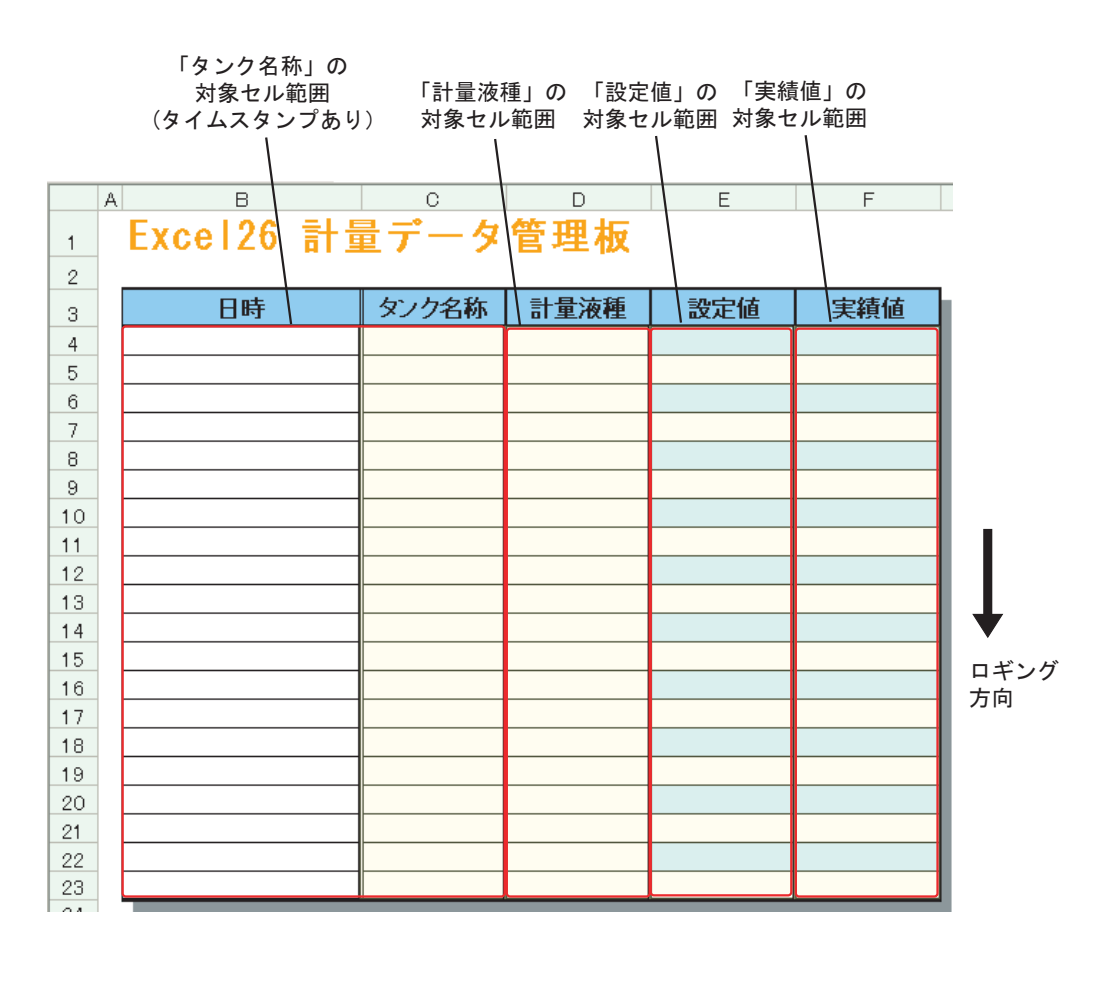

**MEMO** 

• Microsoft Excel 2002

• Microsoft Excel 2007 Microsoft Excel 2010

[Microsoft Excel 2007](#page-83-0) Microsoft Excel 2010

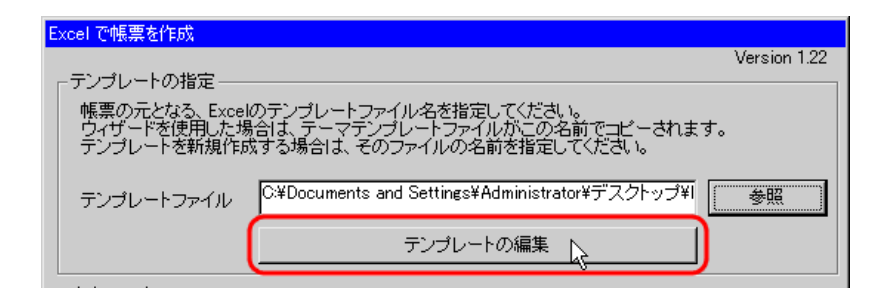

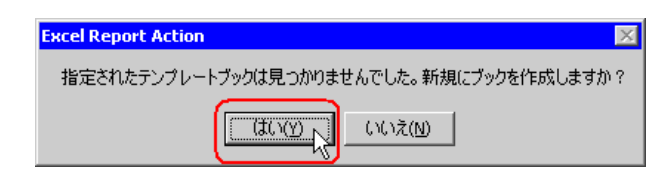

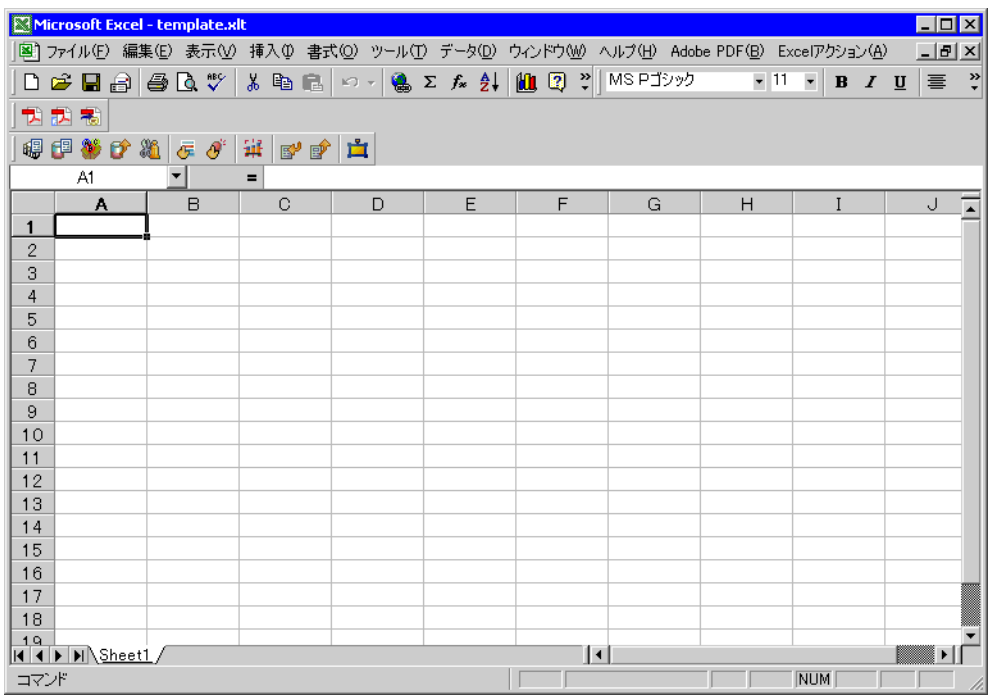

3 付属の帳票テンプレートを開きます。

 $1)$  Excel  $\Box$ 

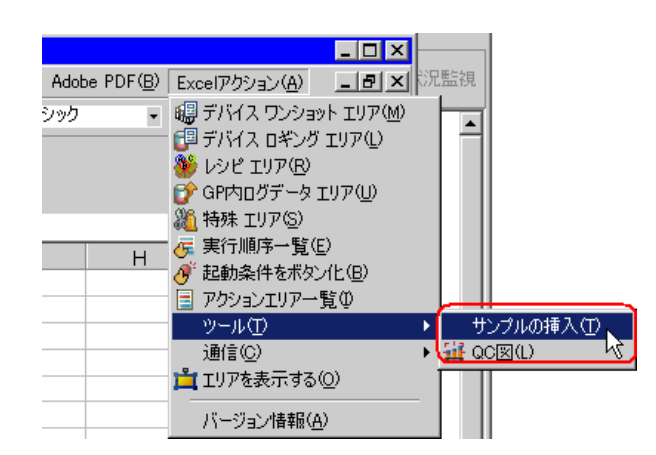

2) MeasurementData.xlt

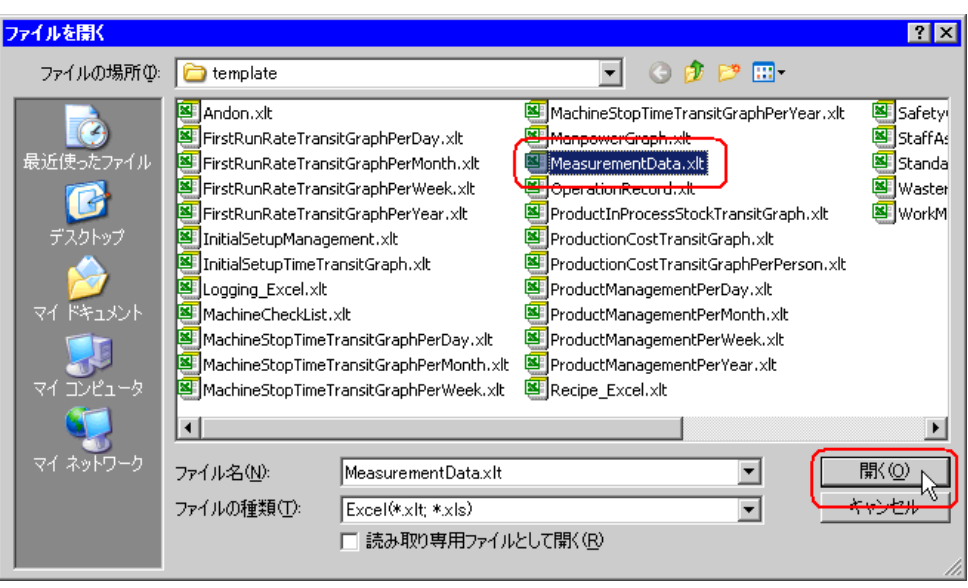

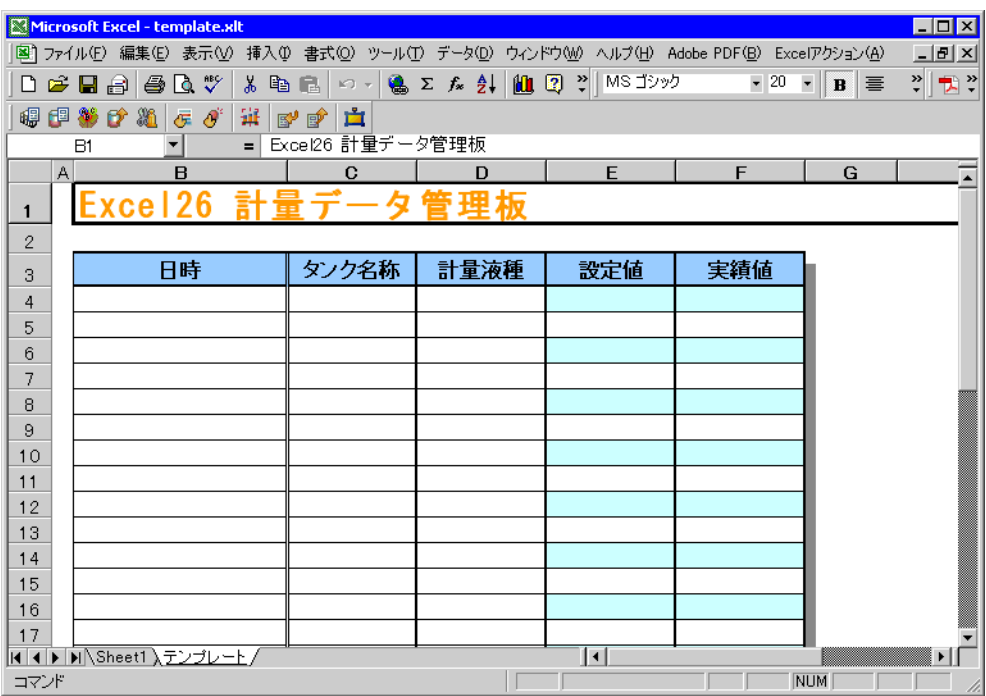

 $4$ 

設定例

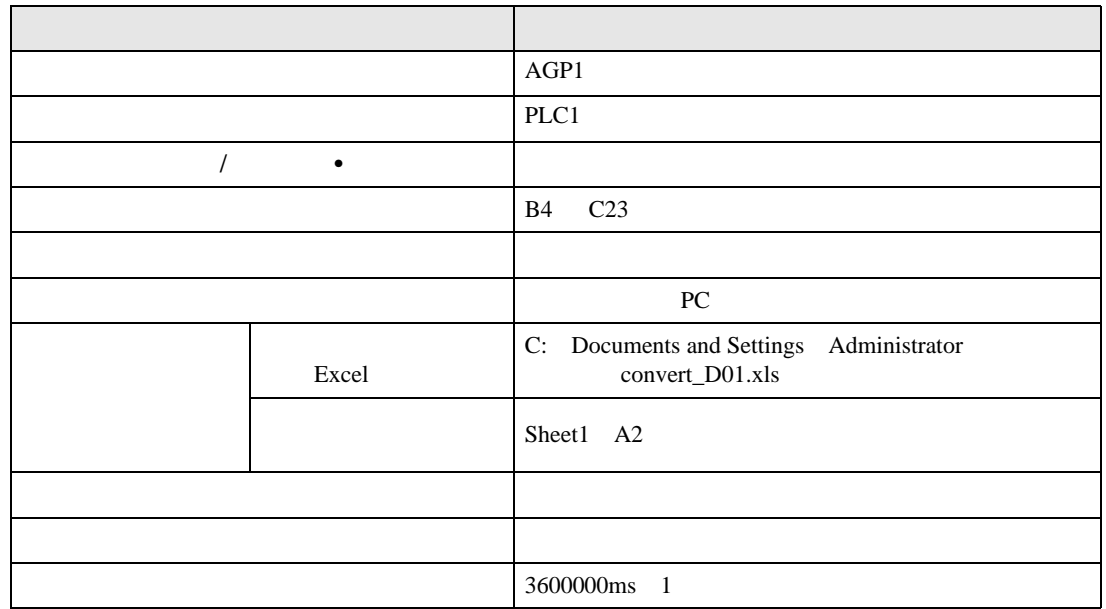

• The International Technology of the International Technology of the International Technology of the International Technology of the International Technology of the International Technology of the International Technology

#### 1) Excel

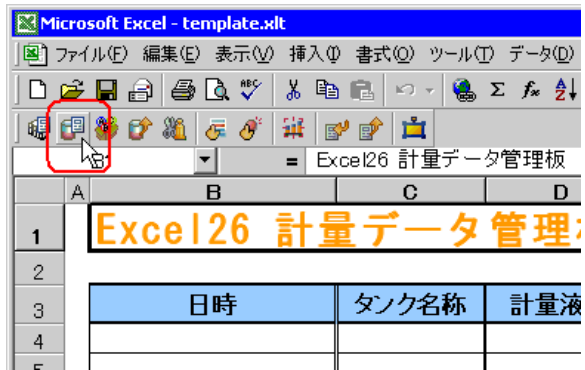

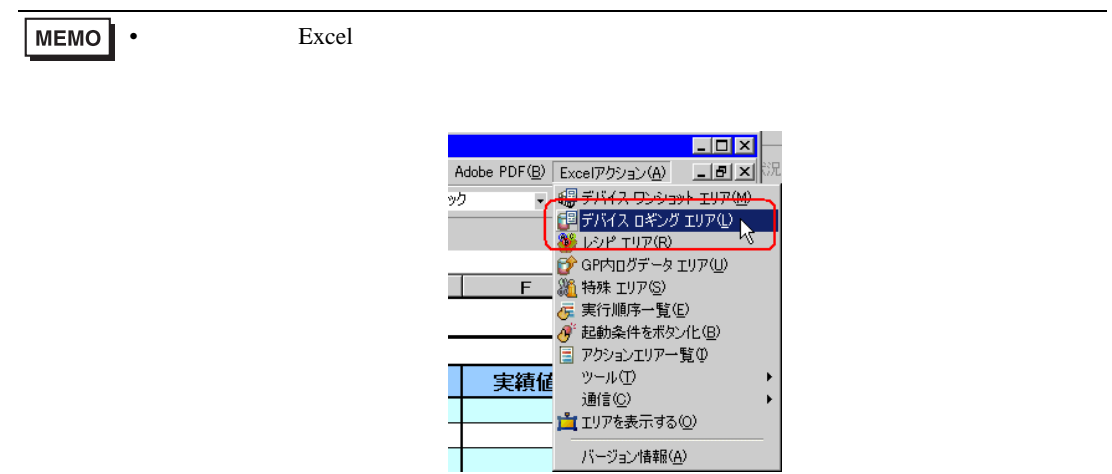

 $2)$   $\overline{AGP1}$ 

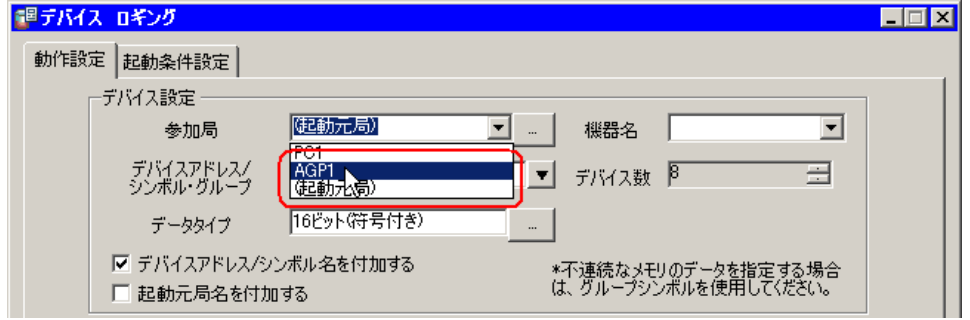

 $3)$  PLC1

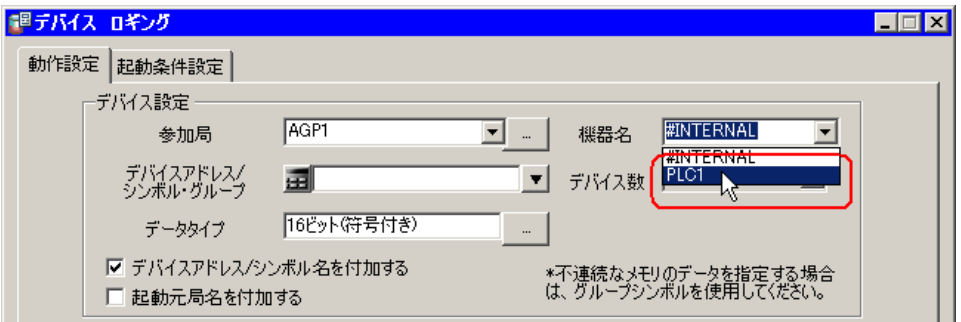

調デバイス ロギング  $\Box$ 動作設定 |起動条件設定 | 叵 ーデバイス設定ー 匝 機器名 PLCT AGP1  $\overline{\mathbb{E}}$  .  $\overline{\mathbb{E}}$  $\overline{\mathbf{r}}$ 参加局 「▼ 日 日 - ローカルSheet3」<br>- 「クック名称」<br>- 「まな種人」<br>- 「ままな種人」<br>- 「実績値 デバイスアドレス/<br>シンボル・グループ 圃 16ビット(符号付き) データタイプ ■ デバイスアドレス/シンボル名を付加する □ 起動元局名を付加する  $\frac{1}{1}$  16

5)  $\sqrt{2}$ 

4)  $\hspace{1cm}$  /  $\hspace{1cm}$  •

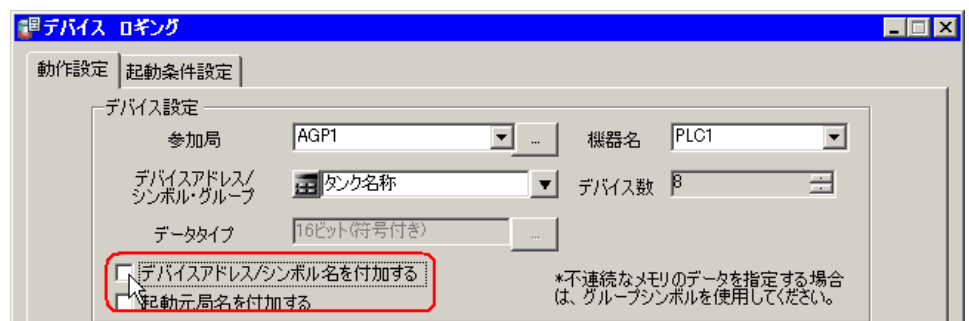

 $(6)$ 

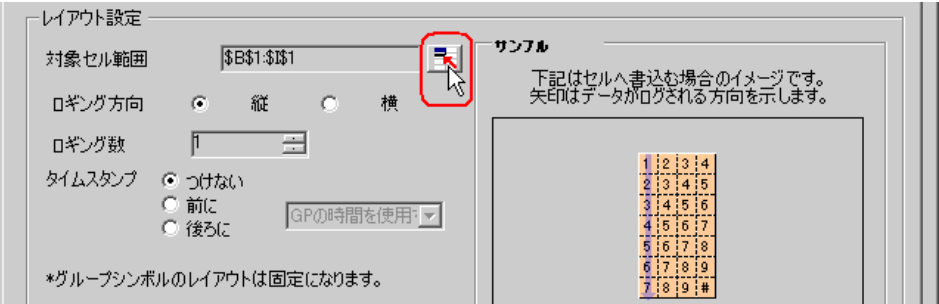

 $\mathsf{B4}\quad\mathsf{C23}\quad\mathsf{OK}$ 

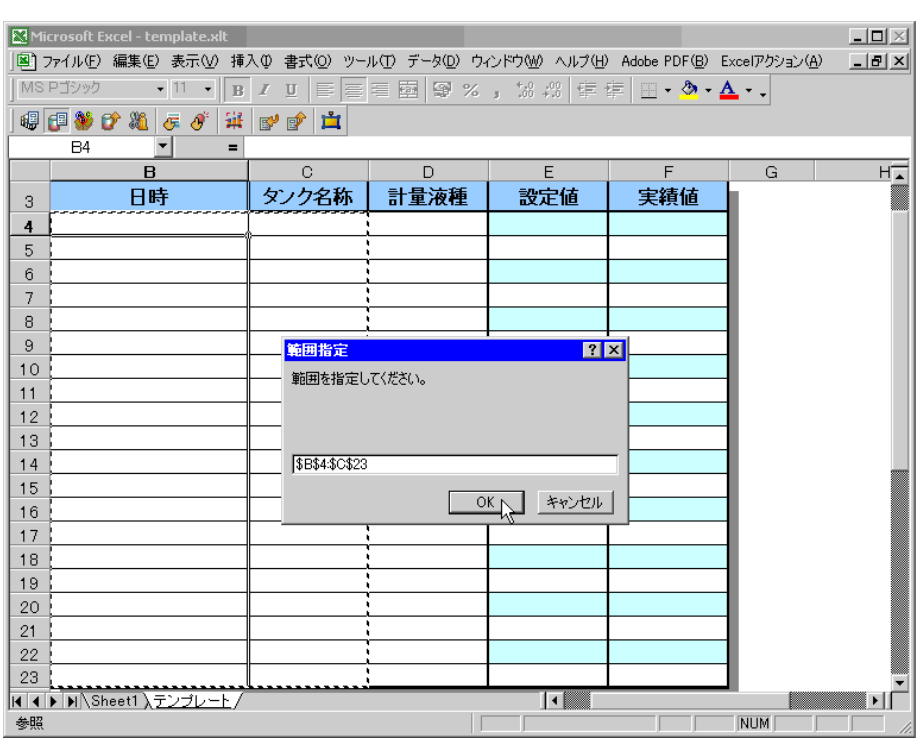

 $8)$ 

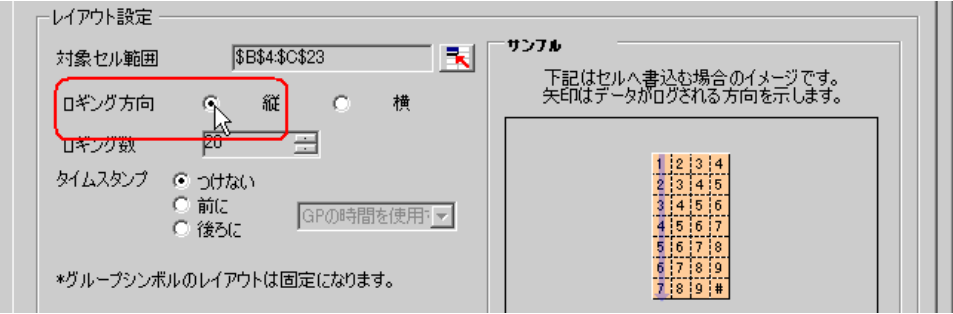

 $20$ 

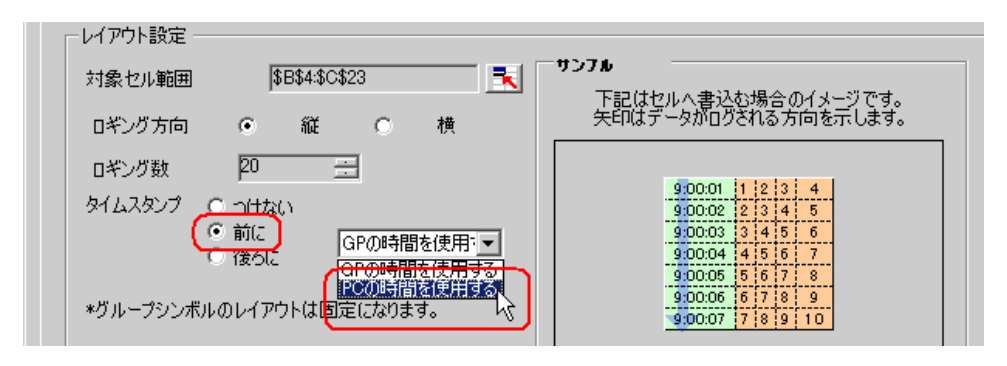

 $10)$ 

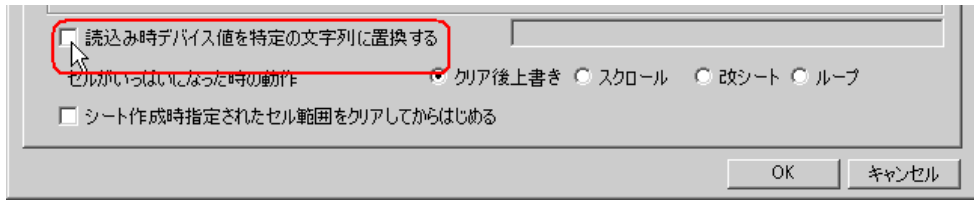

 $11)$  Excel  $\ldots$ 

convert\_D01

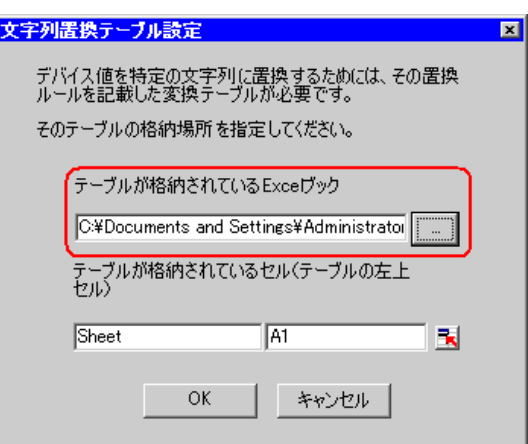

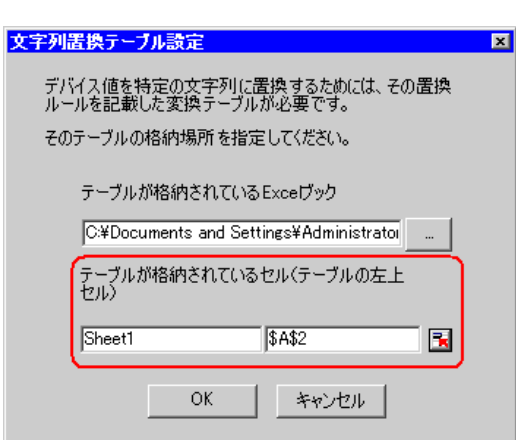

 $A2$ 

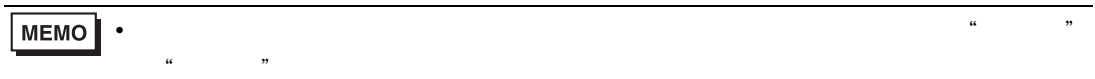

# 13) OK

 $14)$ 

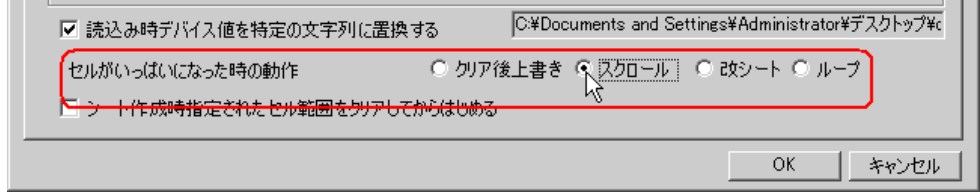

 $15)$ 

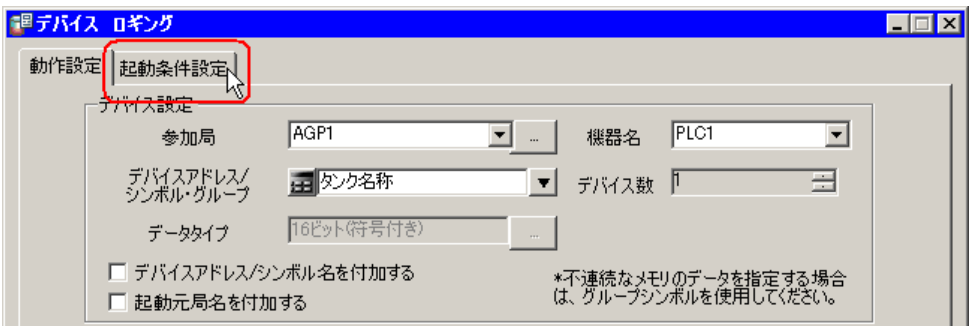

 $(12)$ 

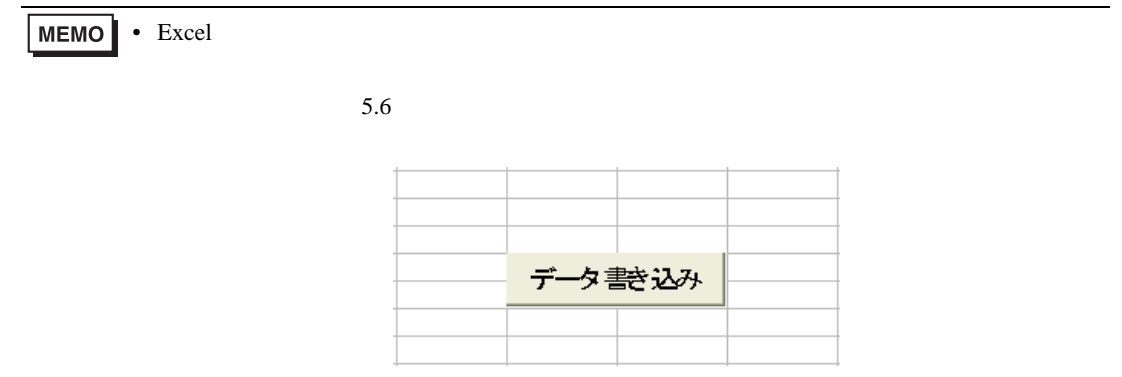

 $16)$ 

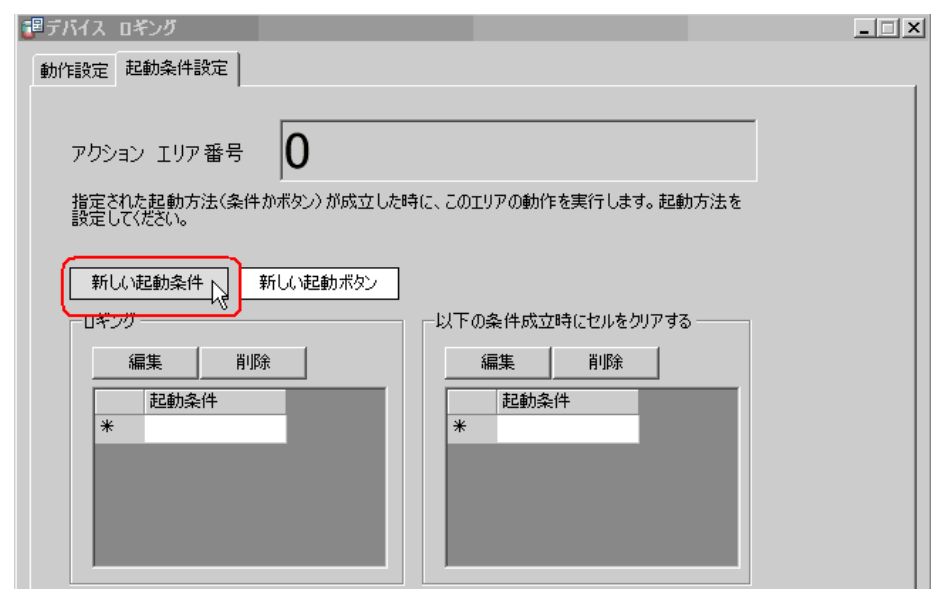

 $17)$ 

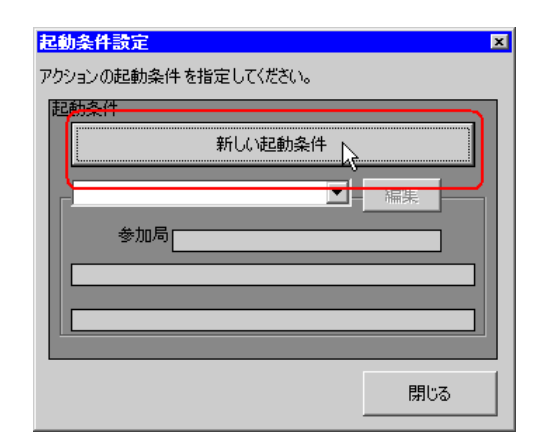

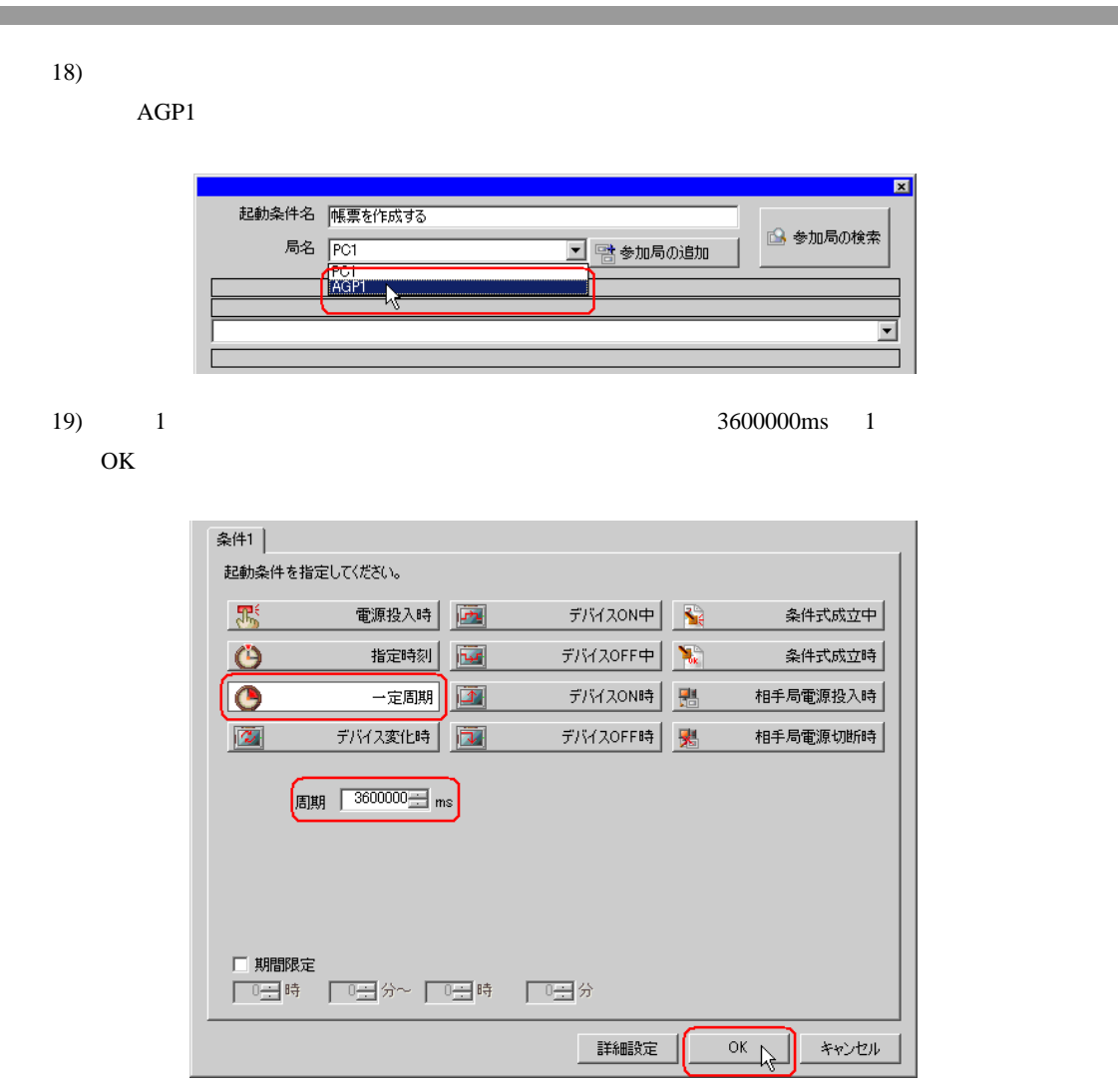

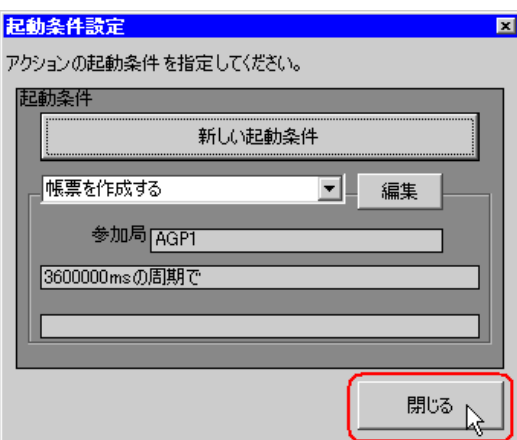

 $21)$ 

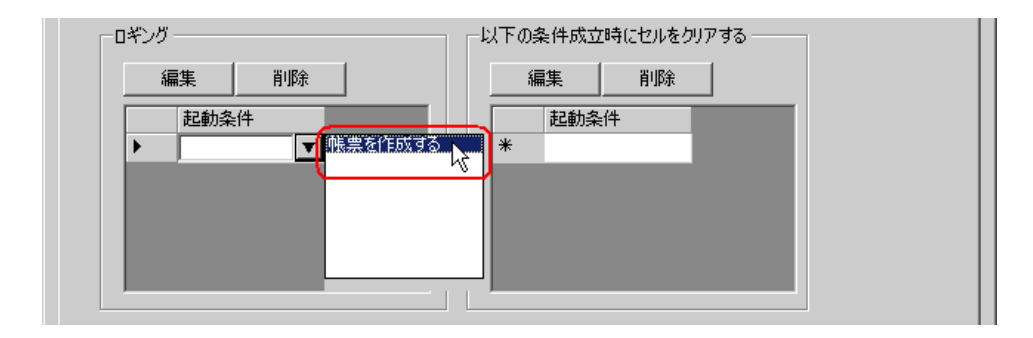

22) OK

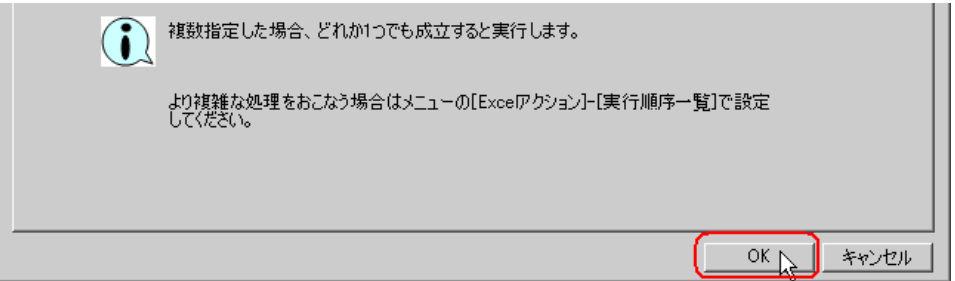

 $5$ 

/ 設定例  $\mathcal{L}$ 

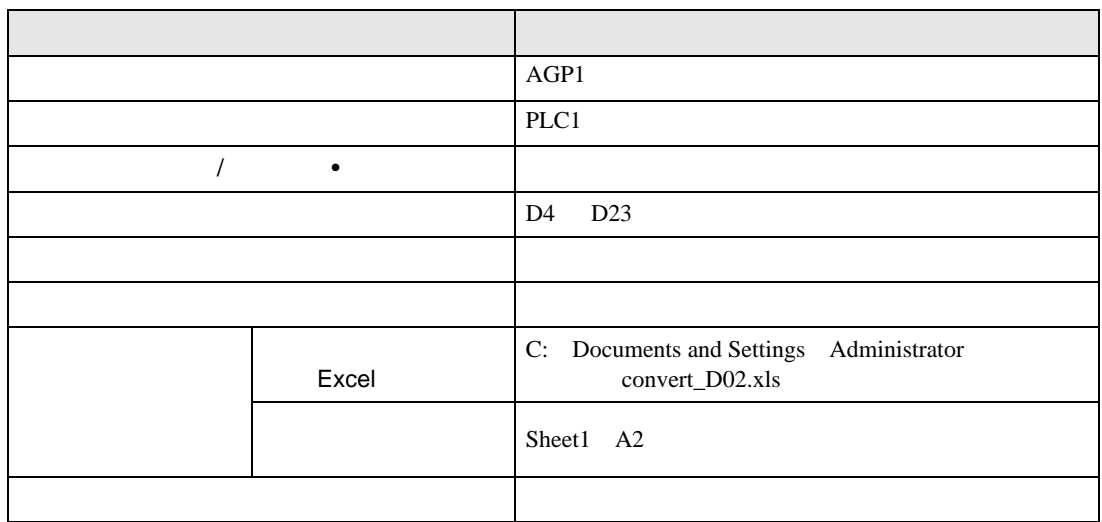

1) 4  $1$  14

 $2)$ 

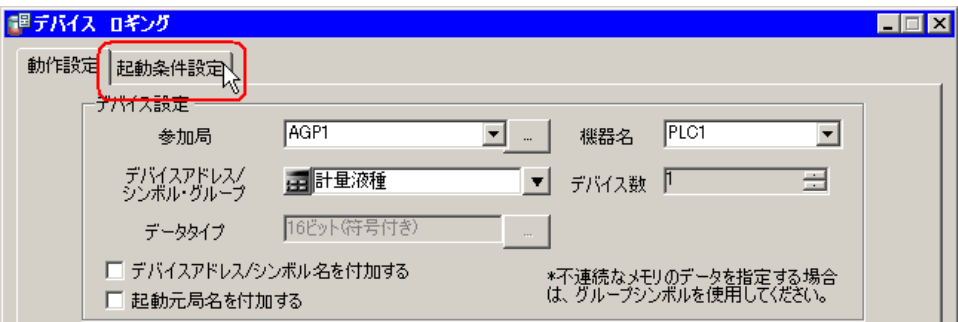

 $3)$ 

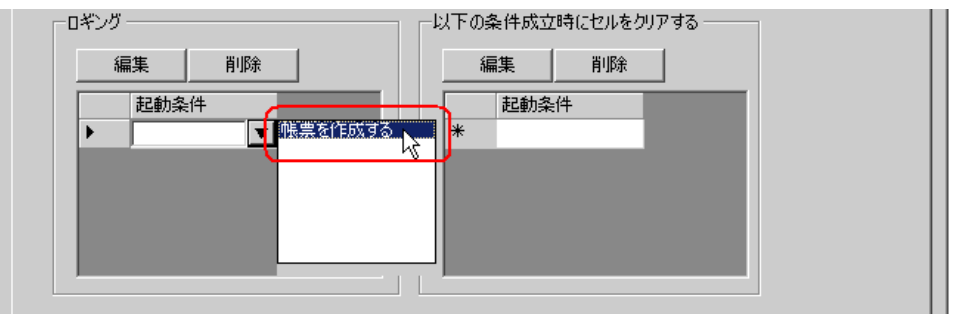

 $6$ 

設定例 /

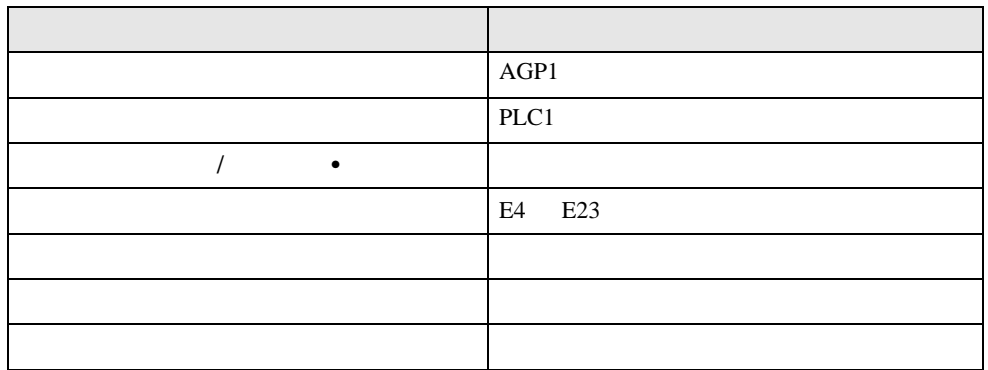

#### 1) Excel

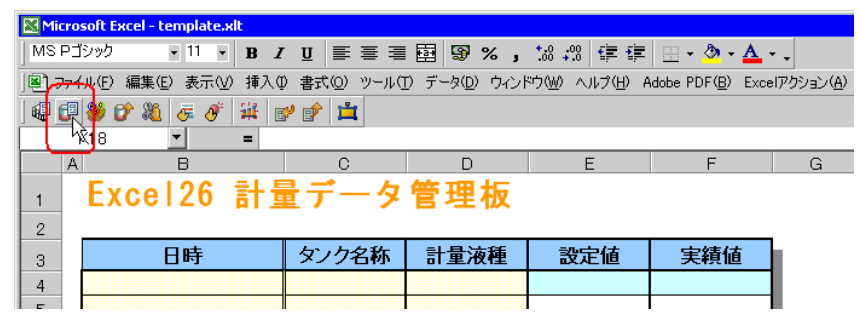

 $2)$   $\overline{AGP1}$ 

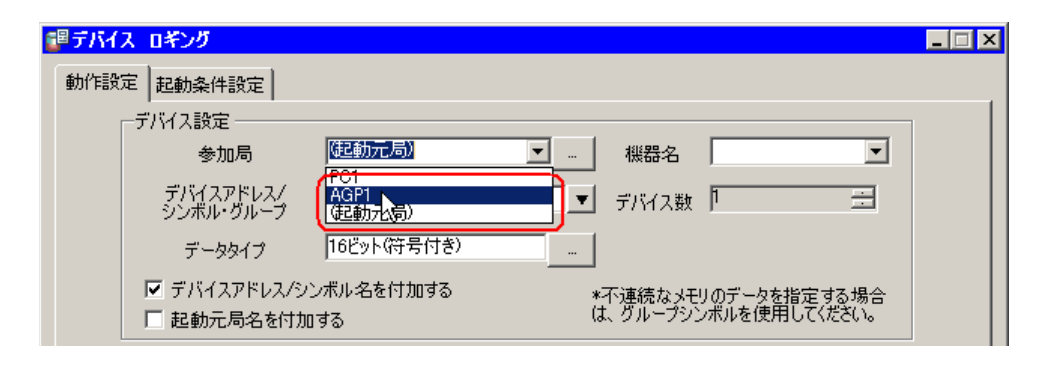

 $3)$  PLC1

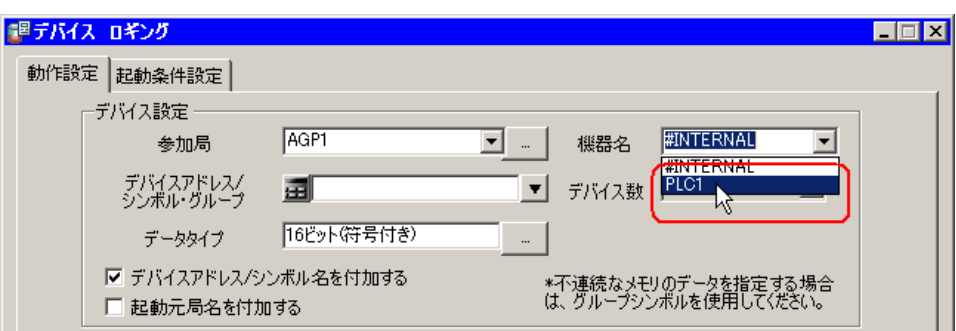

4)  $\hspace{1.6cm}$  /  $\hspace{1.6cm}$ 

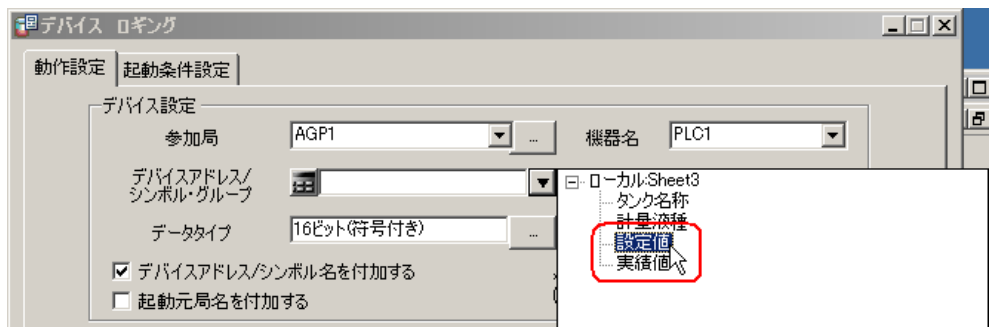

## 5)  $\hspace{1cm}$  /

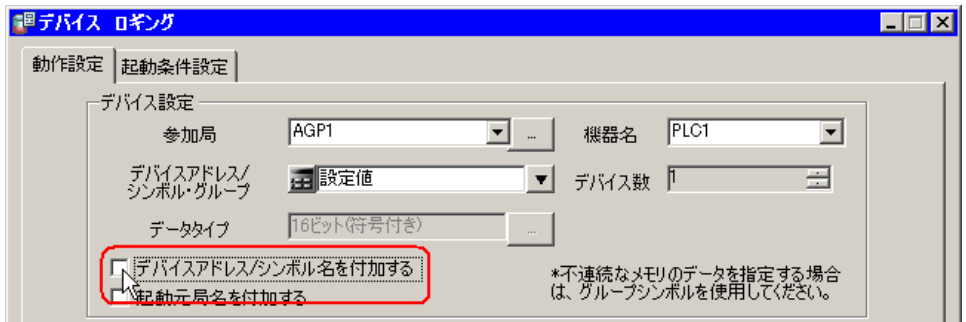

 $\delta$ )  $\delta$ 

E4 E23 OK

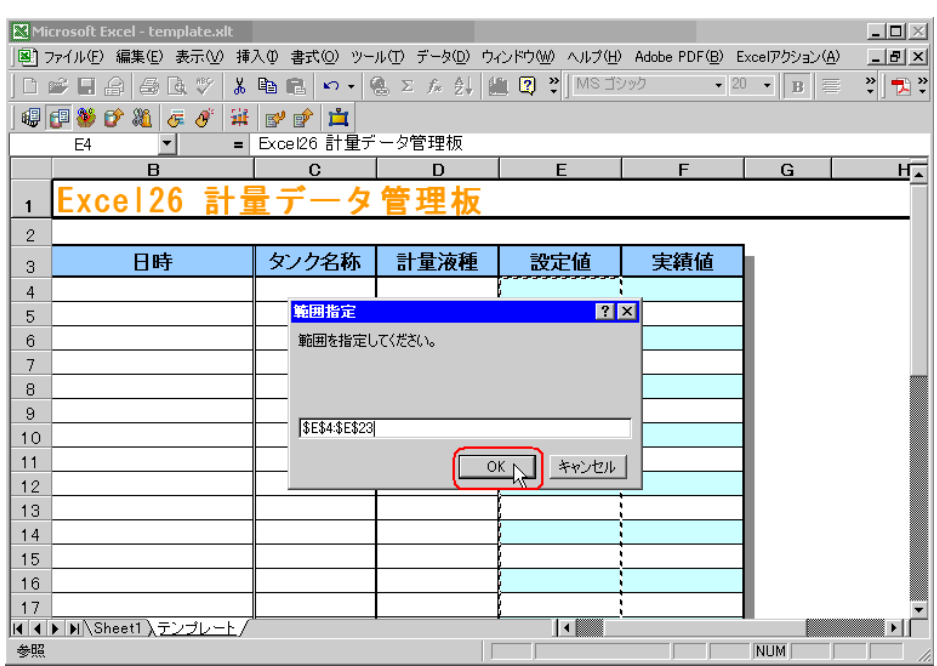

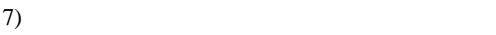

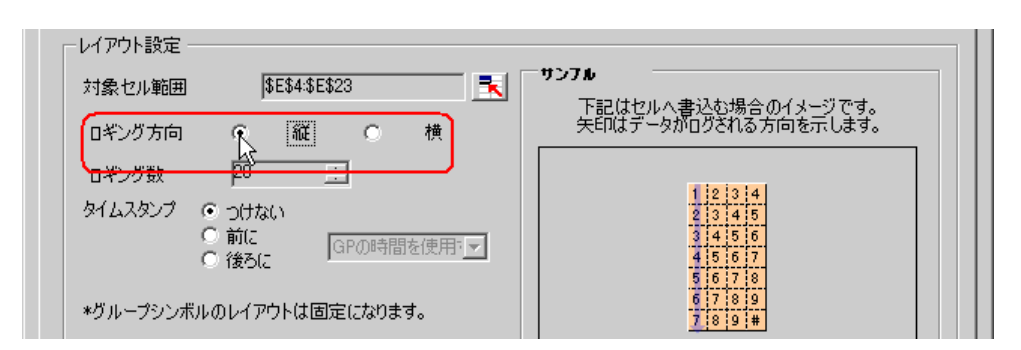

 $8)$ 

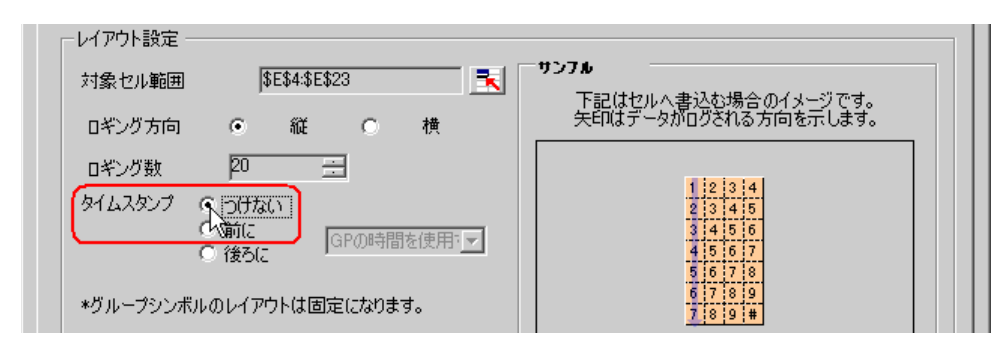

 $9)$ 

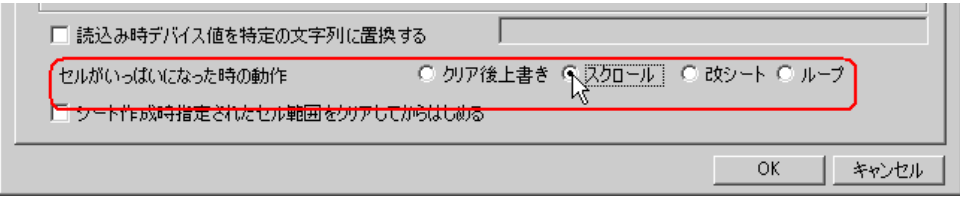

 $10)$ 

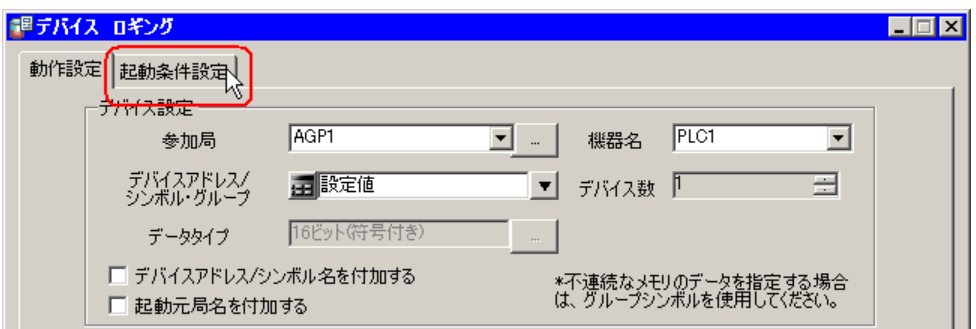

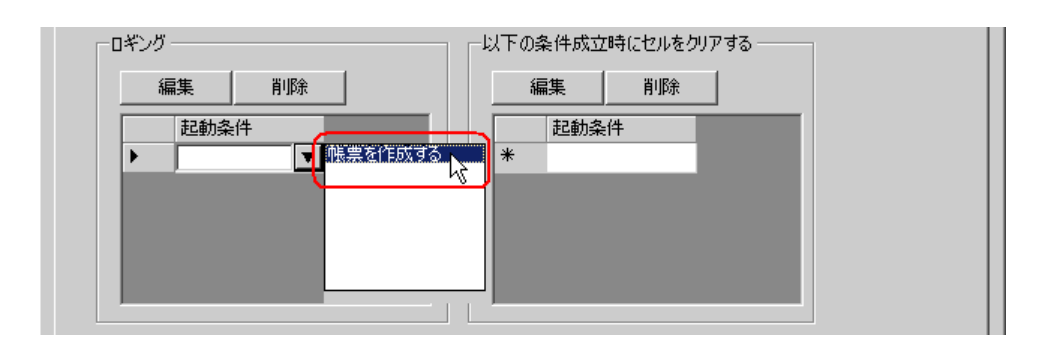

12) OK

 $7$ 

/ 設定例 /

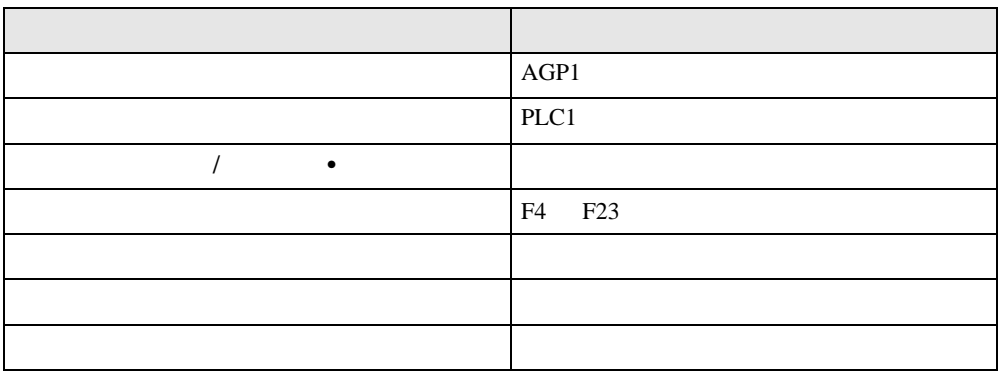

1)  $5 \t 1 \t 12$ 

 $11)$ 

# 8 Excel

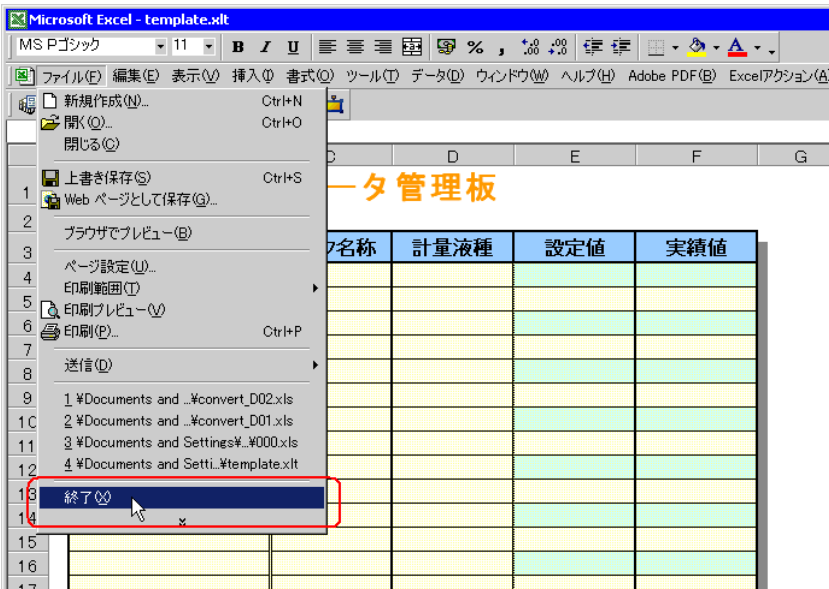

 $9$ 

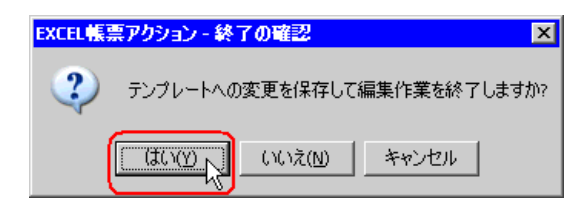

10 Excel C

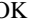

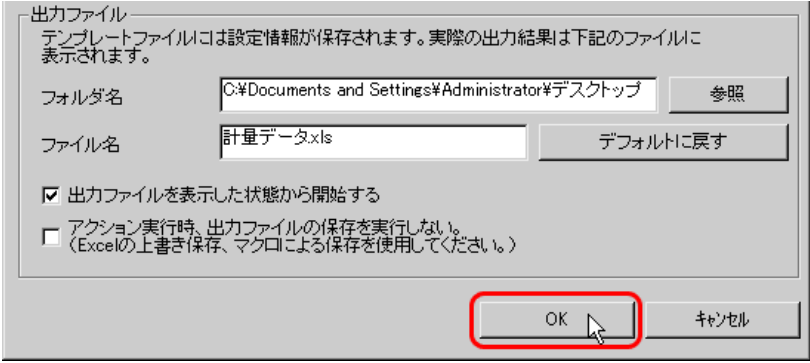

<span id="page-32-0"></span>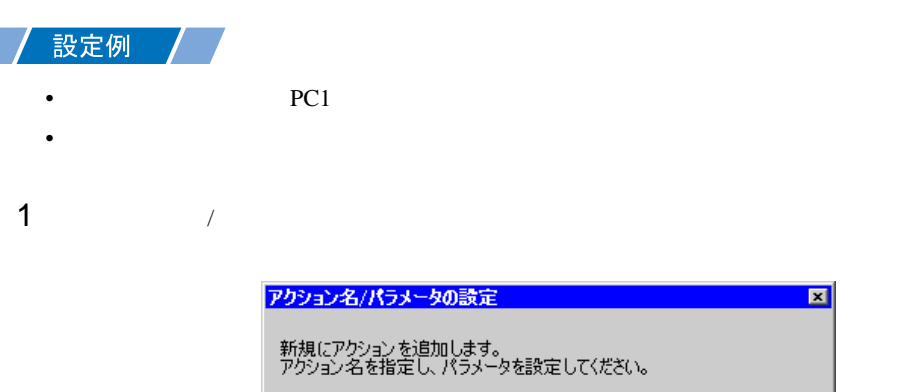

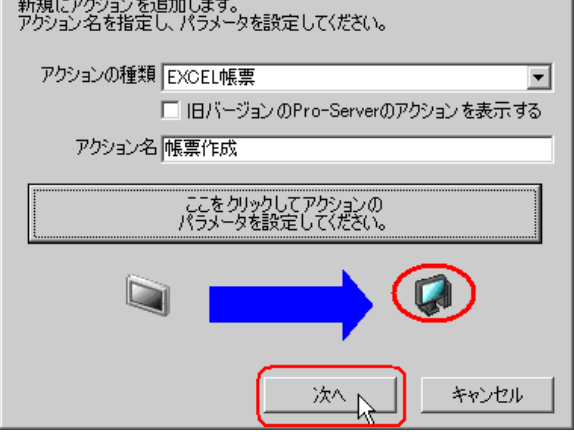

 $2$  PC1

 $\mathbf{z}$ 

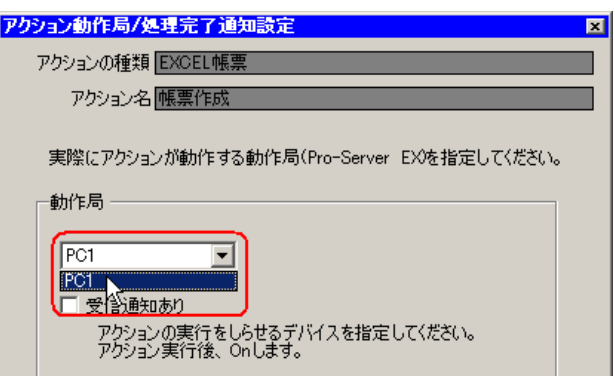

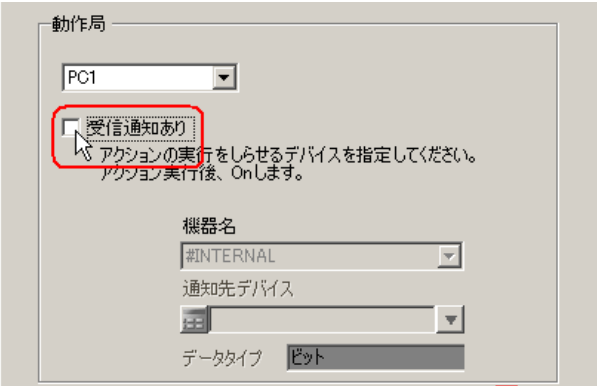

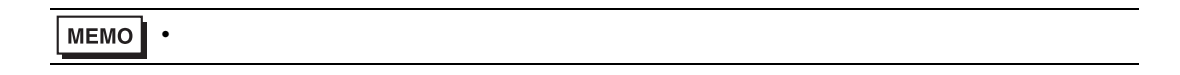

 $\mathcal T$ 

 $4$ 

**Pro-Studio EX 2.npx** マイル(E) 編集(E) ツール(I) プログラ N 参加局 79-1 >> 追加 インポート 削除 編集 ロー**▼ アクション**<br>ロー**▼ 起動条件**<br>ロー▼ 起動条件<br>- - アータ抜送<br>- - データ抜送<br>- - データ抜送

<span id="page-34-0"></span>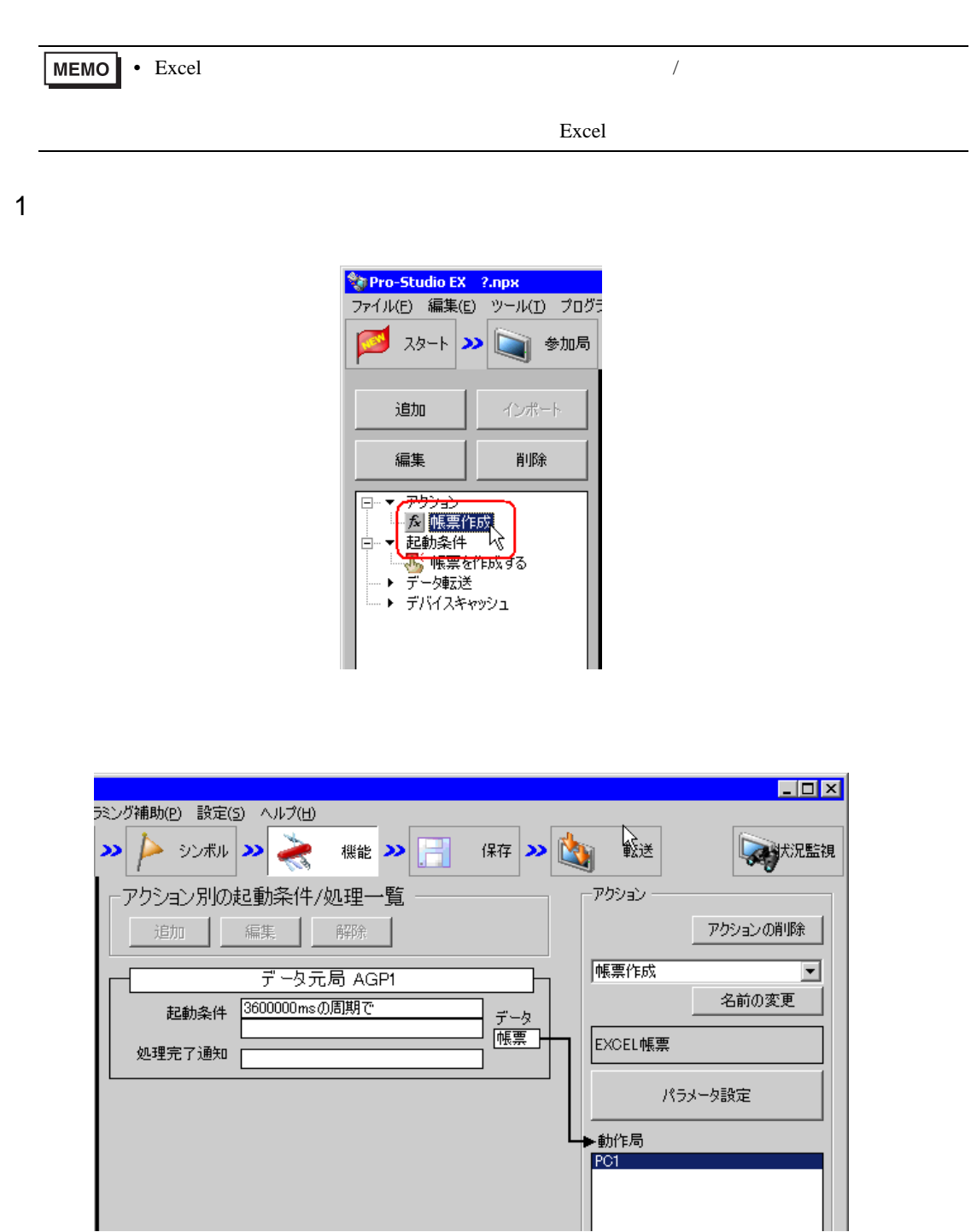

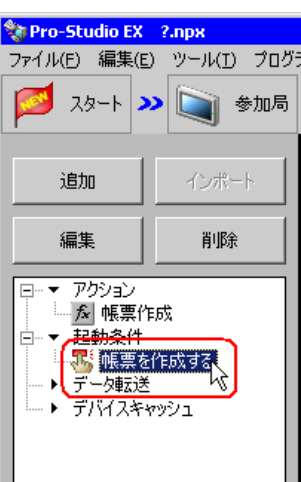

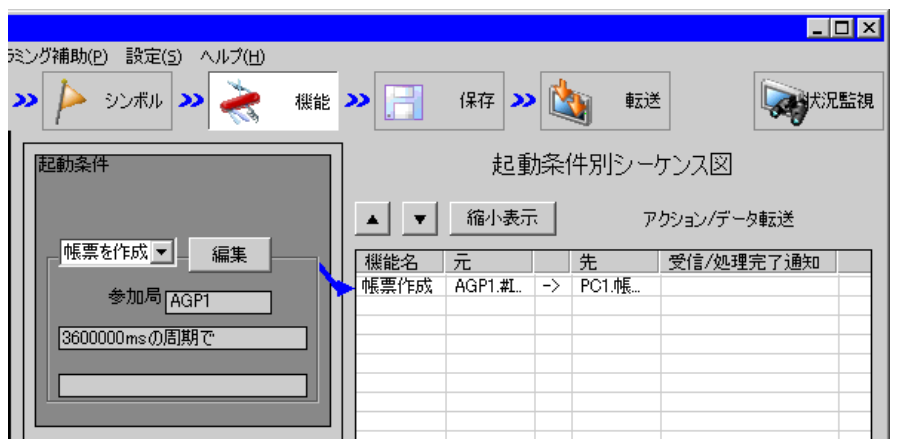
Pro-Server EX

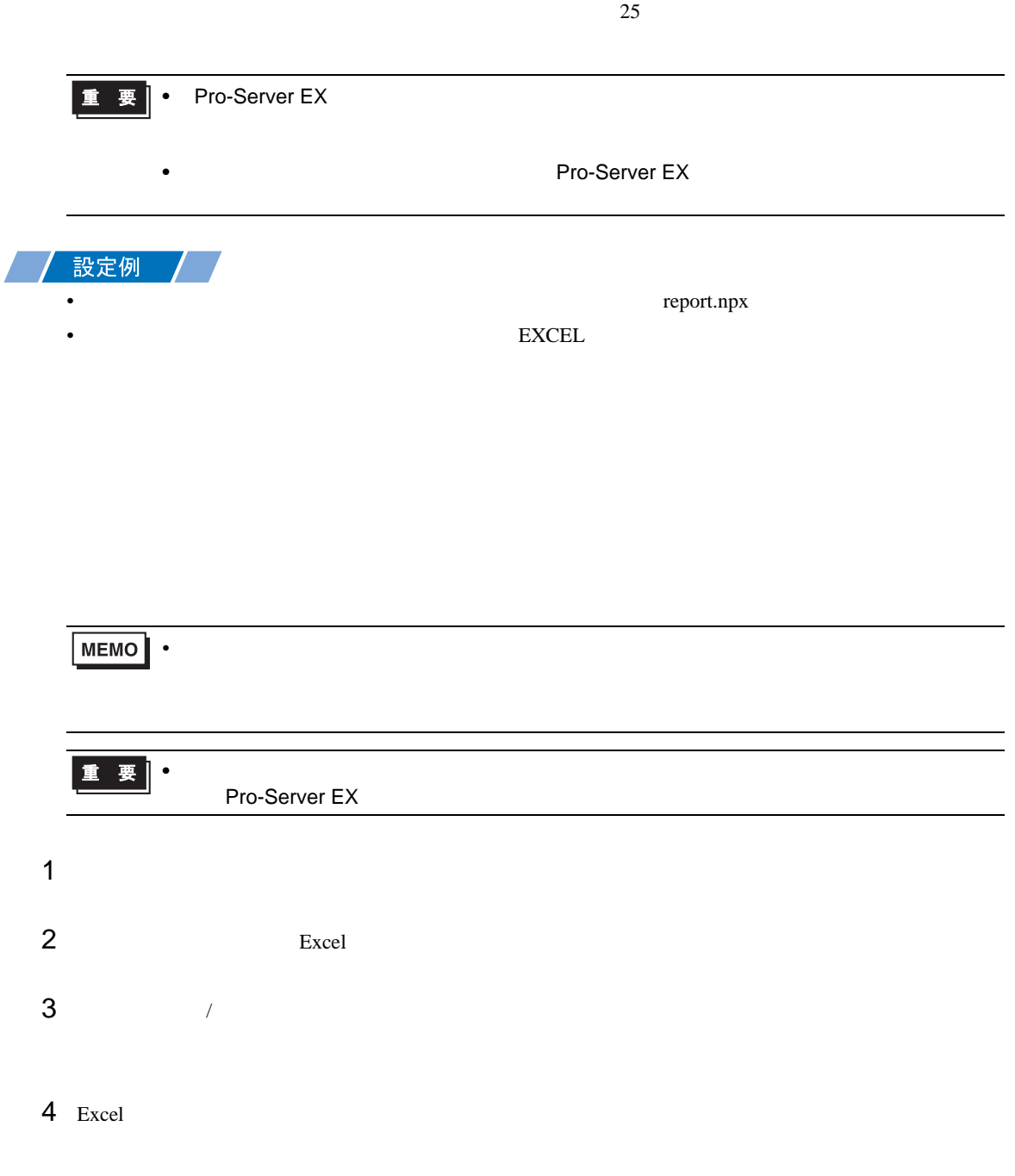

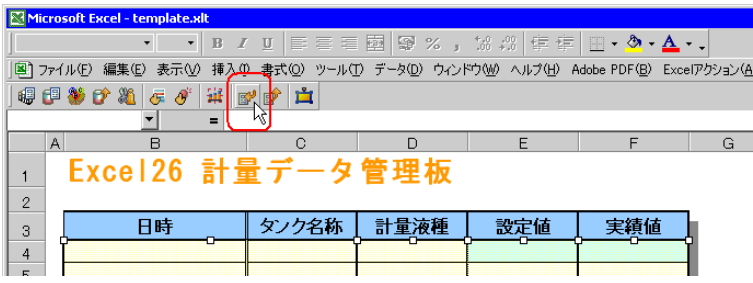

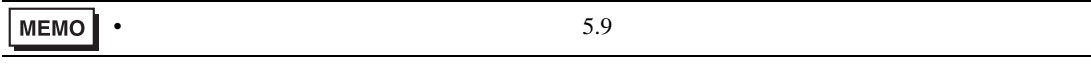

<span id="page-37-0"></span> $26$ 

**MEMO** • ネットワークプロジェクトファイルの転送は、必ず行ってください。転送を行わないと

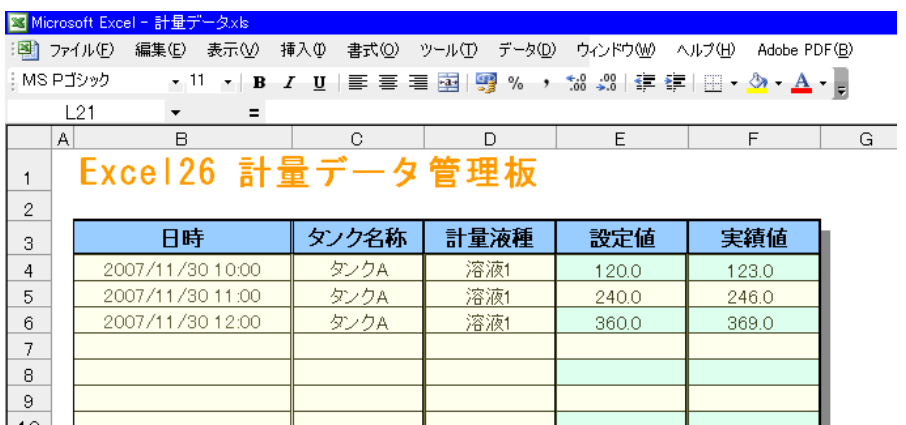

• The contract extensive extensive extensive extensive extensive extensive extensive extensive extensive extensive extensive extensive extensive extensive extensive extensive extensive extensive extensive extensive extensi

**MEMO** 

 $28.5$ 

•  $\frac{29}{3}$ 

 $\mathbf{r}$  is the set of  $\mathbf{r}$  is the set of  $\mathbf{r}$  is the set of  $\mathbf{r}$  is the set of  $\mathbf{r}$ 

<span id="page-39-0"></span> $5.1.2$ 

Excel

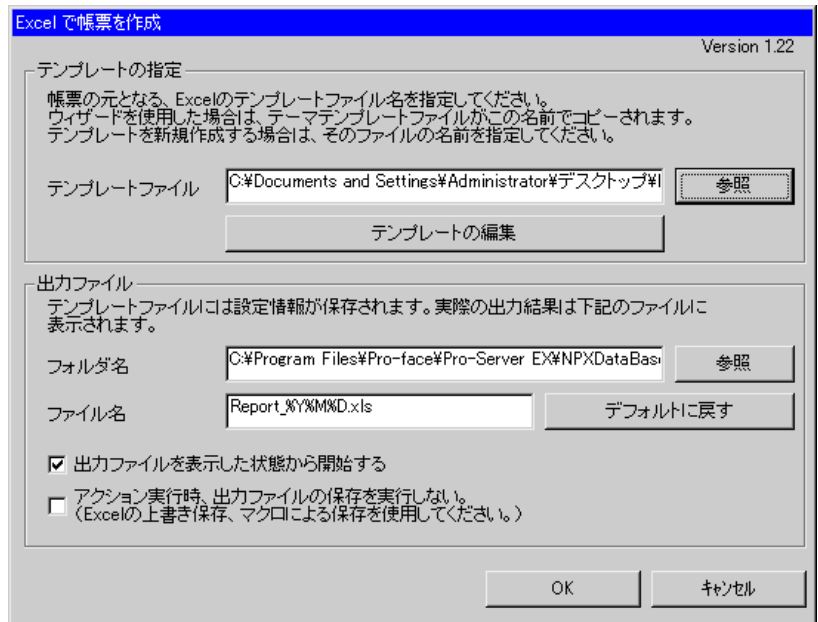

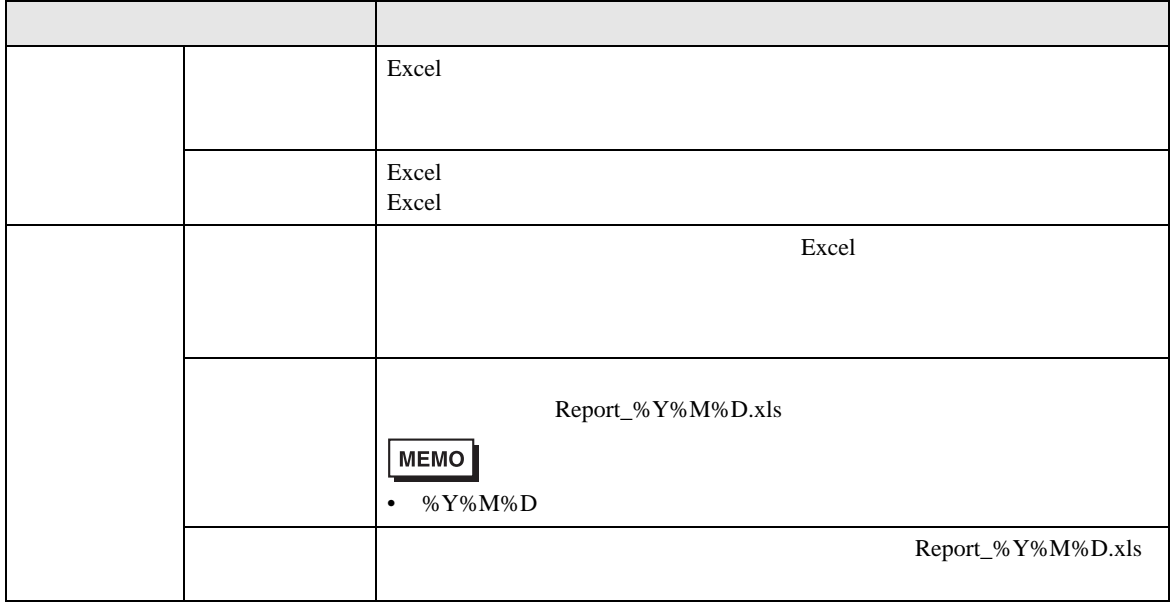

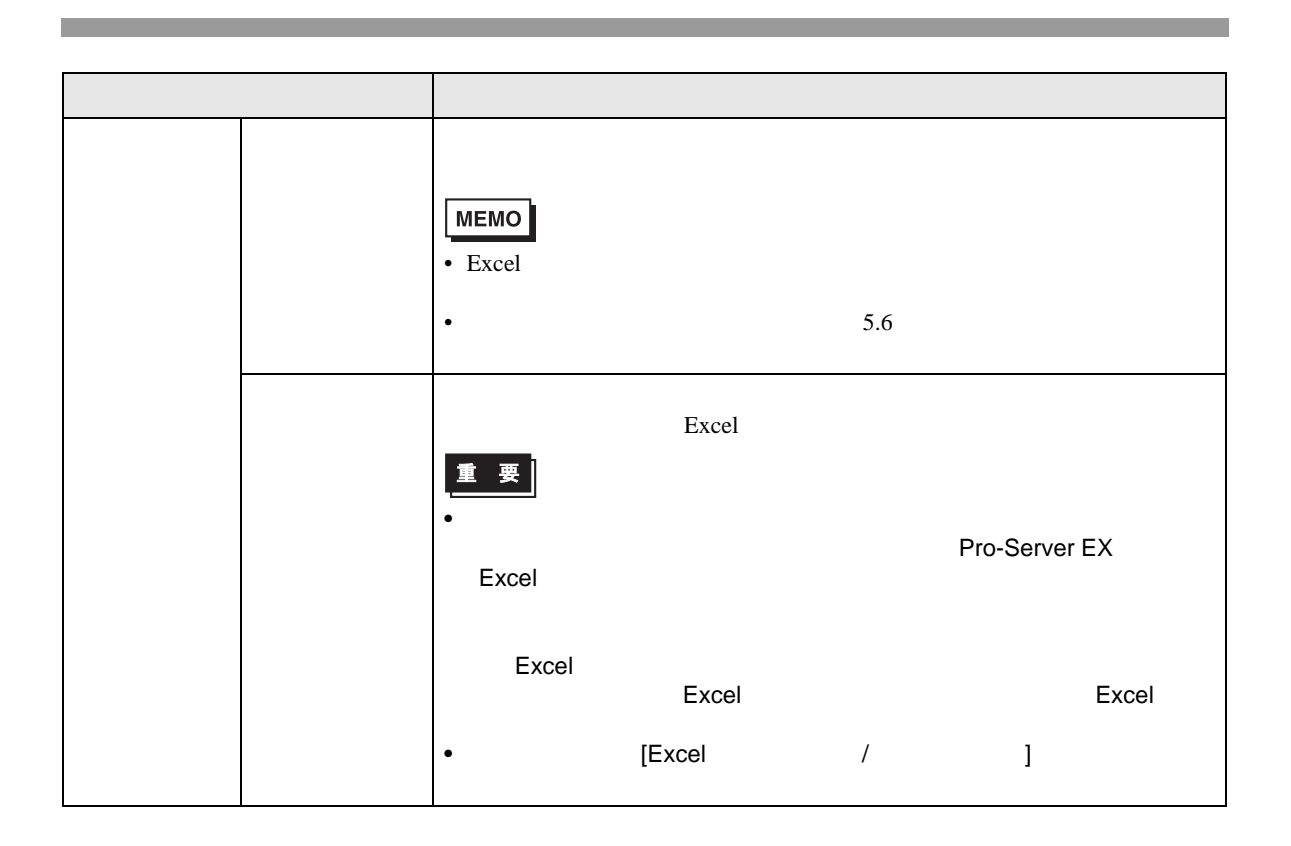

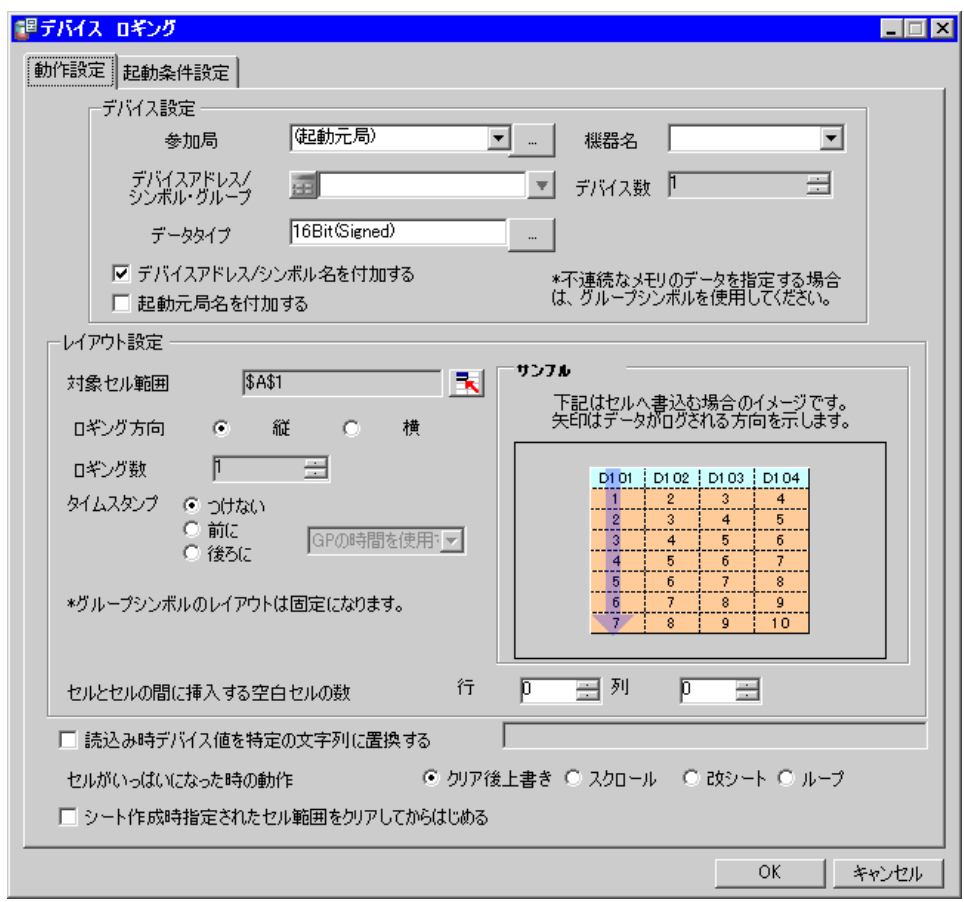

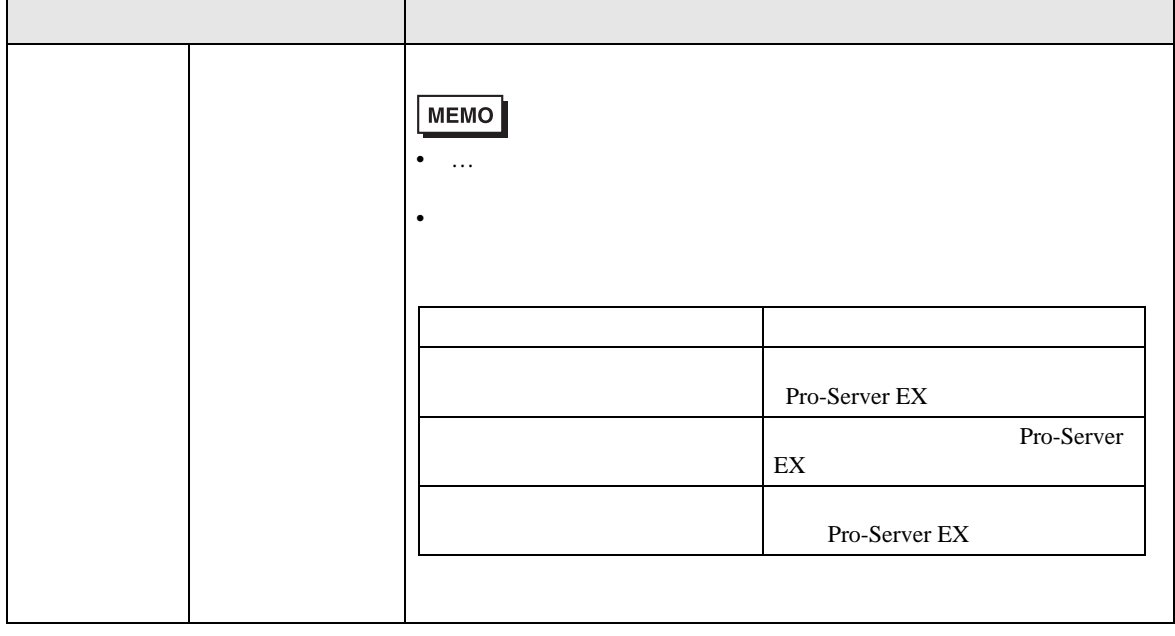

• **Contract Structure** 

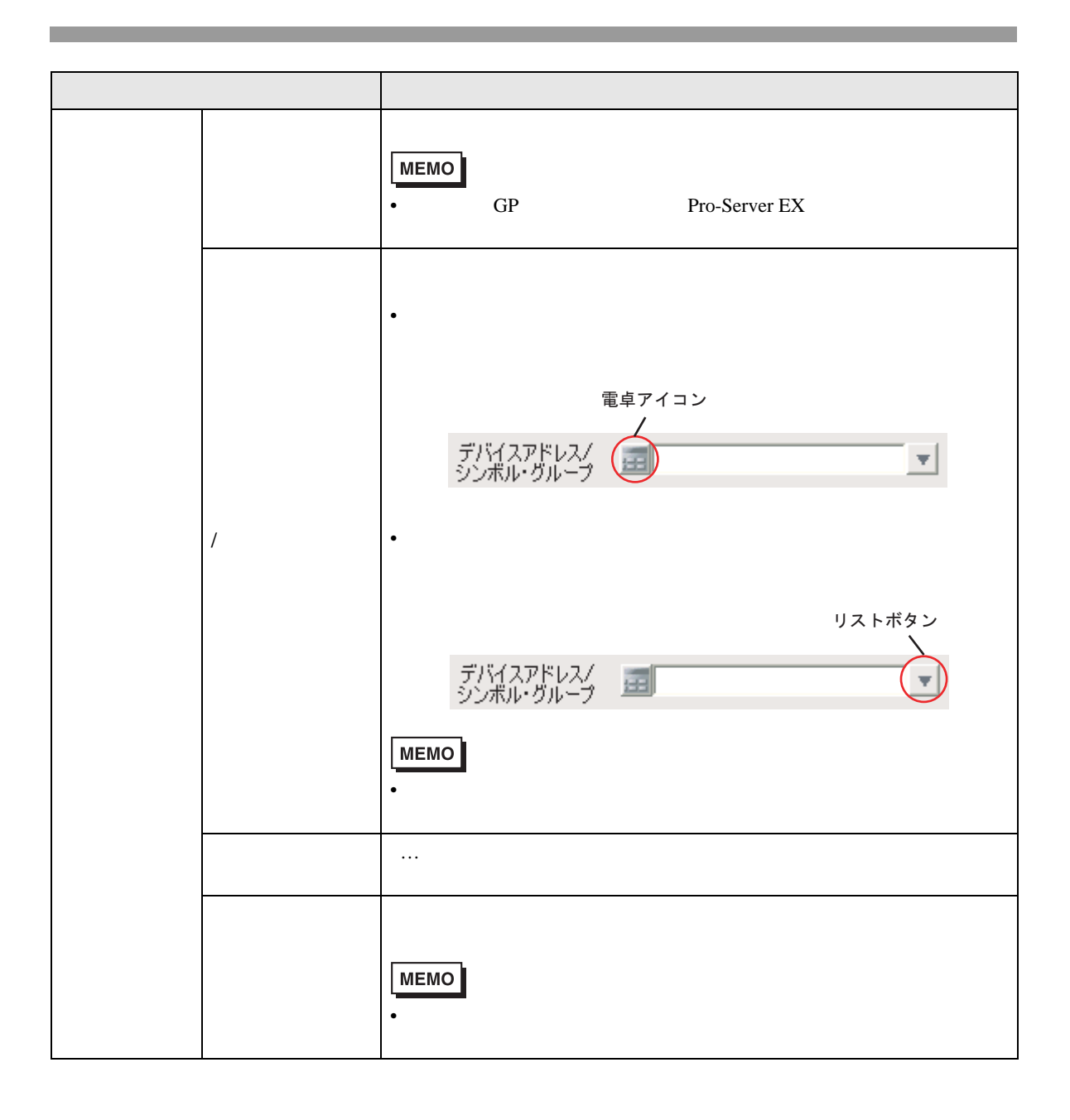

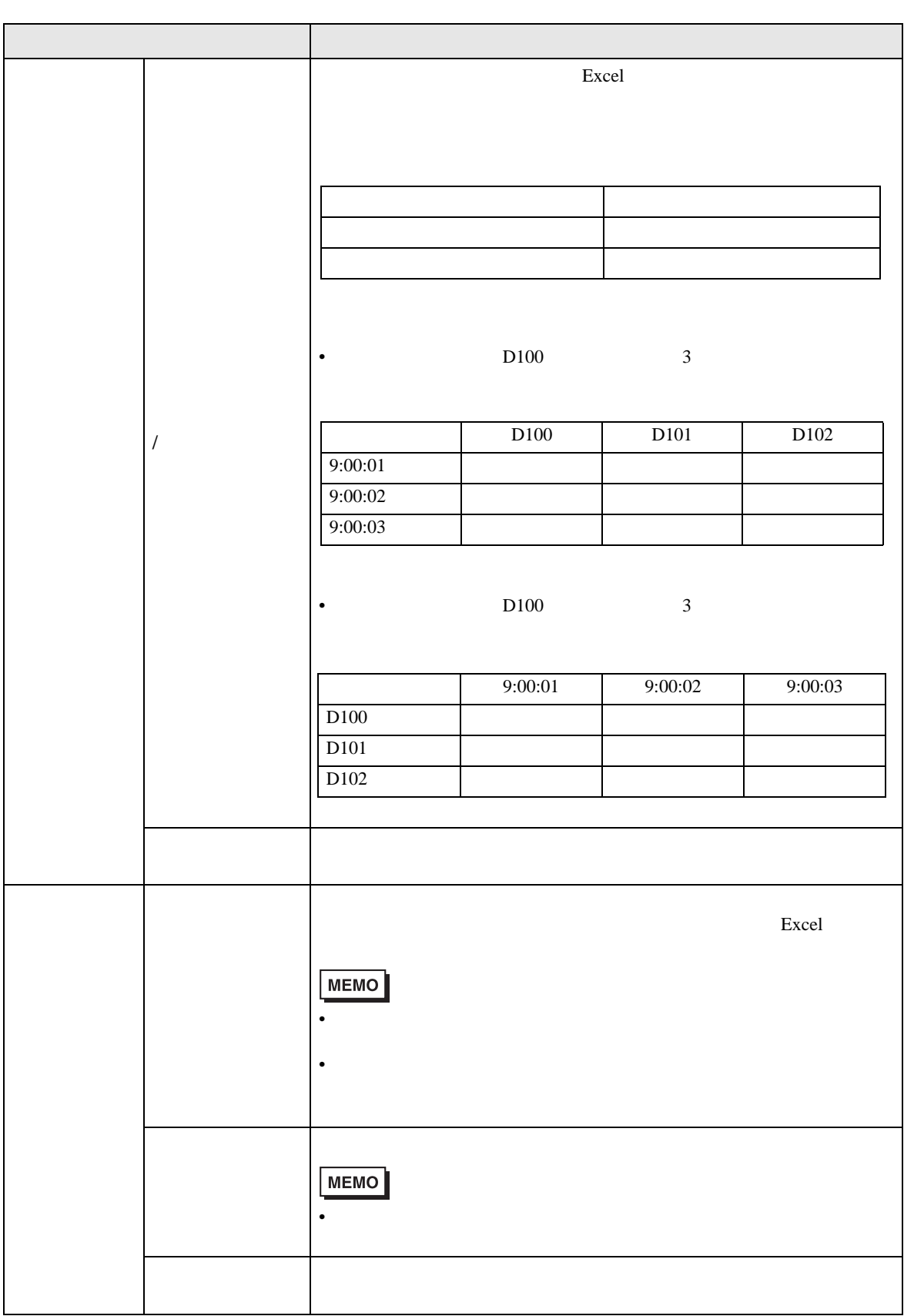

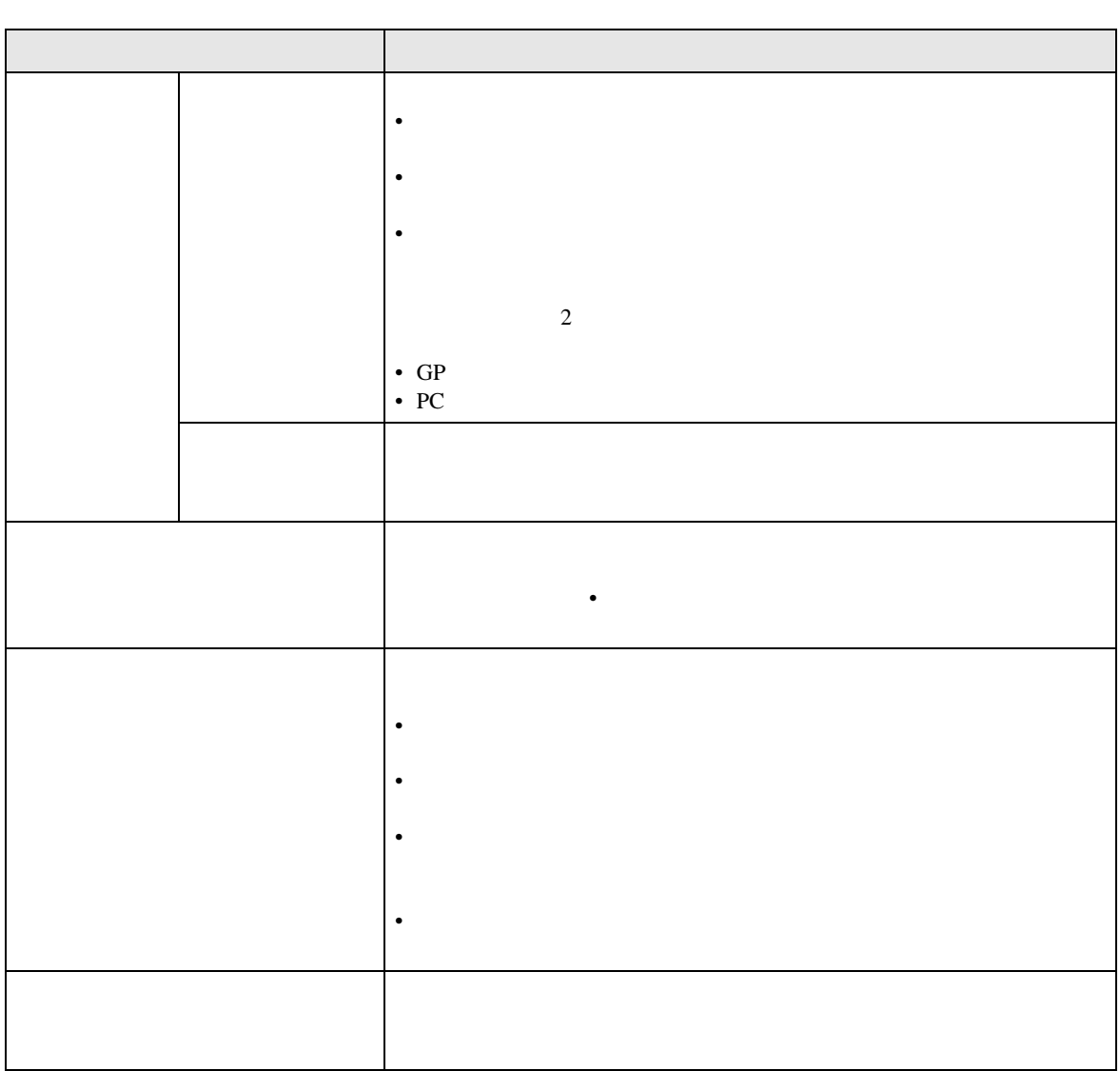

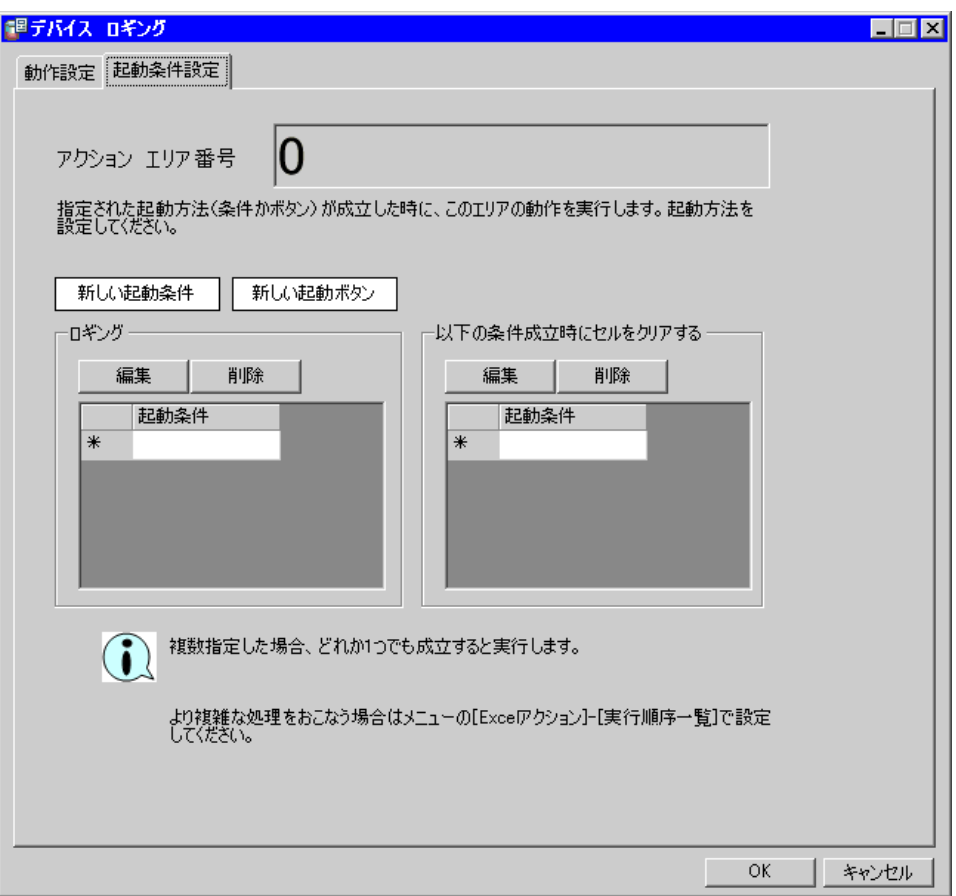

• **Decision in the set of the set of the set of the set of the set of the set of the set of the set of the set of the set of the set of the set of the set of the set of the set of the set of the set of the set of the set o** 

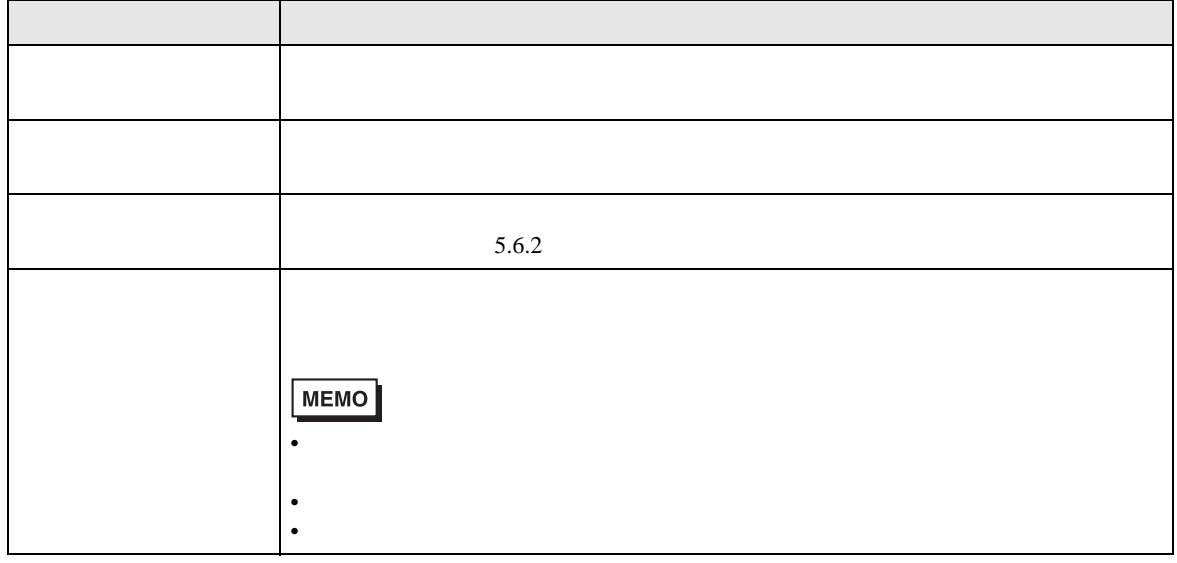

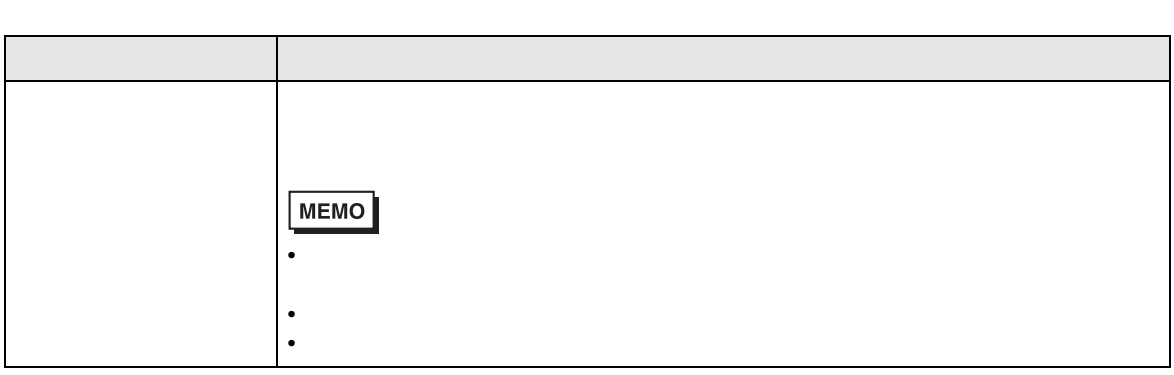

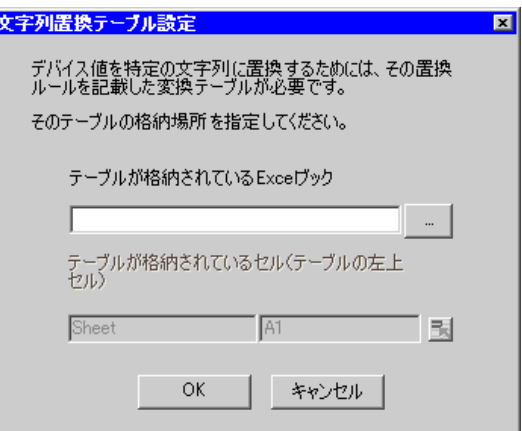

<span id="page-47-0"></span>• **• The New York is a strong with the New York is a strong with the New York is a strong with the New York is a strong with the New York is a strong with the New York is a strong with the New York is a strong with the New** 

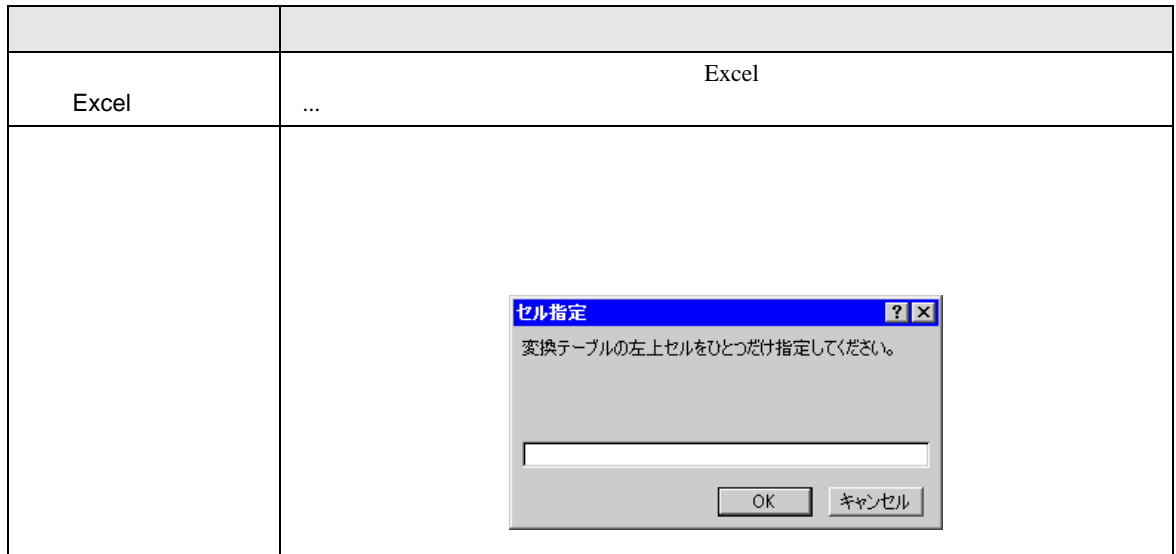

<span id="page-48-0"></span>Excel 帳票」アクションでは、デバイスデータを Excel セルに書き込む場合に、数値のデータを文字

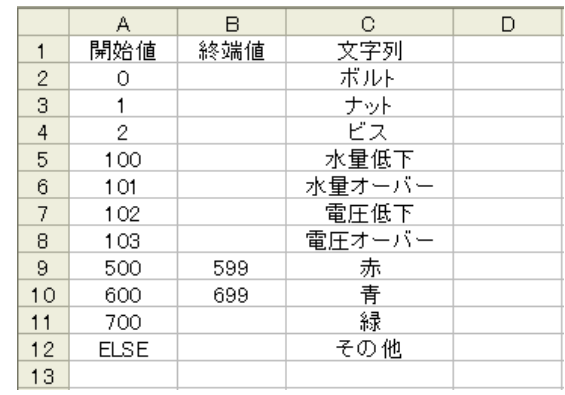

 $\text{ELSE}$ 

成立しない場合は、開始値が空白または「ELSE」が見つかるまで検索します。

else related to the else related to the else related to the else related to the else related to the else relationship of the else relationship of the else relationship of the else relationship of the else relationship of t ELSE

•  $\blacksquare$ 

•  $\blacksquare$ 

• The contract of the contract of the contract of the contract of the contract of the contract of the contract of the contract of the contract of the contract of the contract of the contract of the contract of the contract

 $16$  $1,2,3$ ••••••10,11 HEX 16 例)1,2,3,••••••a,b,••••••f,10,11,•••••1a,1b

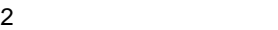

 $($ 

## %DEVICE\_VALUE%

<span id="page-49-0"></span>アクションエリアは、Excel 帳票アクション実行時に書き込みおよび読み込みの対象となる Excel のセ

Excel 2000 and 2000 and 2000 and 2000 and 2000 and 2000 and 2000 and 2000 and 2000 and 2000 and 2000 and 2000 and 2000 and 2000 and 2000 and 2000 and 2000 and 2000 and 2000 and 2000 and 2000 and 2000 and 2000 and 2000 and

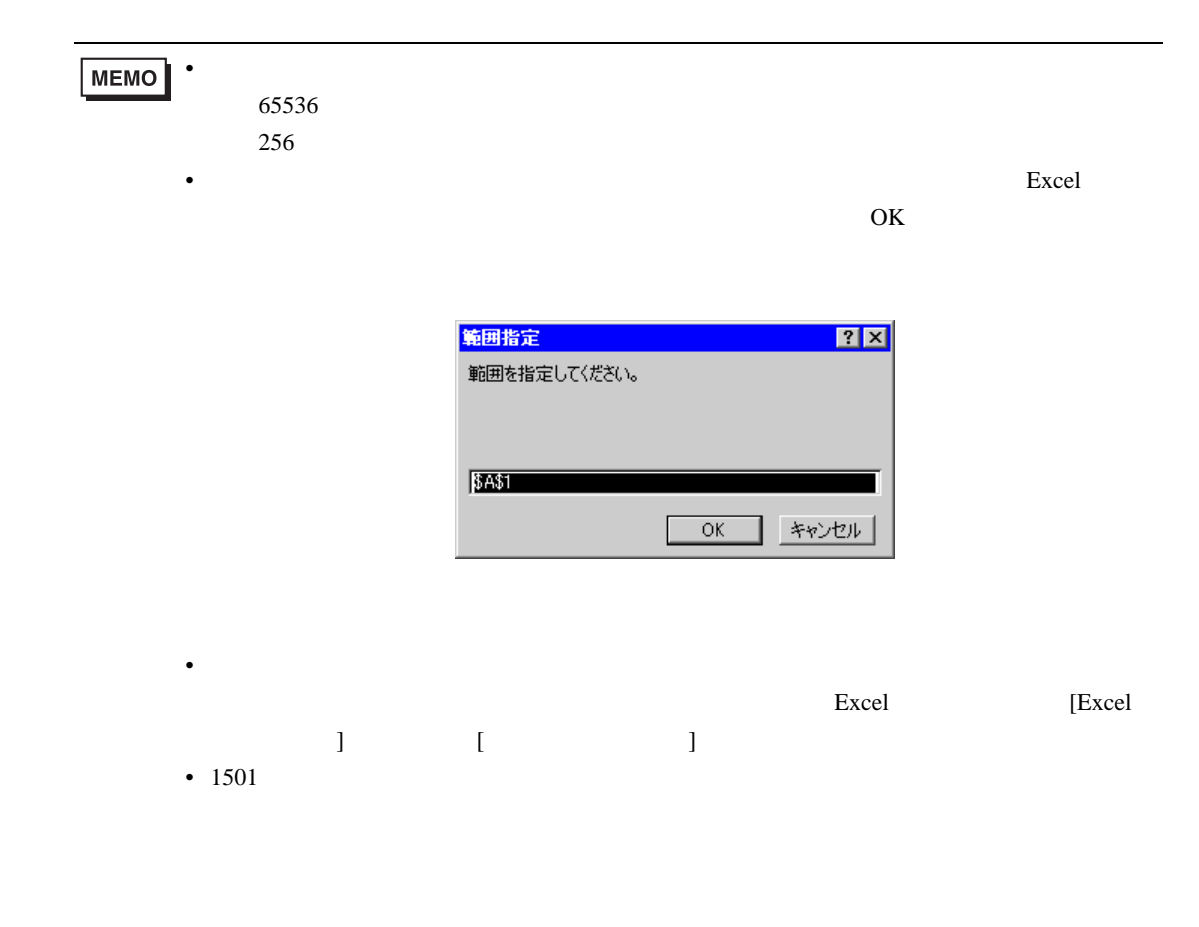

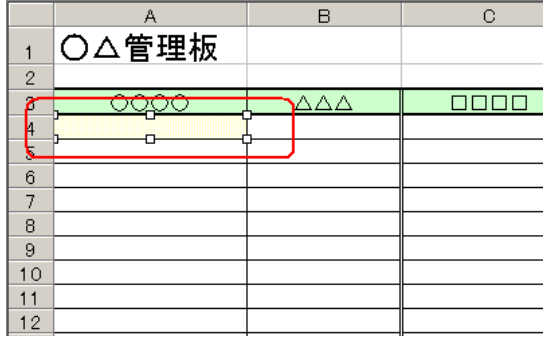

## <span id="page-51-0"></span>1 Excel Excel Excel Results

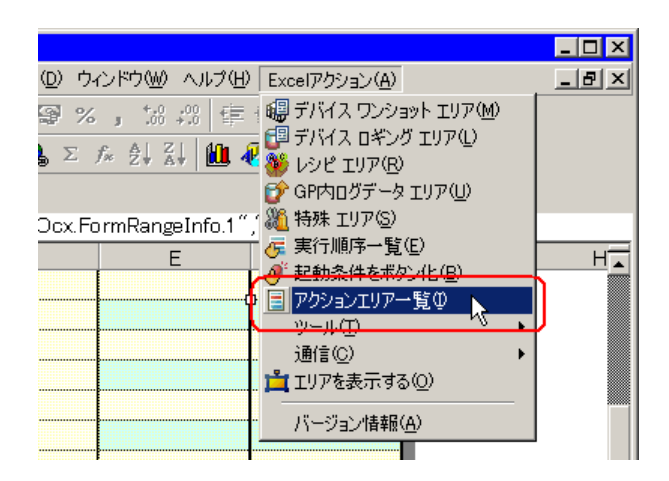

 $2 \qquad \qquad$ 

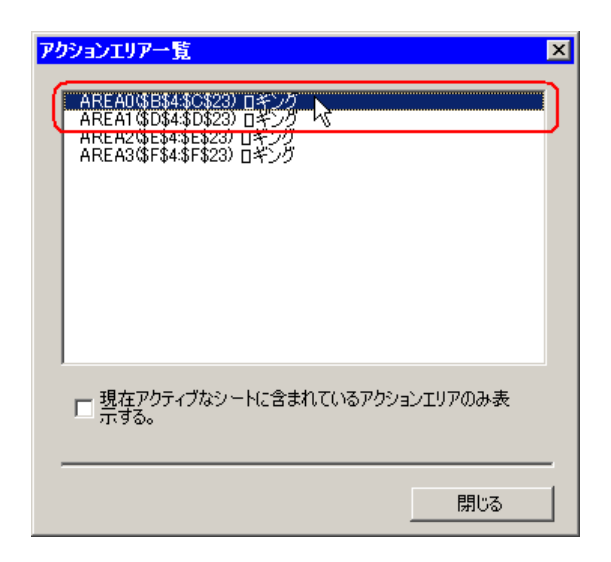

• 現在表示しているシートのみのアクションエリアを表示する場合は、[現在アクティブ

• ・項目をダブルクリックすると、選択したアクションエリアの編集画面が表示されます。

**MEMO** 

# $5.2$

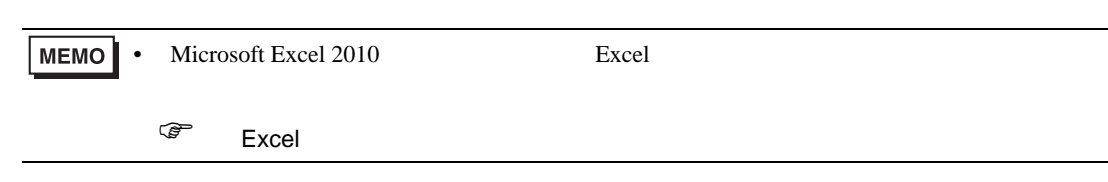

## $5.2.1$

## 1 Excel

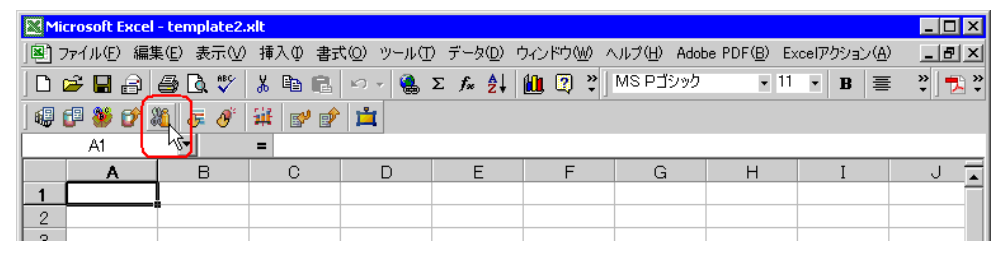

 $2$ 

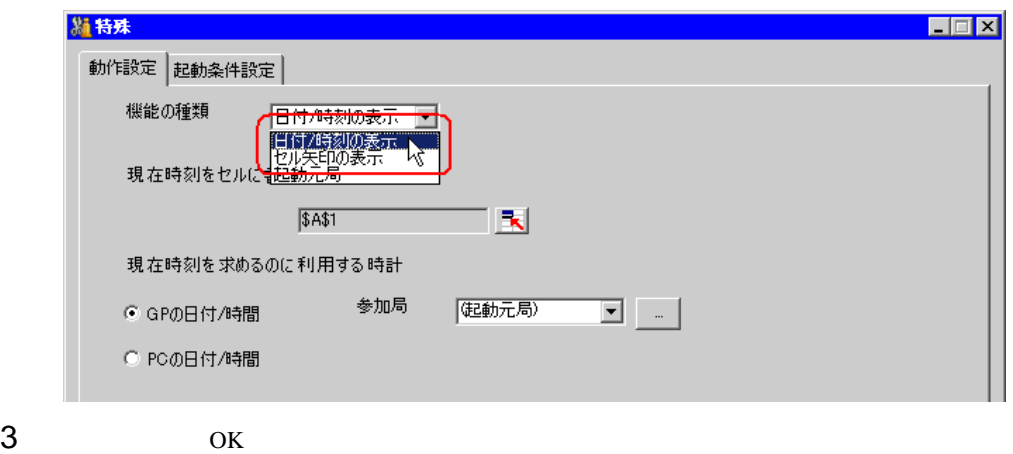

 $5.2.2$ 

<span id="page-53-0"></span> $5.2.2$ 

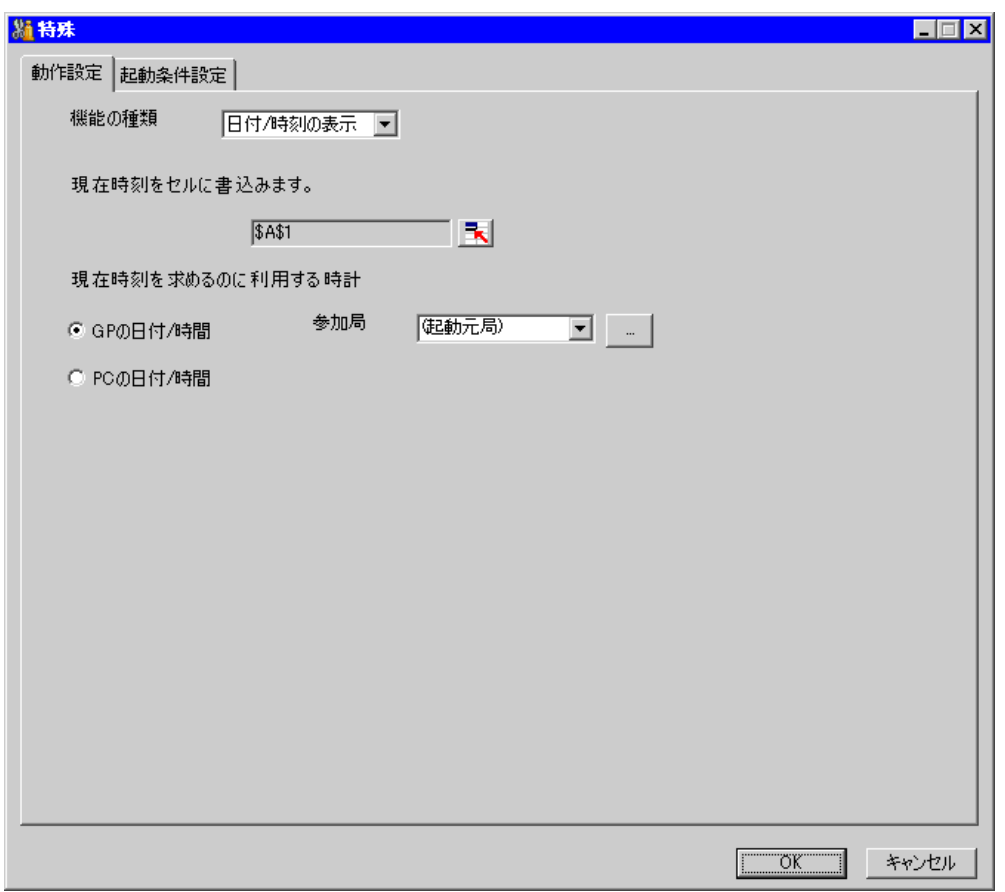

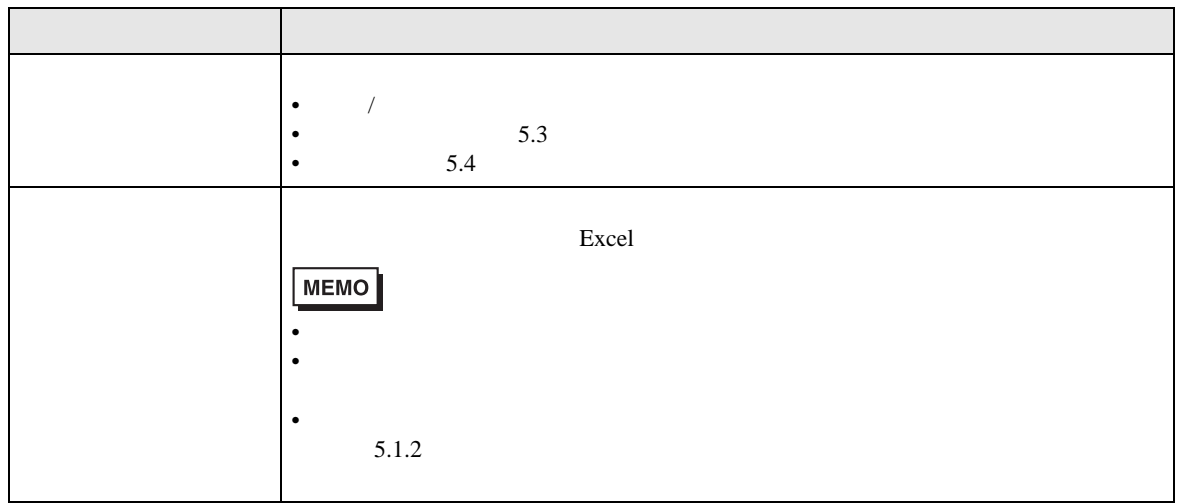

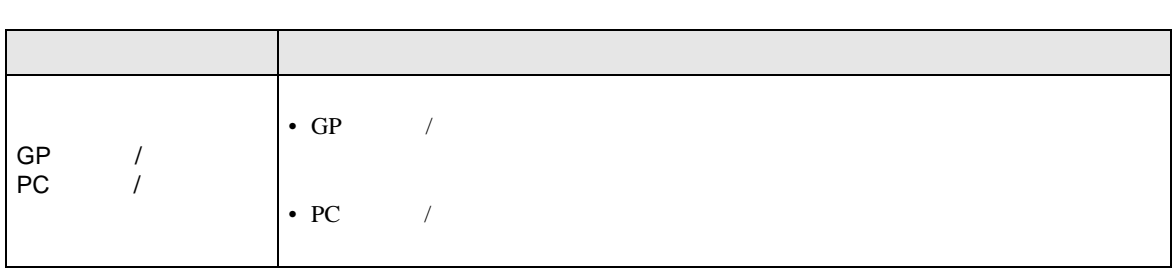

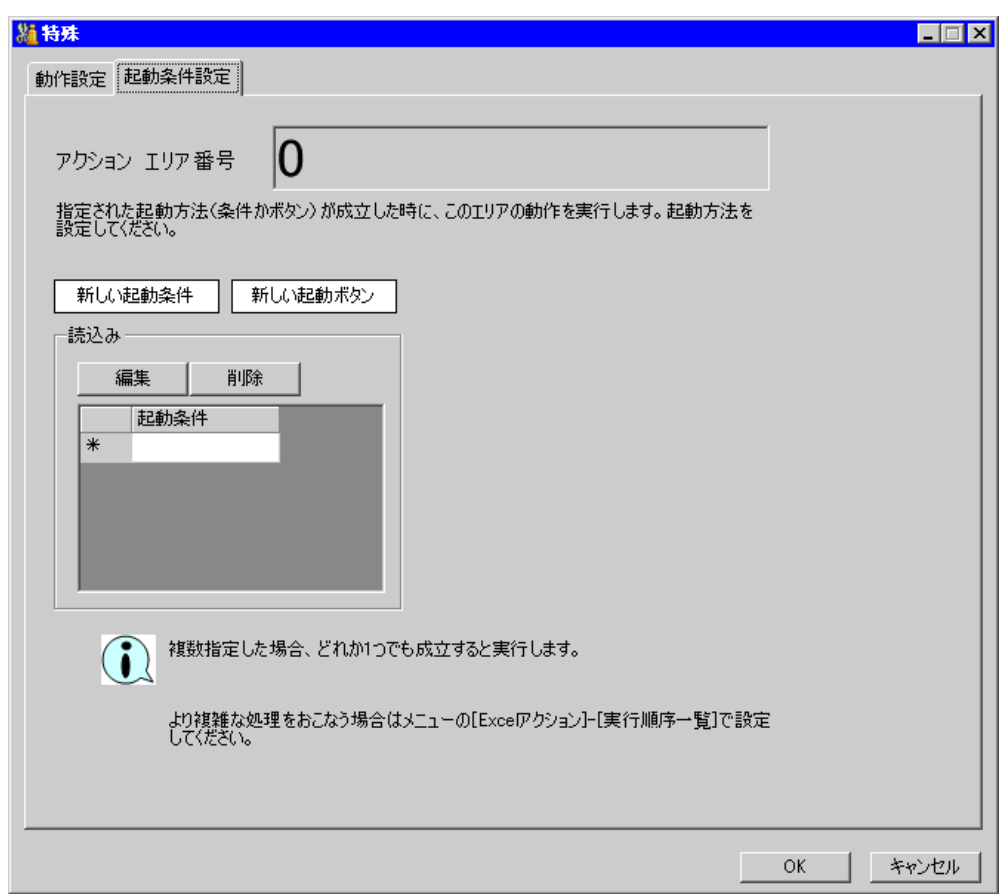

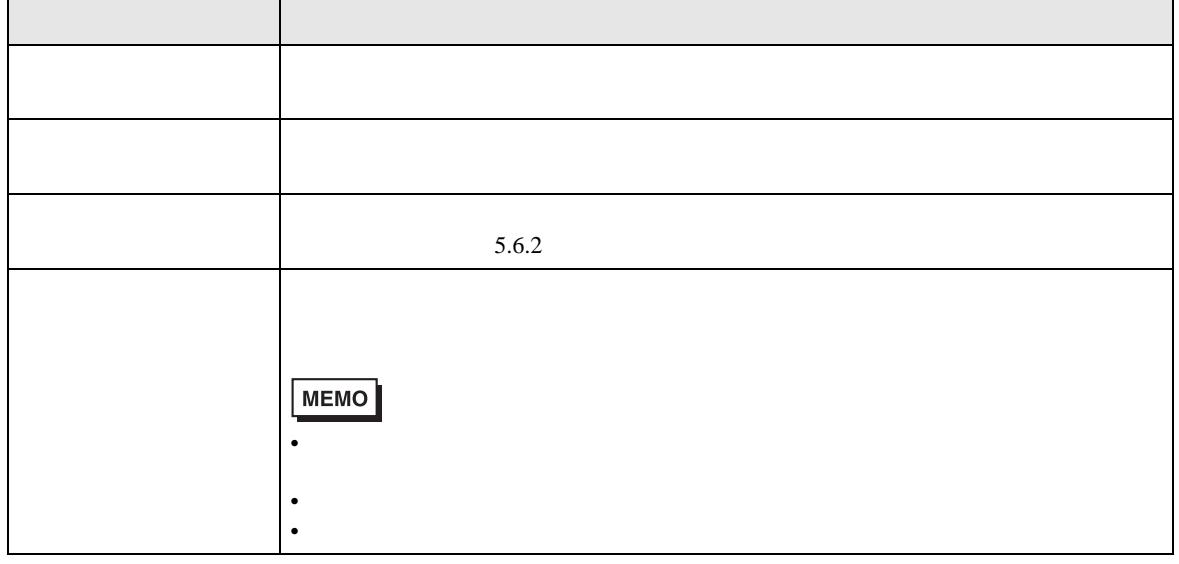

<span id="page-56-0"></span> $5.3$ 

 $5.3.1$ 

## 1 Excel

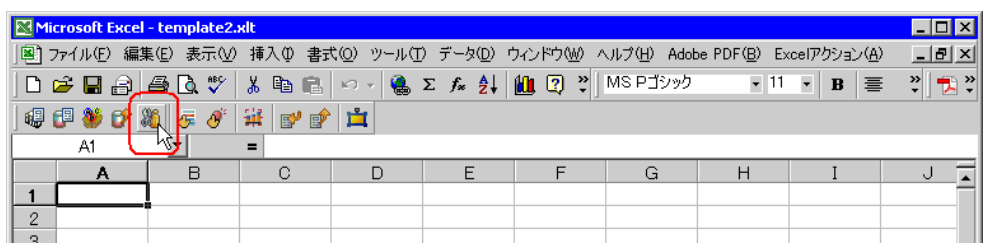

 $2$ 

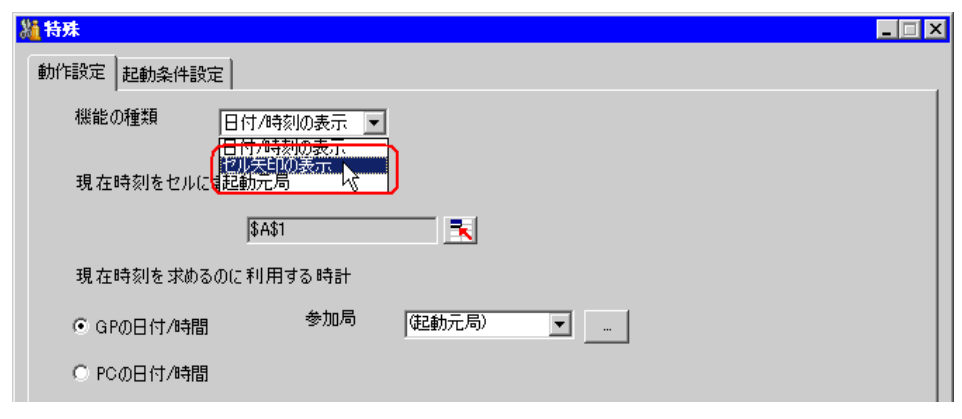

 $3$  OK

 $5.3.2$ 

<span id="page-57-0"></span> $5.3.2$ 

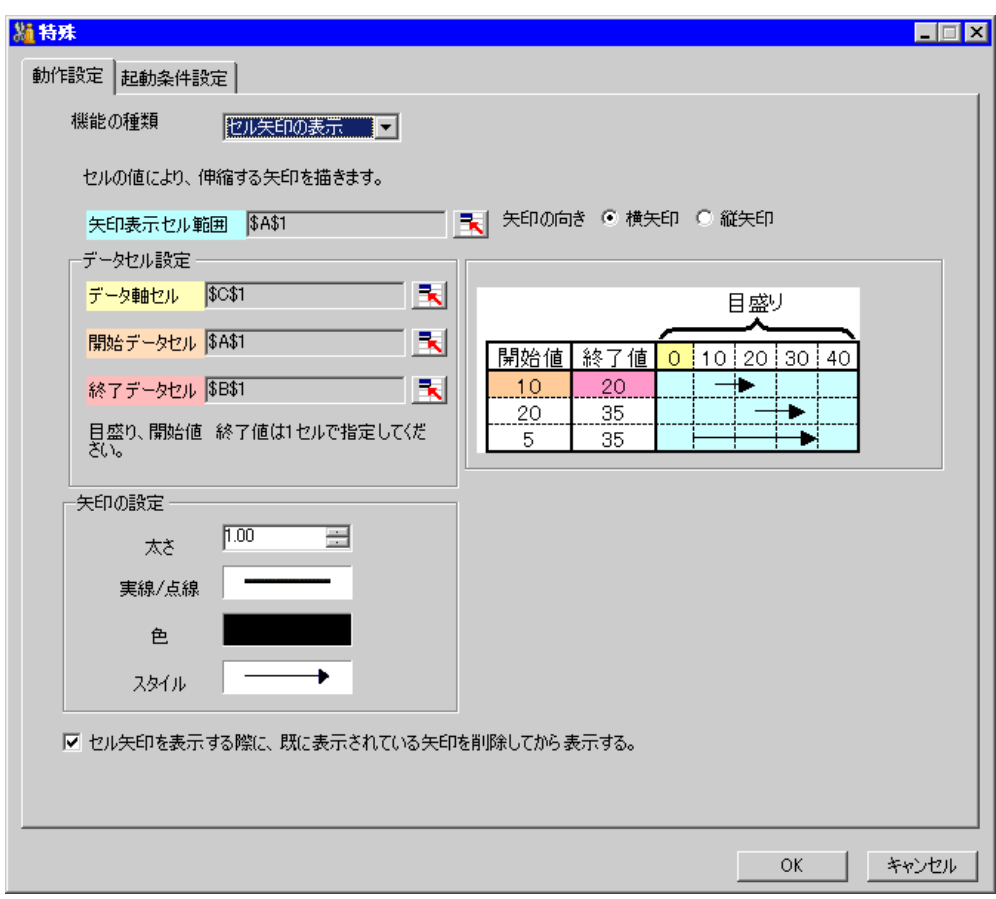

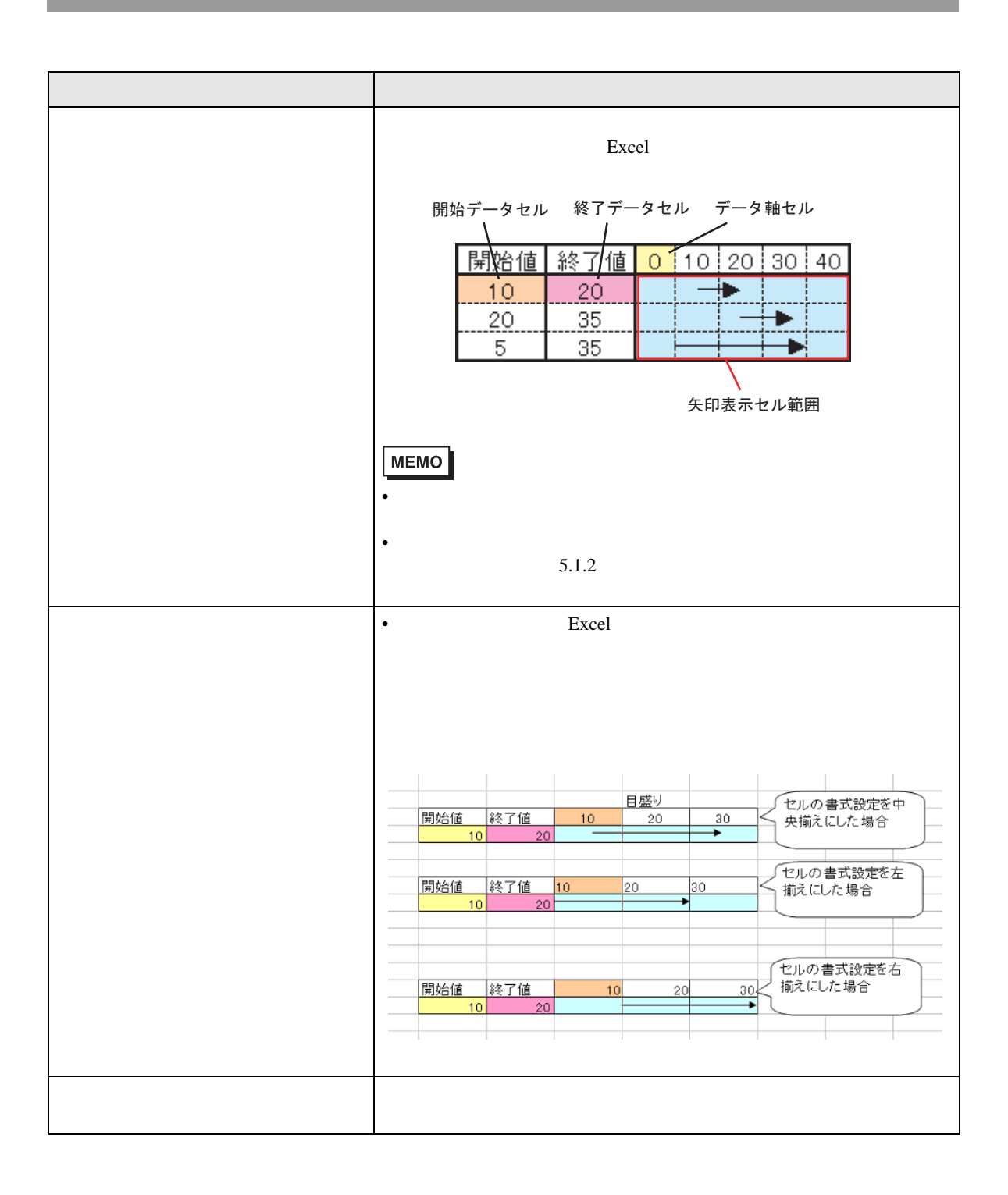

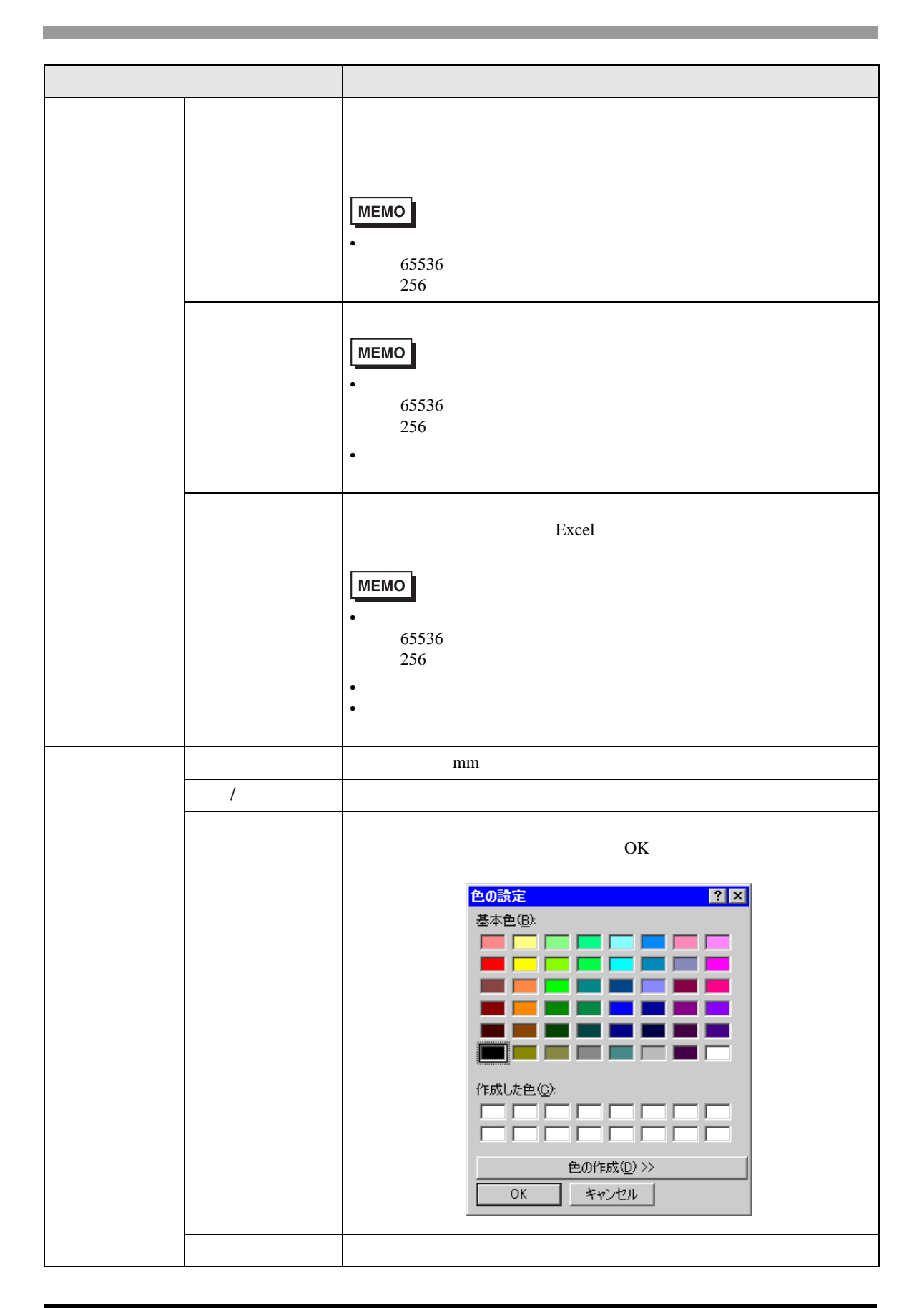

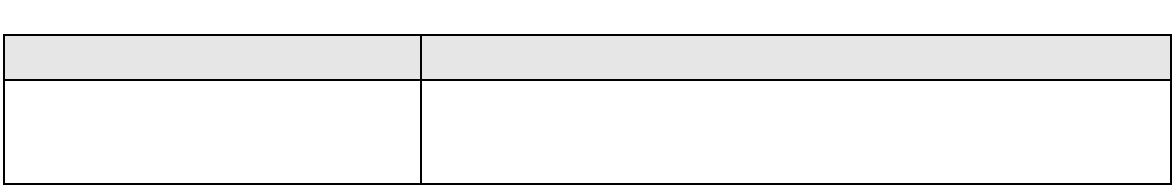

<span id="page-61-0"></span> $5.4$ 

 $5.4.1$ 

## 1 Excel

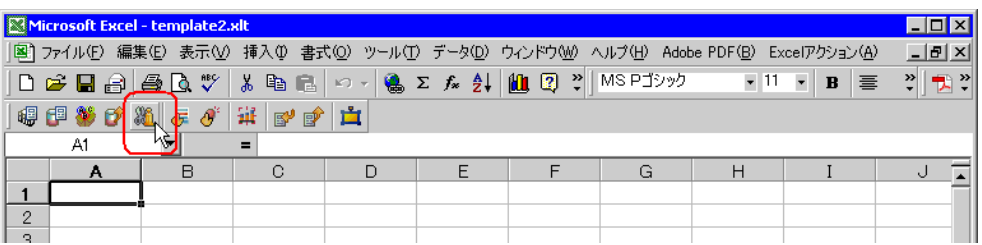

 $2$ 

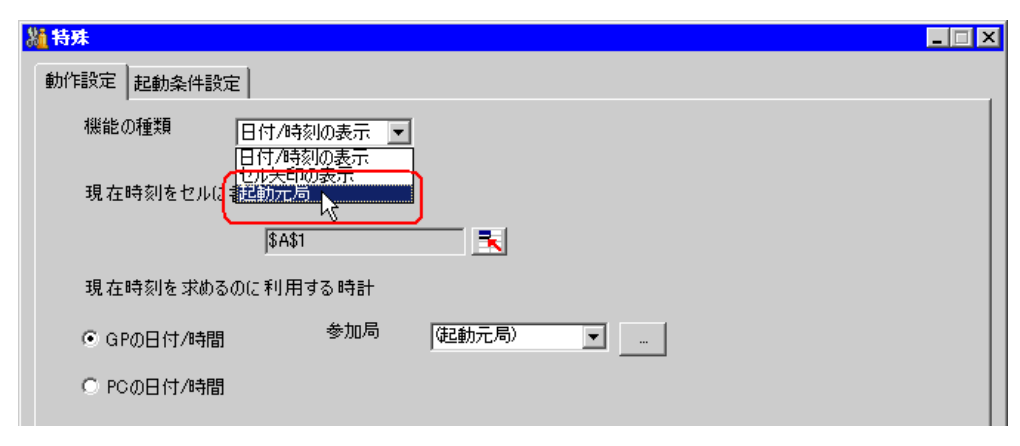

 $3$  OK

 $5.4.2$ 

<span id="page-62-0"></span> $5.4.2$ 

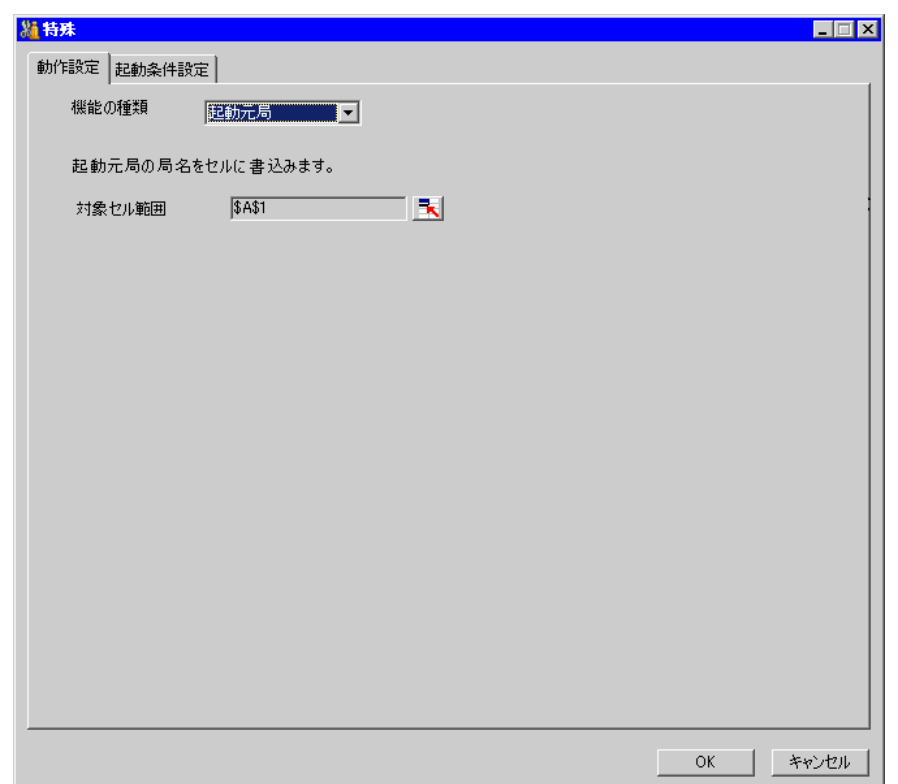

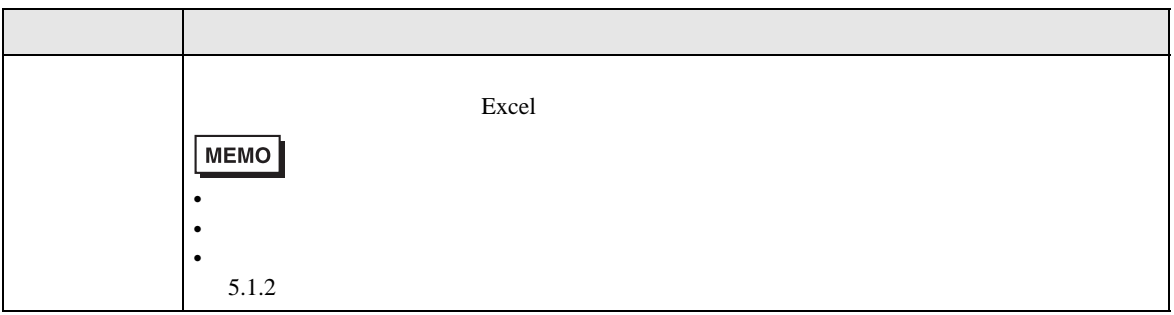

# $5.5$

## $5.5.1$

Excel Excel Excel excel excel excel excel excel excel excel  $\sim$  $1 \quad 40$ 

# 1 Excel

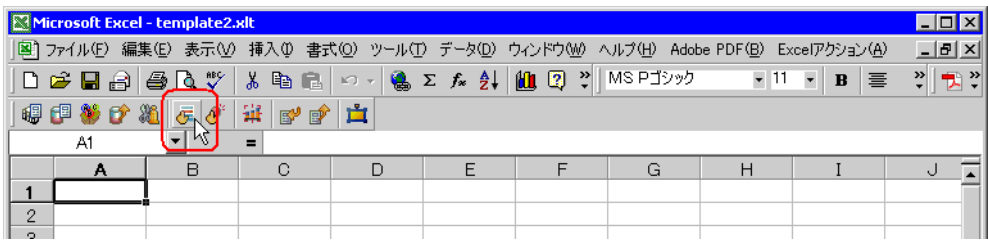

## 2  $\frac{1}{2}$

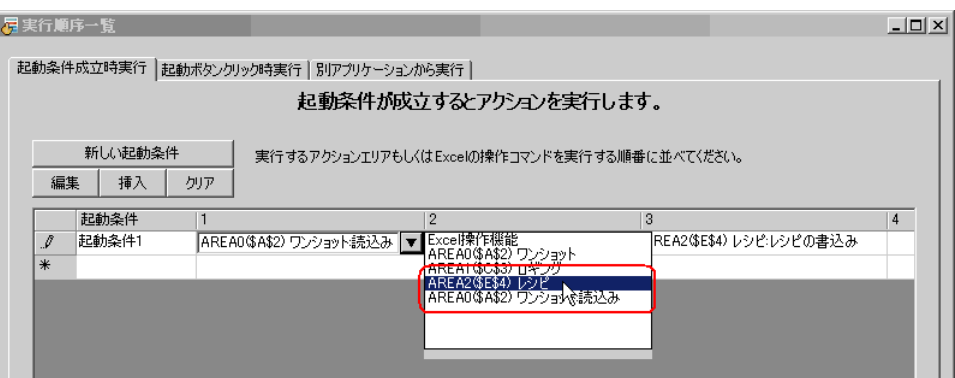

 $3 \t\t\t\t OK$ 

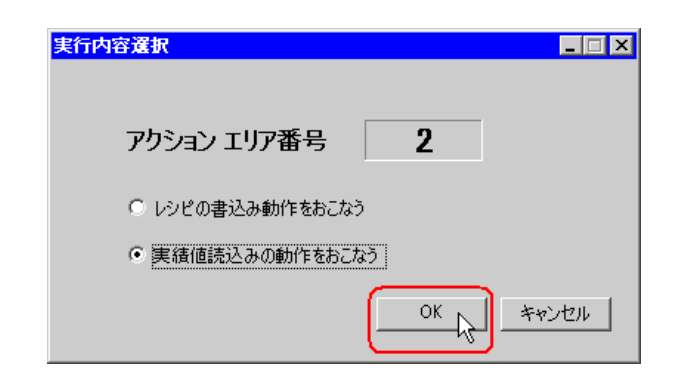

 $\mathbf 1$  , and  $\mathbf 1$  , and  $\mathbf 1$  , and  $\mathbf 1$  , and  $\mathbf 1$  , and  $\mathbf 1$ 

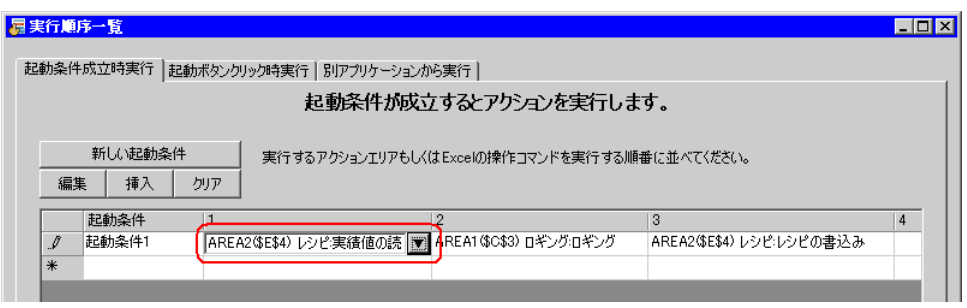

4  $\sim$ 

 $5.5.3$ 

<span id="page-65-0"></span>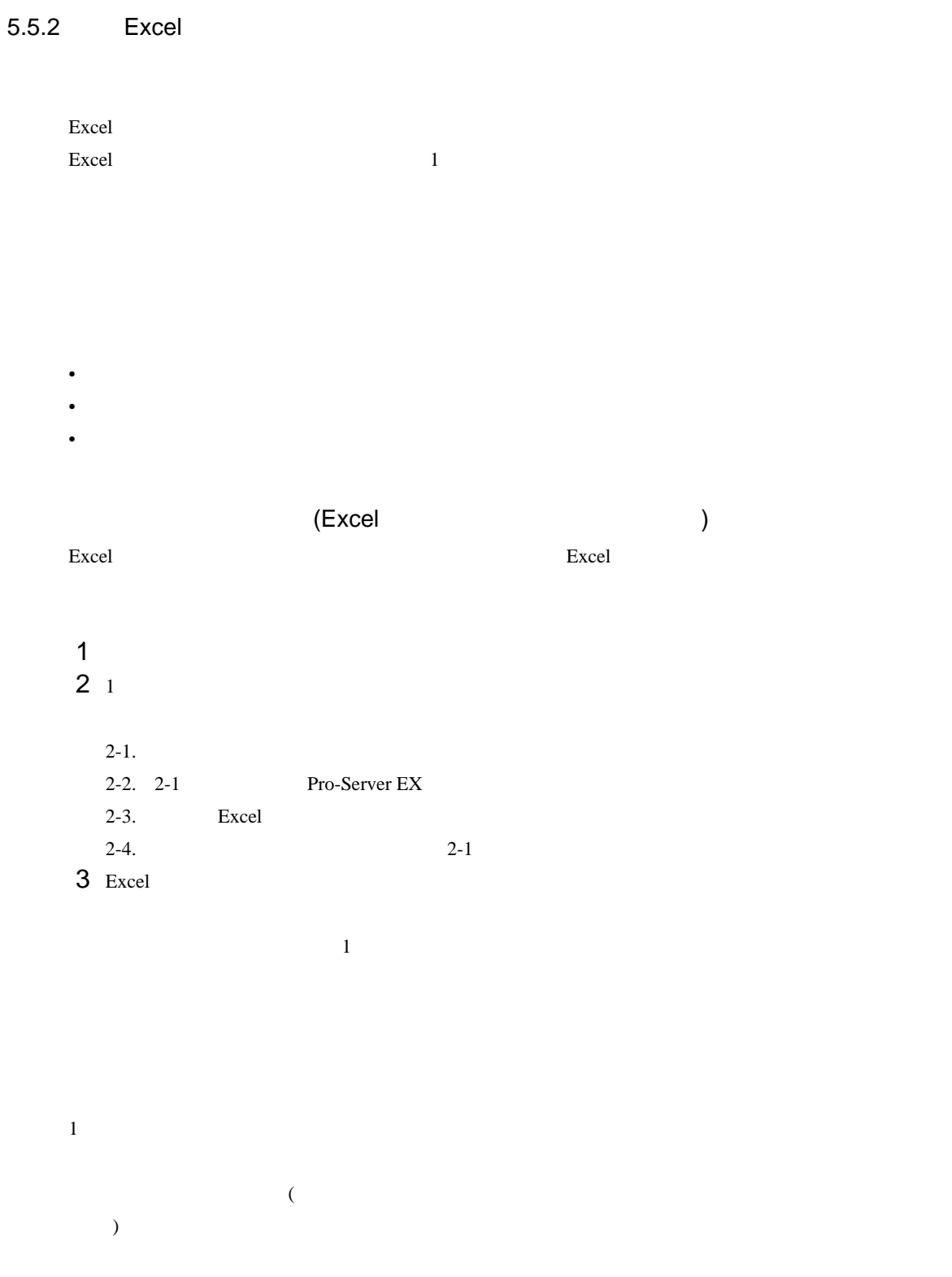

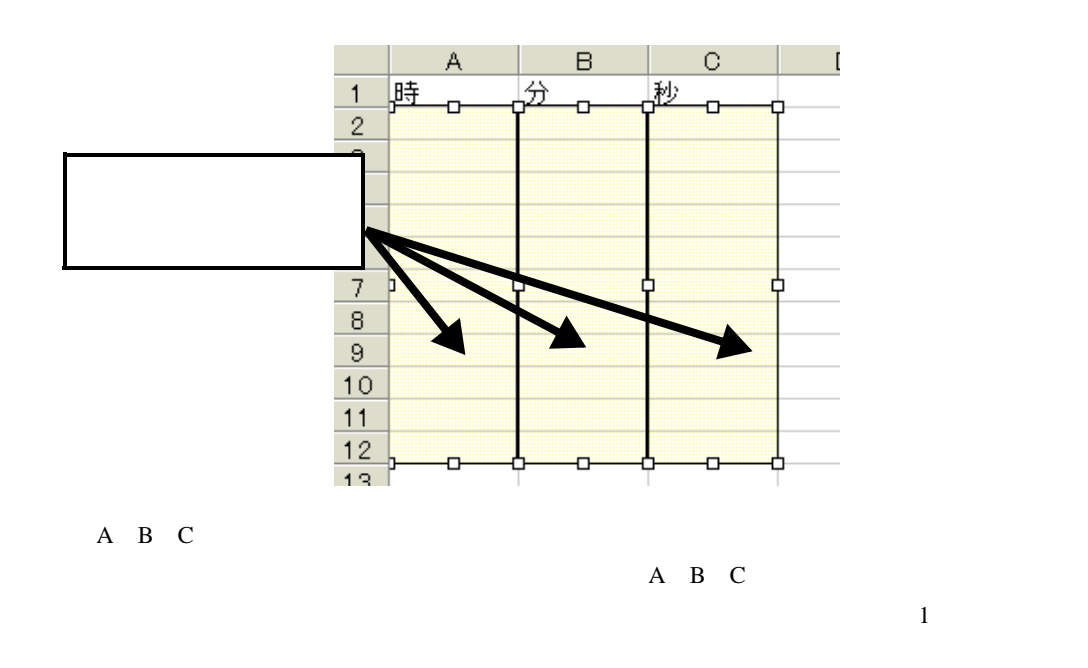

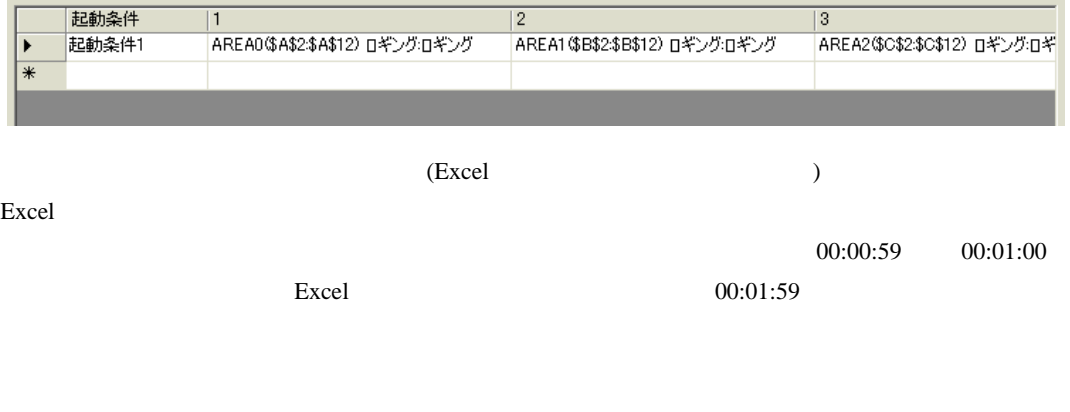

• それぞれのアクションエリアで使用している機能が異なる場合は、データ読み出しタイ

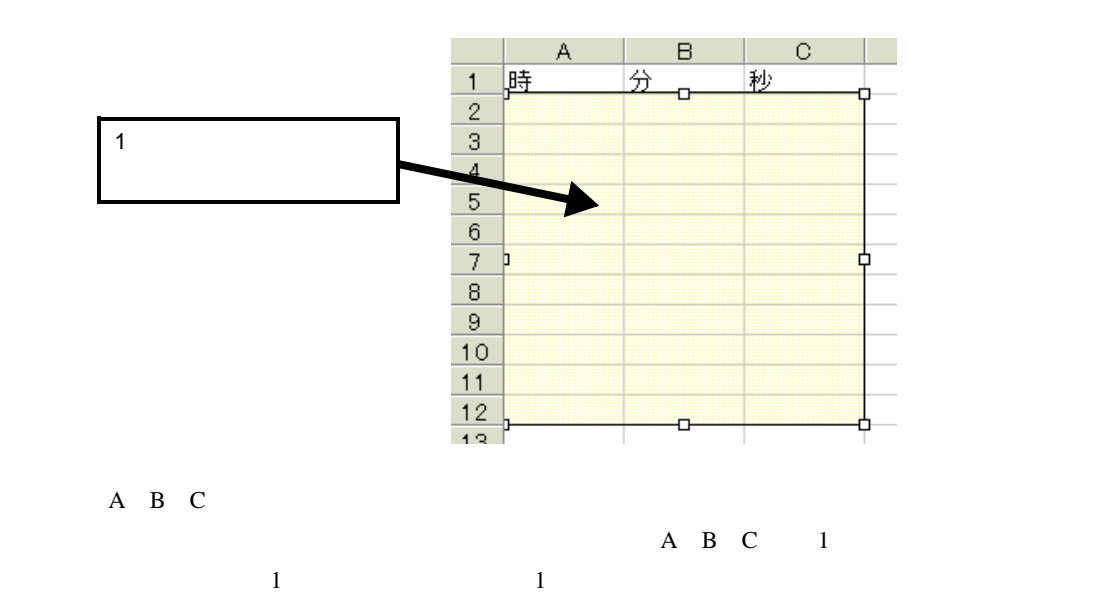

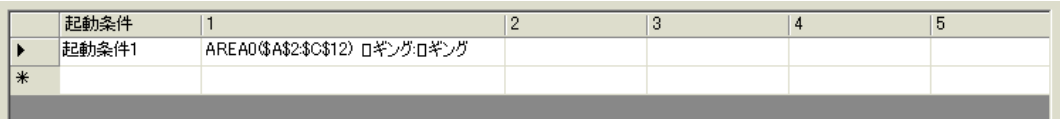

|  |  | $1$ D <sub>100</sub> |
|--|--|----------------------|

2 D101 3 D102

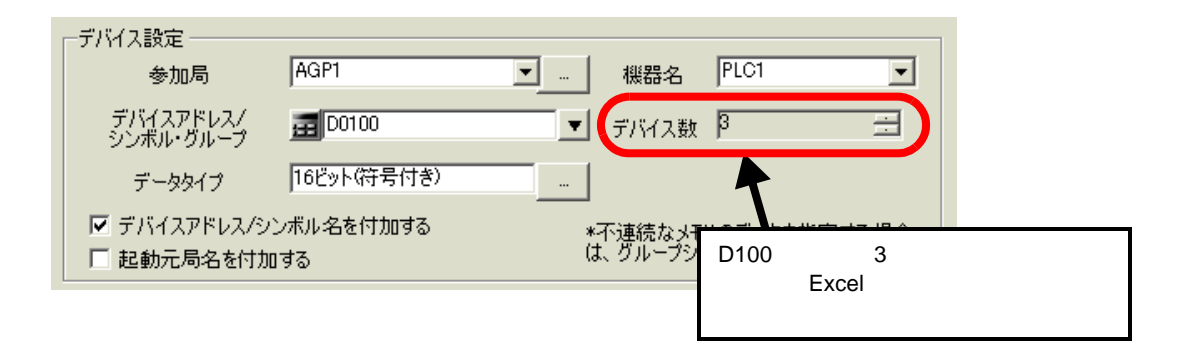

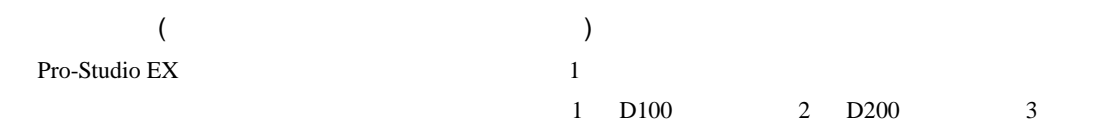

 $D300$ 

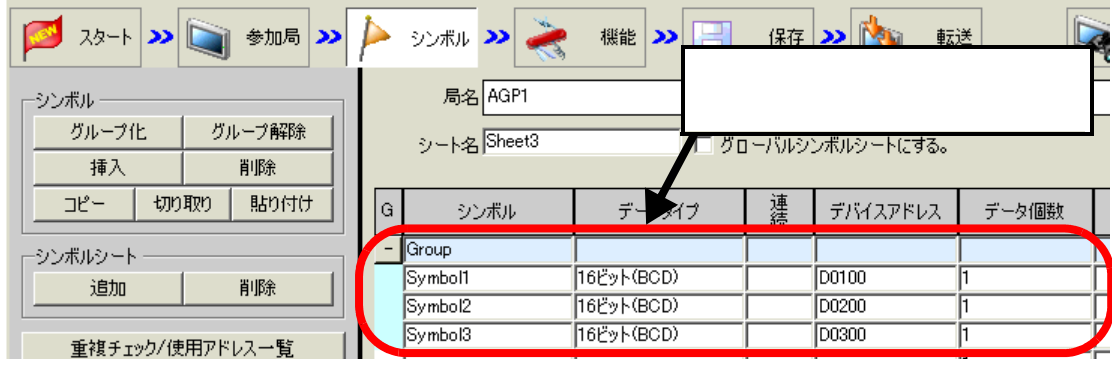

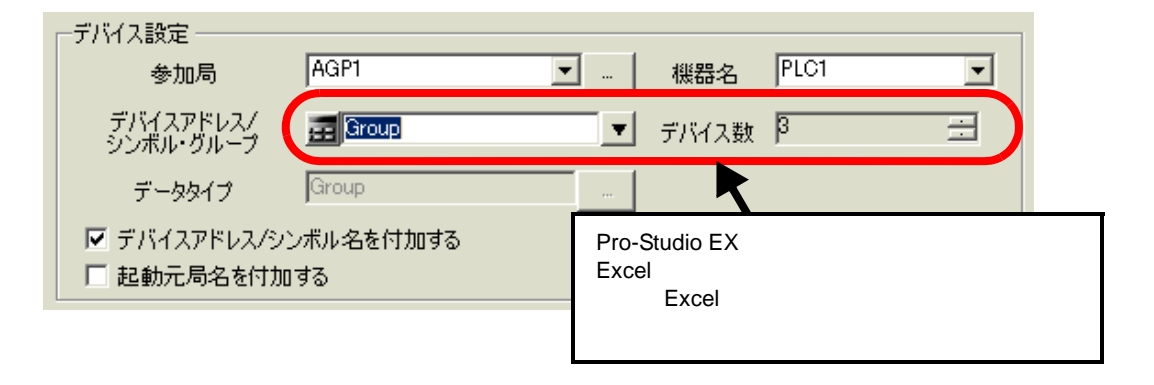

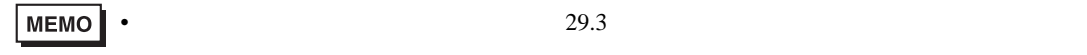

<span id="page-69-0"></span> $\Xi$  Excel  $\Xi$ 

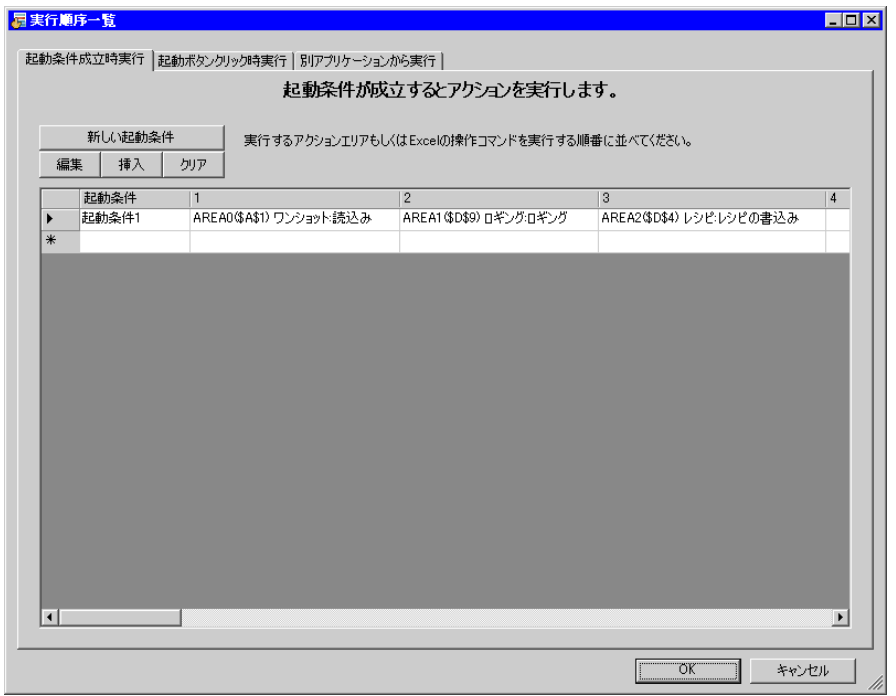

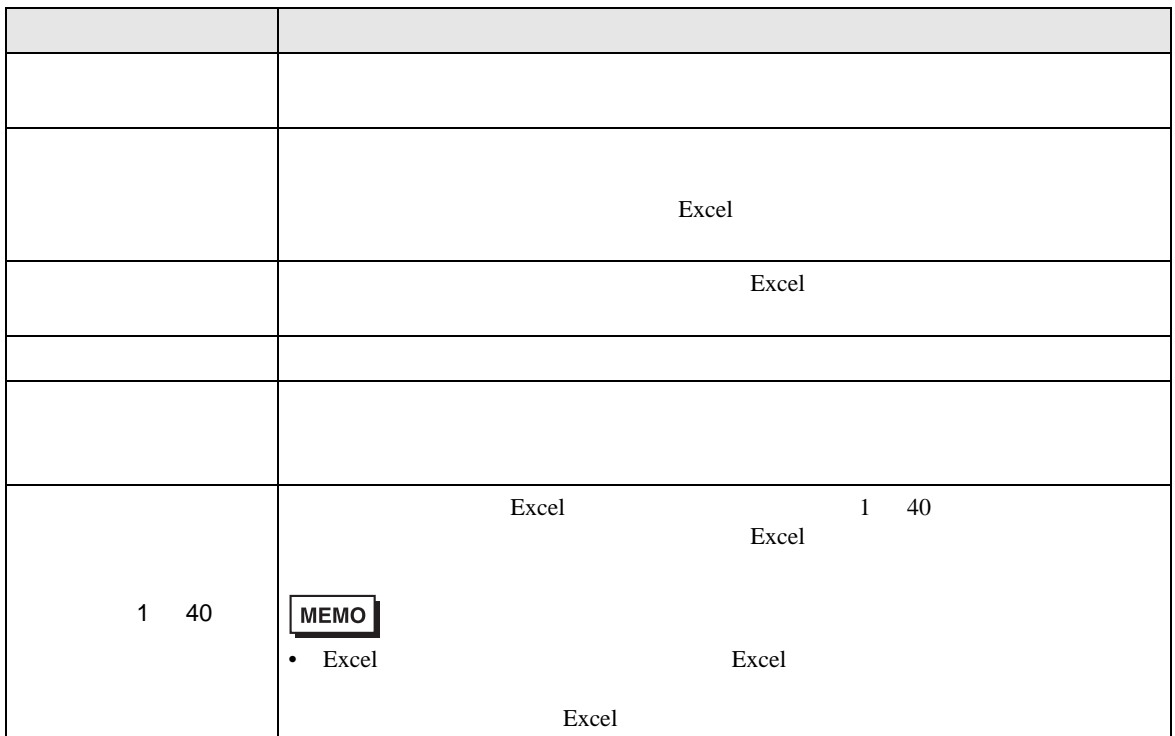

 $\bm{\mathrm{Excel}}$ 

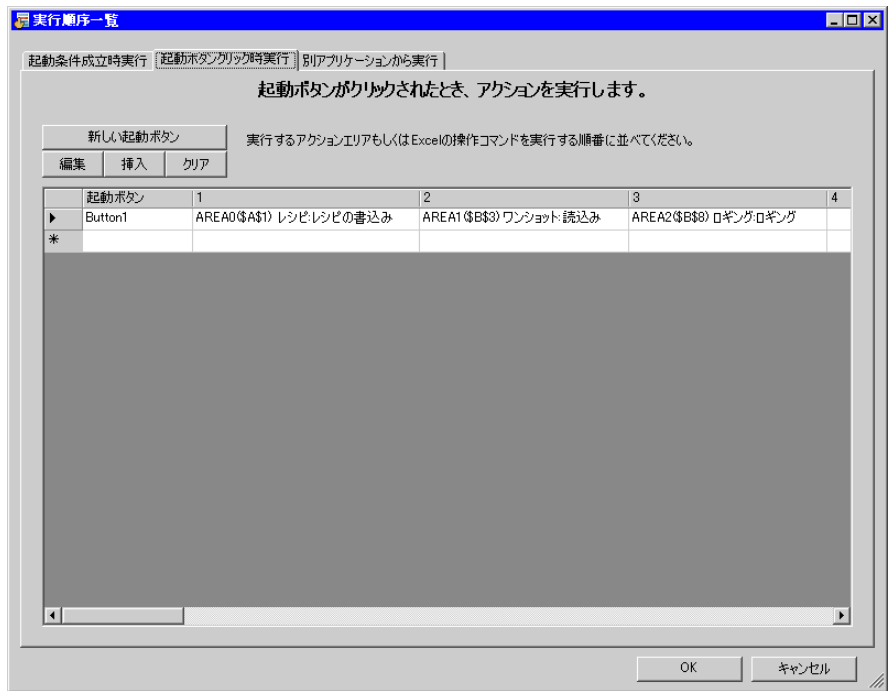

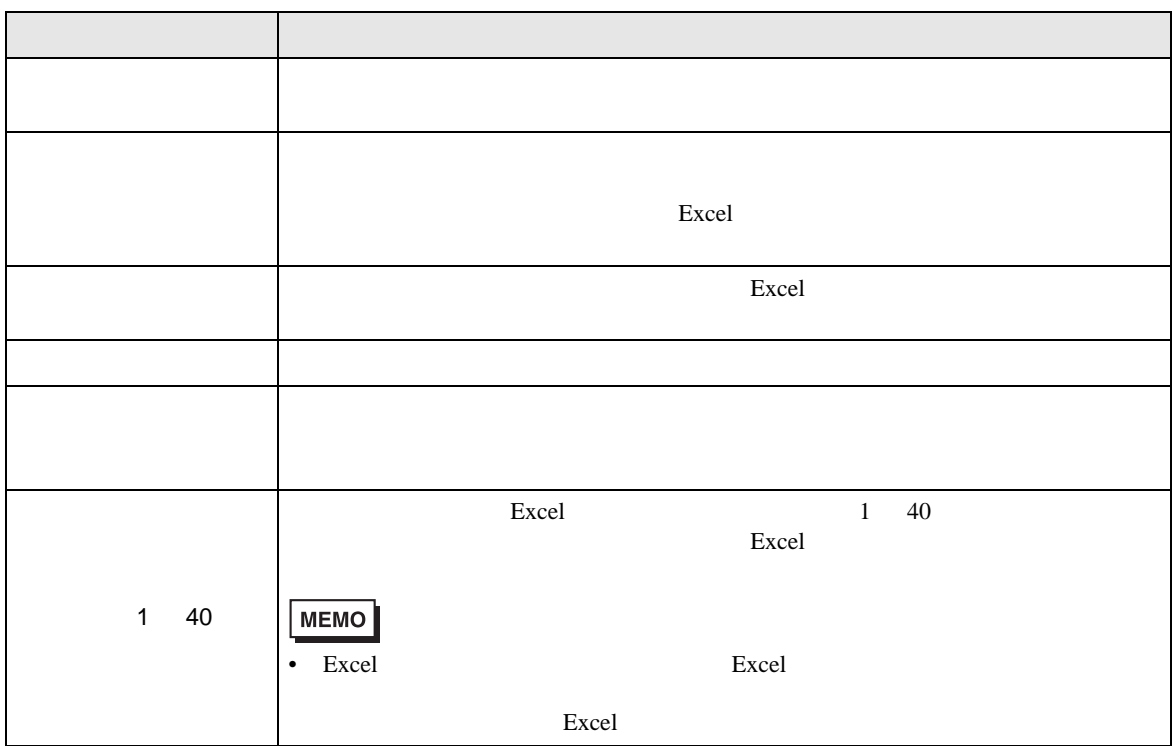

Excel  $R$ 

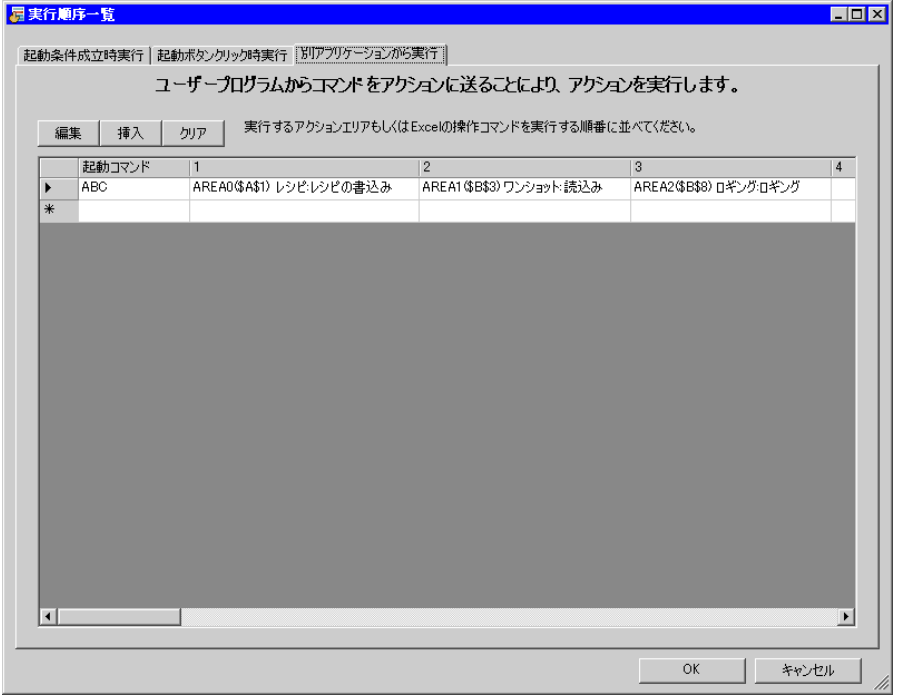

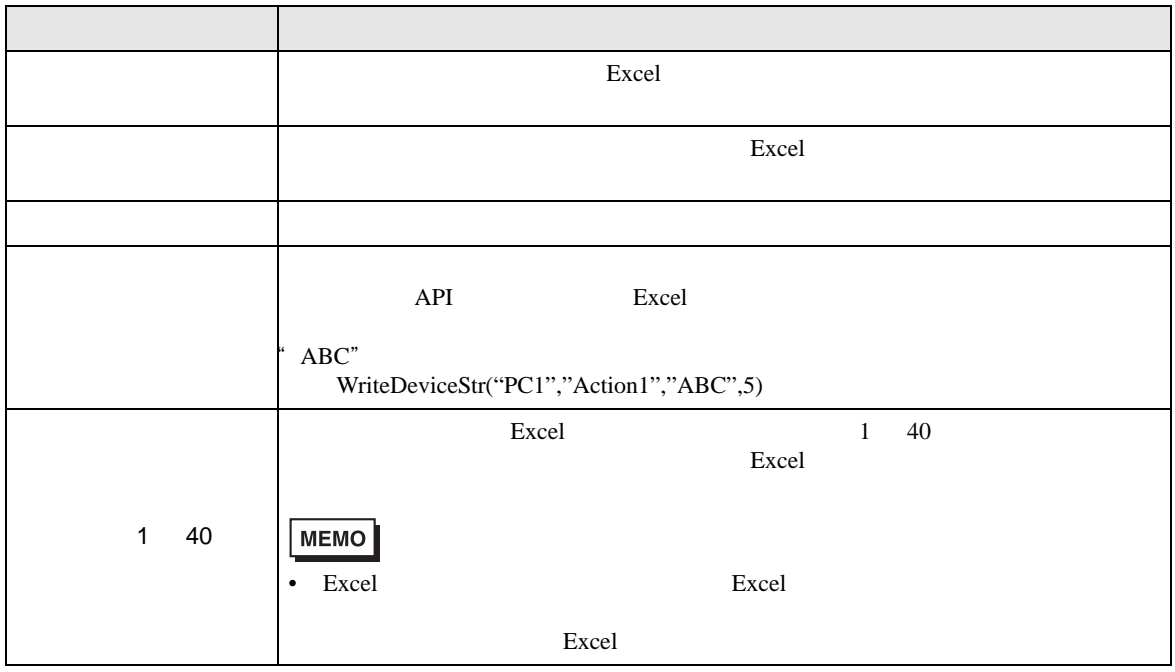
Excel

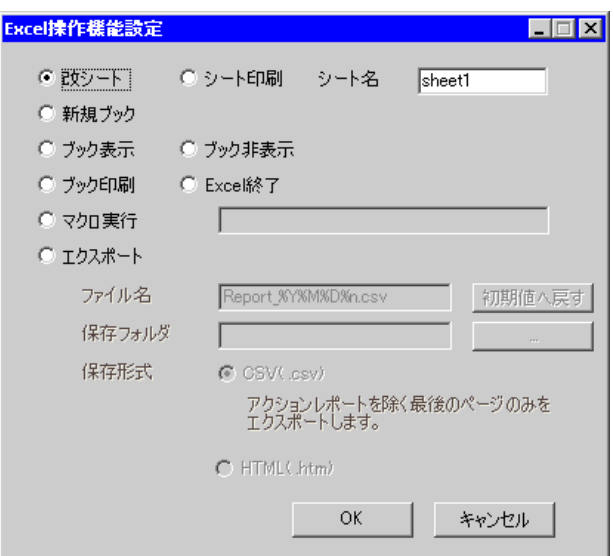

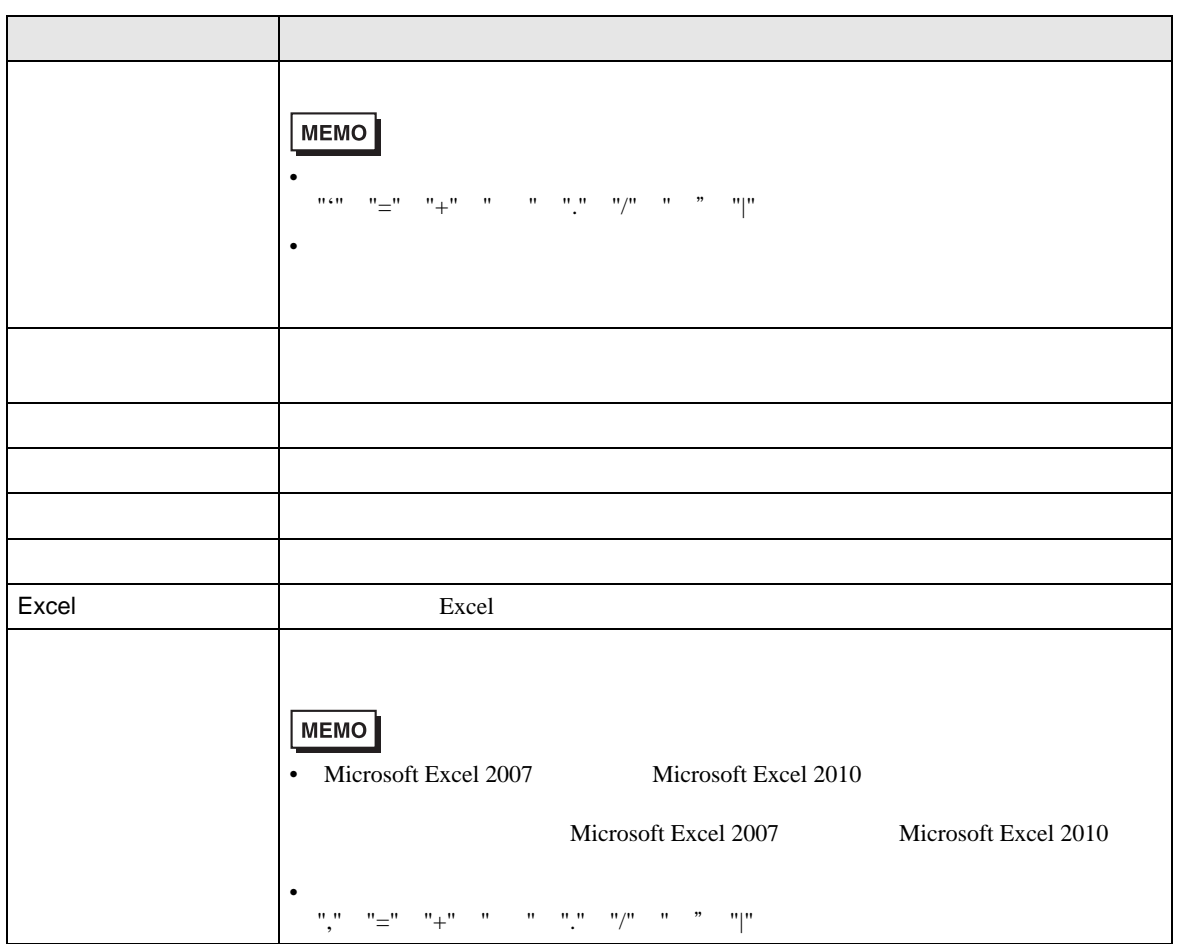

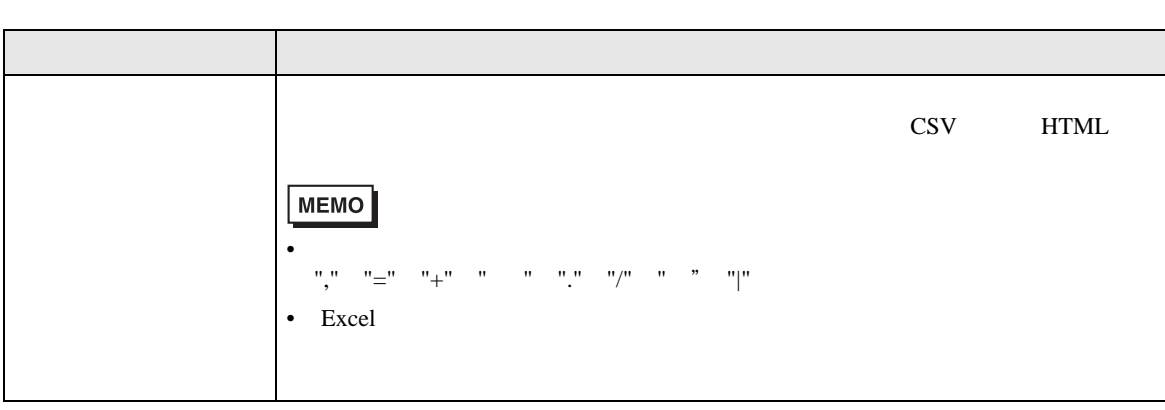

# $5.6$

### $5.6.1$

Excel  $\overline{R}$ 

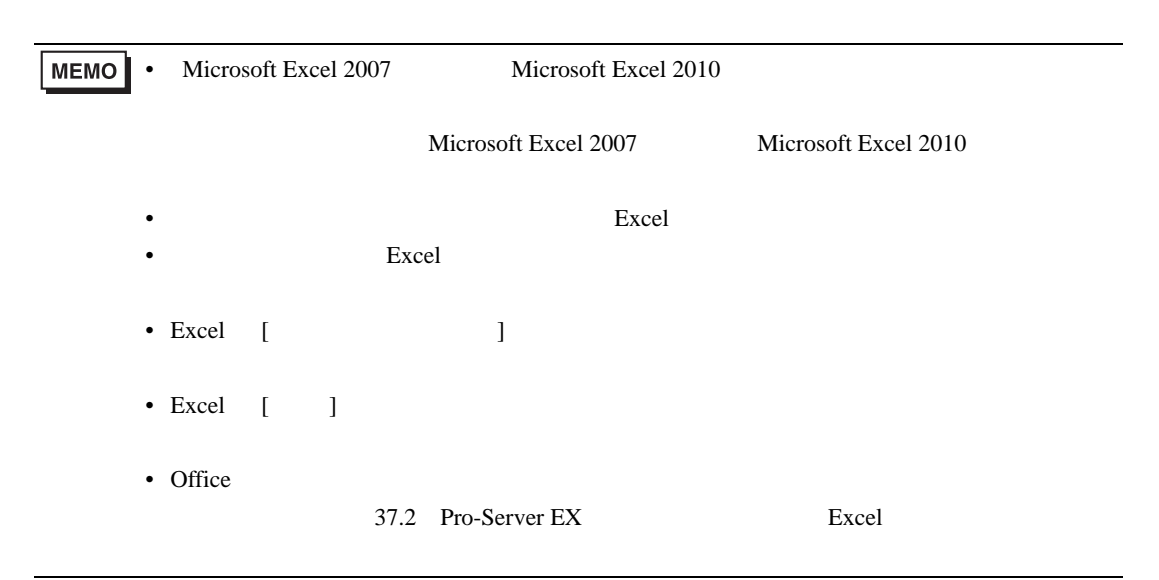

## $1$  Excel  $\sim$

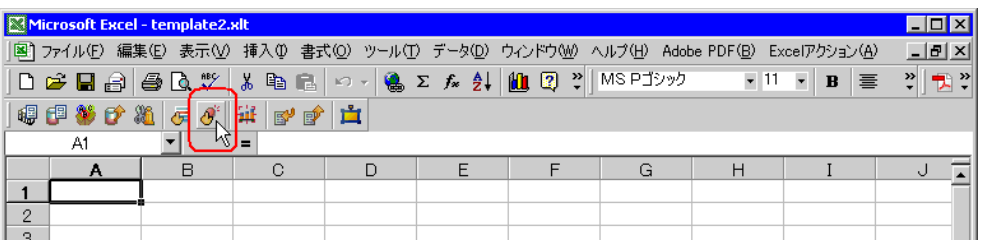

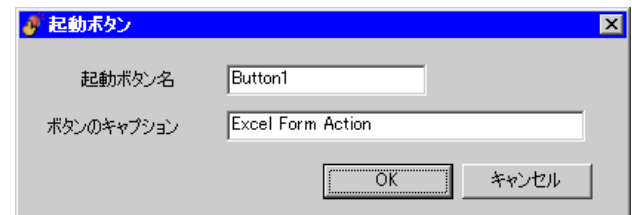

2  $OK$ 

 $5.6.2$ 

# <span id="page-75-0"></span> $5.6.2$

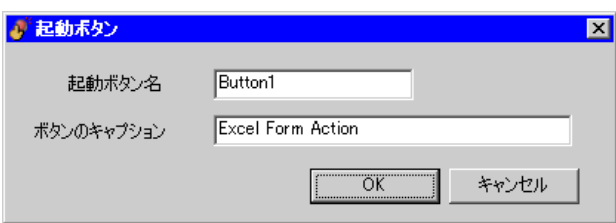

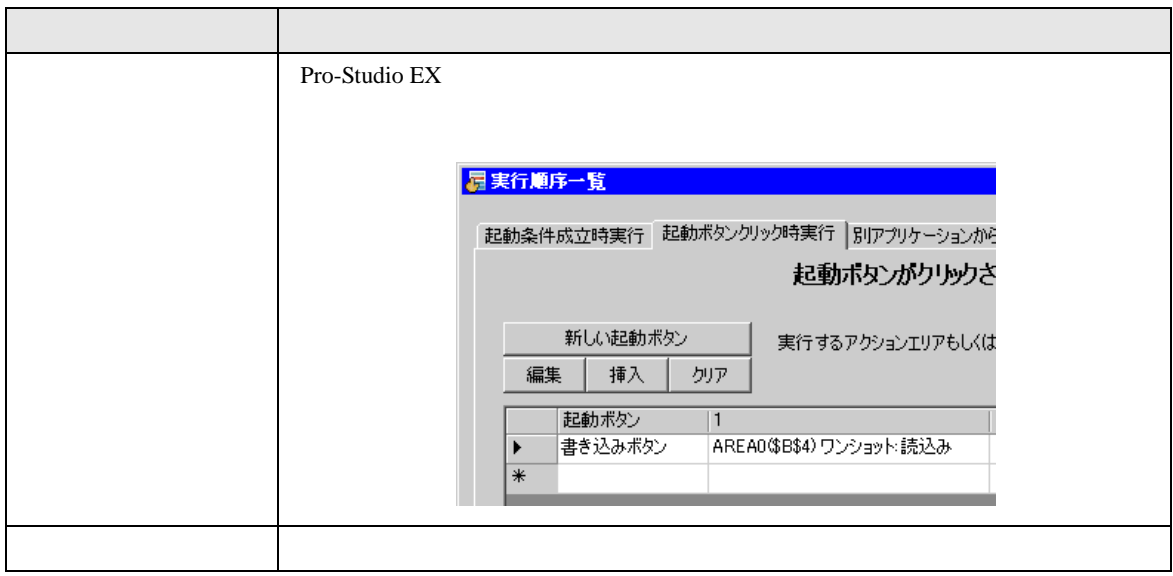

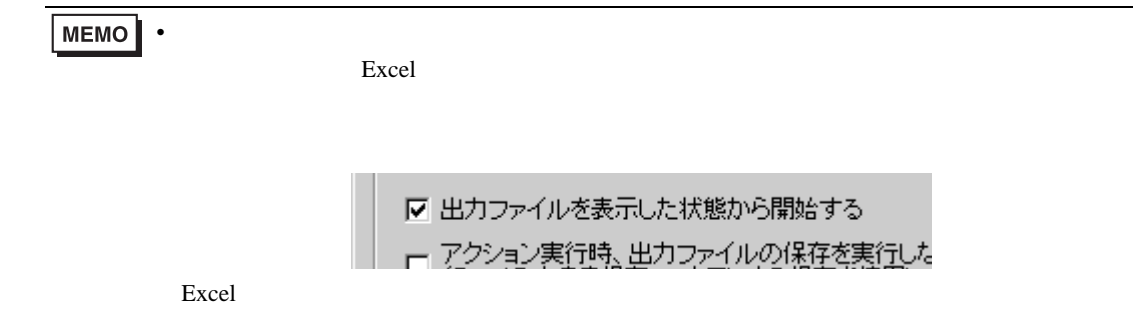

# 5.7 QC

# 5.7.1 QC

Excel QC <sub>a</sub>

1 Excel QC

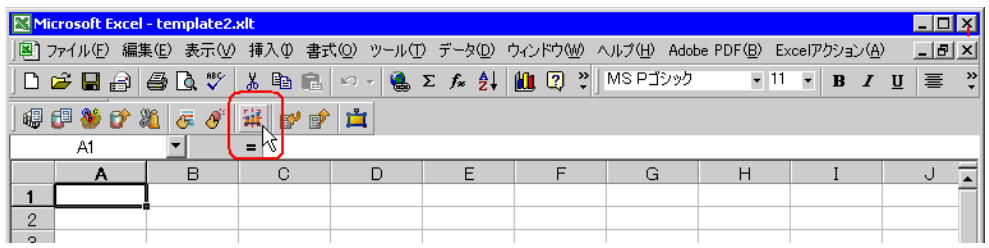

QC

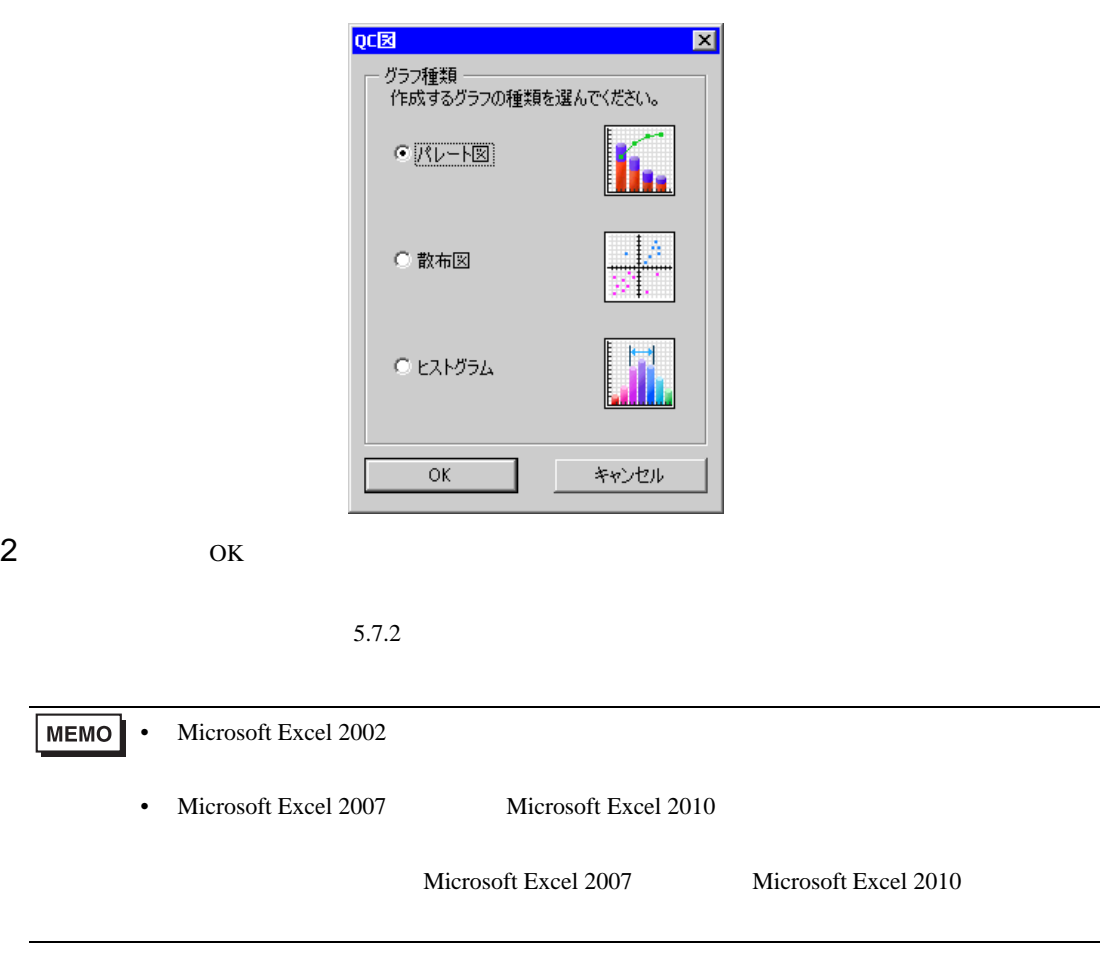

<span id="page-77-0"></span>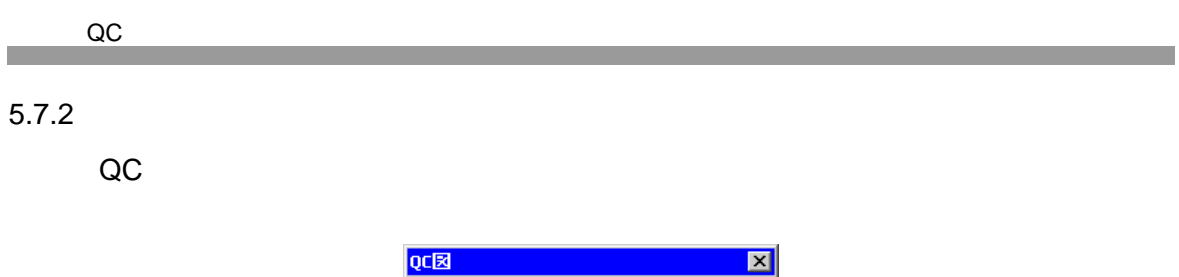

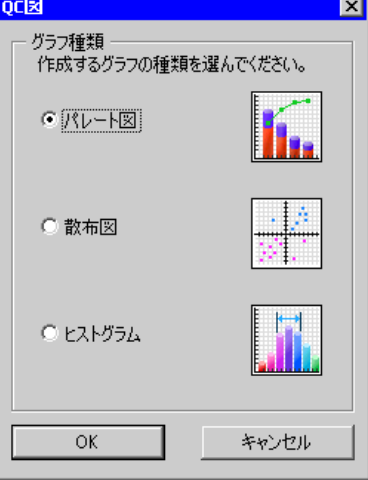

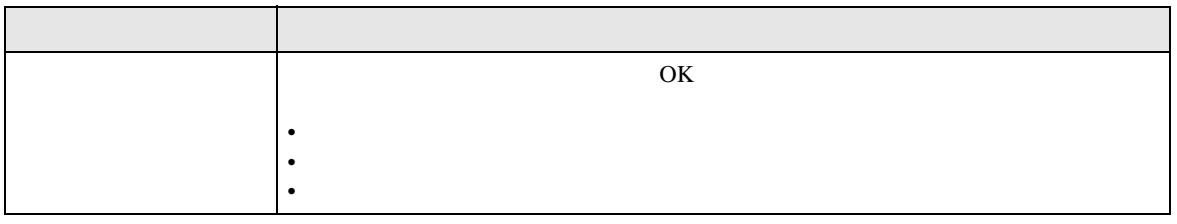

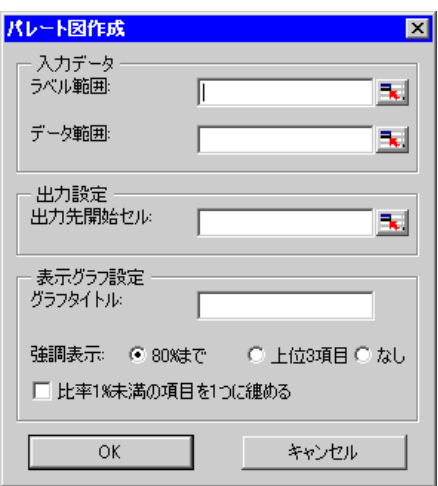

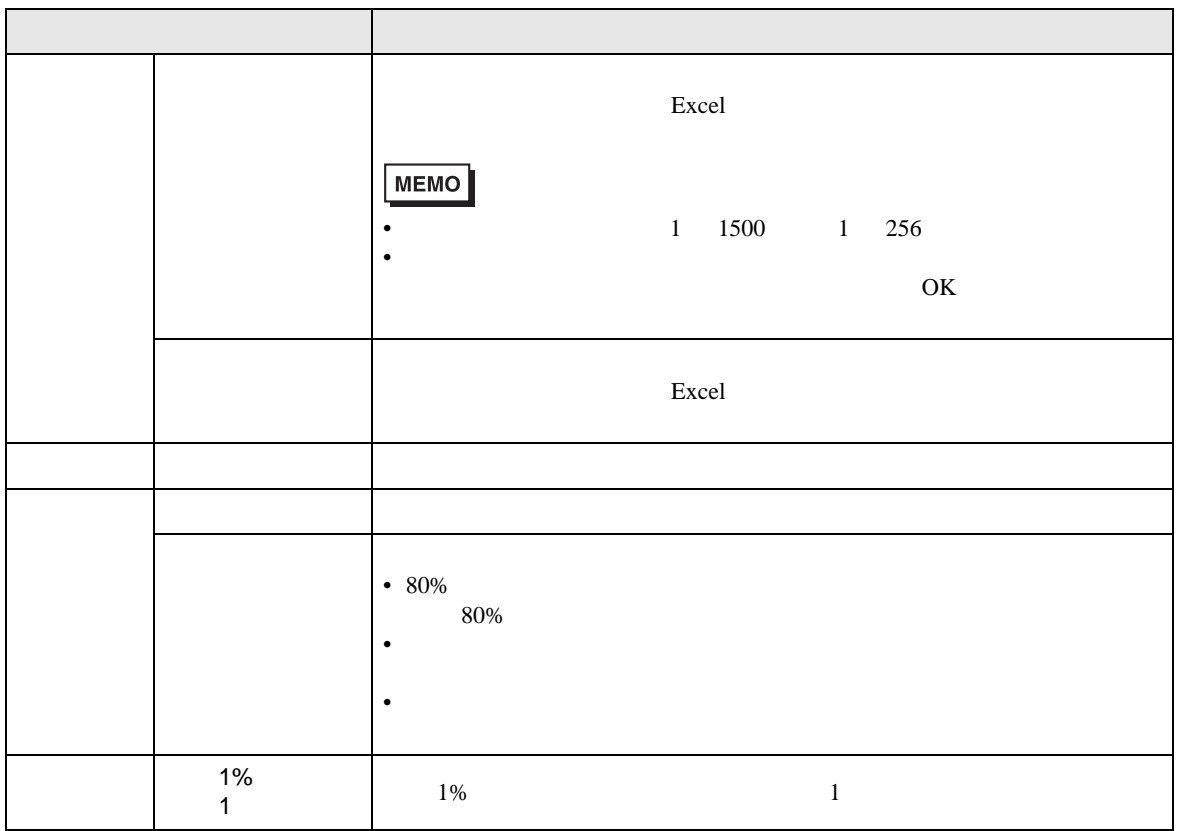

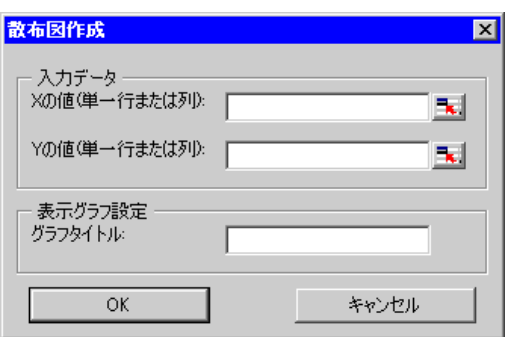

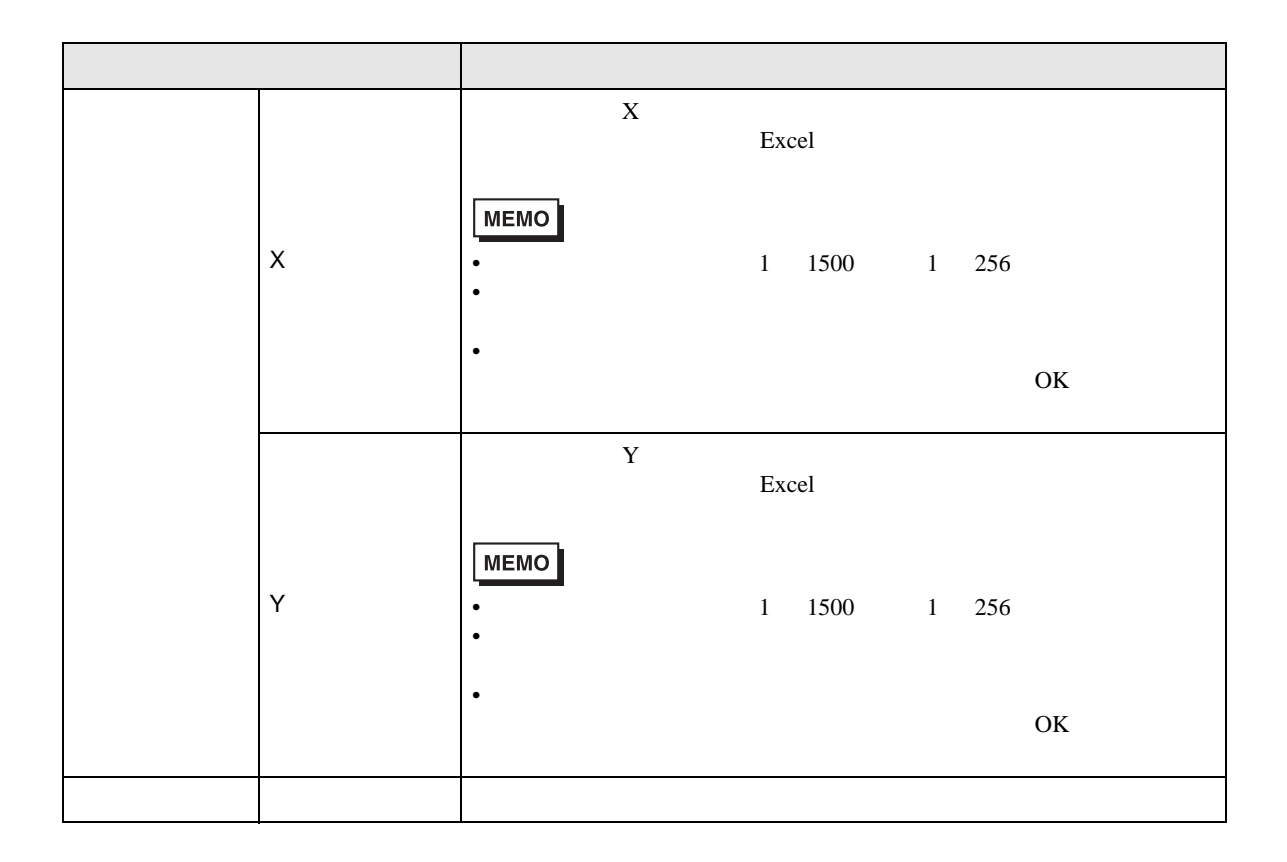

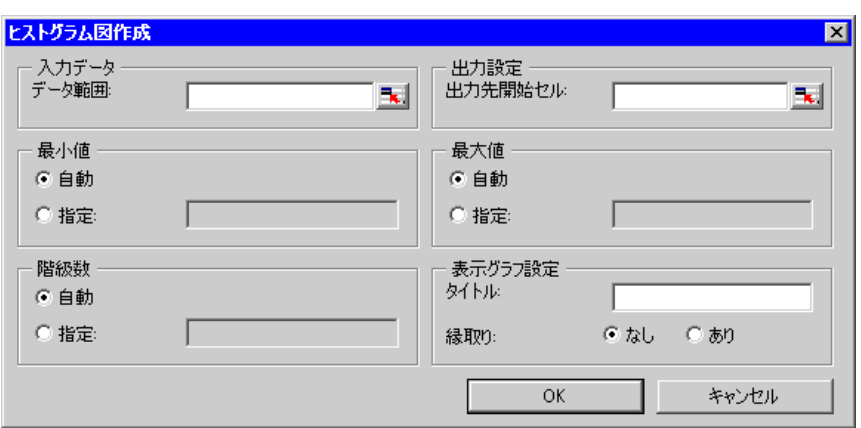

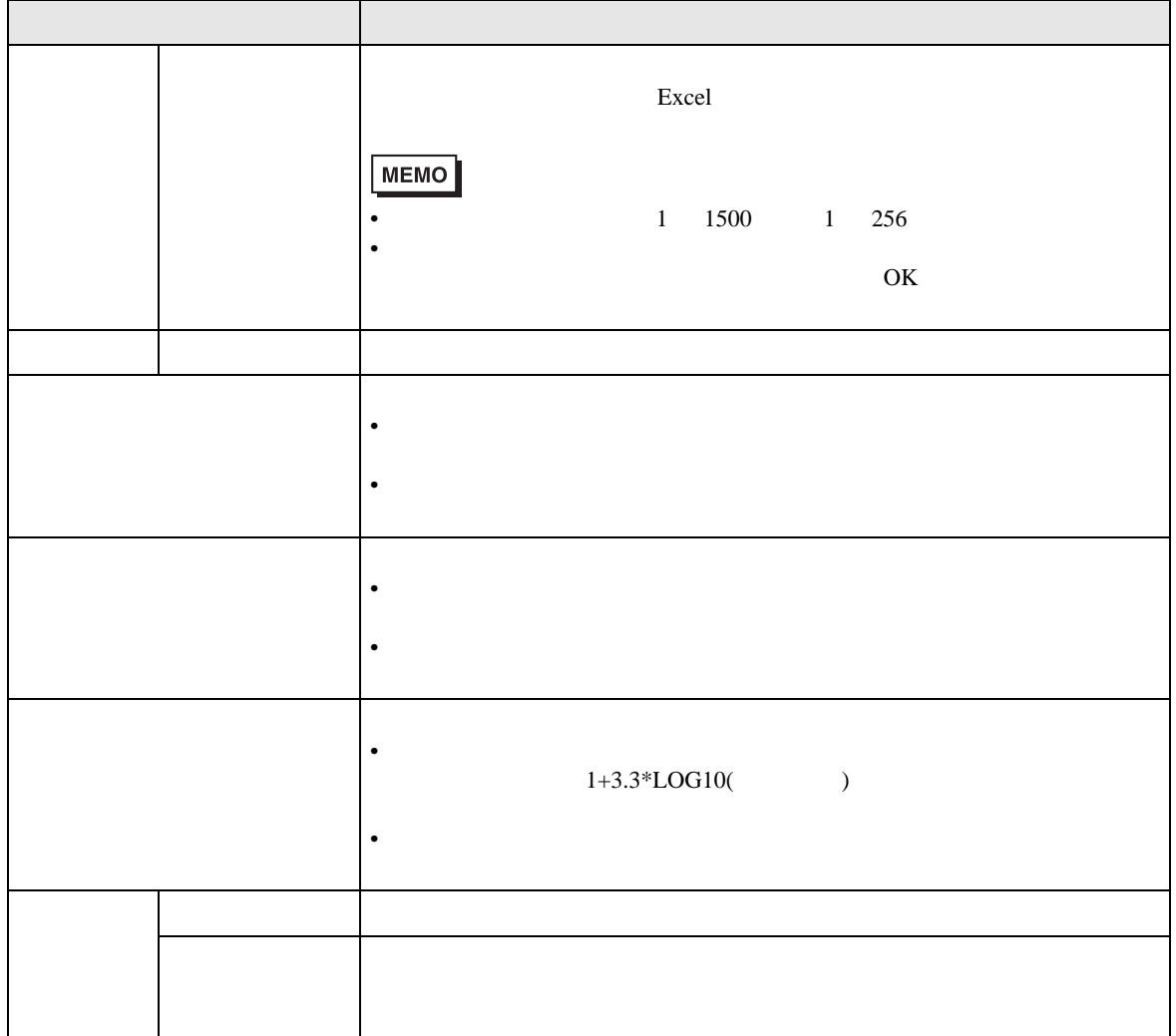

# 5.8 Microsoft Excel 2007 Microsoft Excel 2010 Microsoft Excel 2003

# $5.8.1$

- <sub>T</sub>
- $\blacksquare$
- Zene version in the set of the set of the set of the set of the set of the set of the set of the set of the set of the set of the set of the set of the set of the set of the set of the set of the set of the set of the se
- excel CSV
- Excel HTML

Microsoft Excel 2007 Microsoft Excel 2010

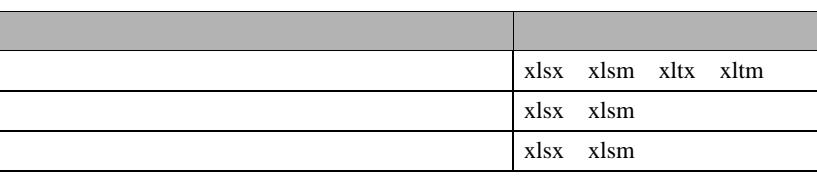

• **Microsoft Excel 2007** Microsoft Excel 2010 **MEMO** Microsoft Excel 2003 Excel

# $5.8.2$

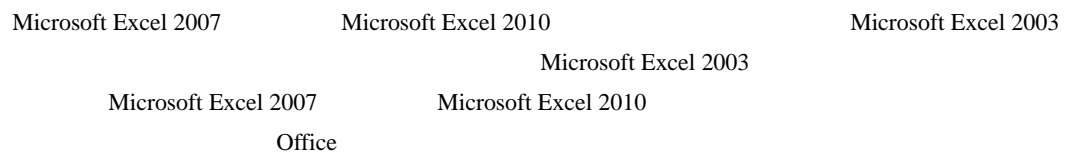

# <span id="page-81-0"></span>5.8.3 Microsoft Excel 2007 Microsoft Excel 2010

種類 拡張子 xlsx xlsm have a state of the state of the state of the state of the state of the state of the state of the state of the state of the state of the state of the state of the state of the state of the state of the state of the state o *xltm* XML xlsb **The state of the state of the state of the state of the state of the state of the state of the state of the state of the state of the state of the state of the state of the state of the state of the state of the state of** 

 $5.9$ 

<span id="page-82-0"></span>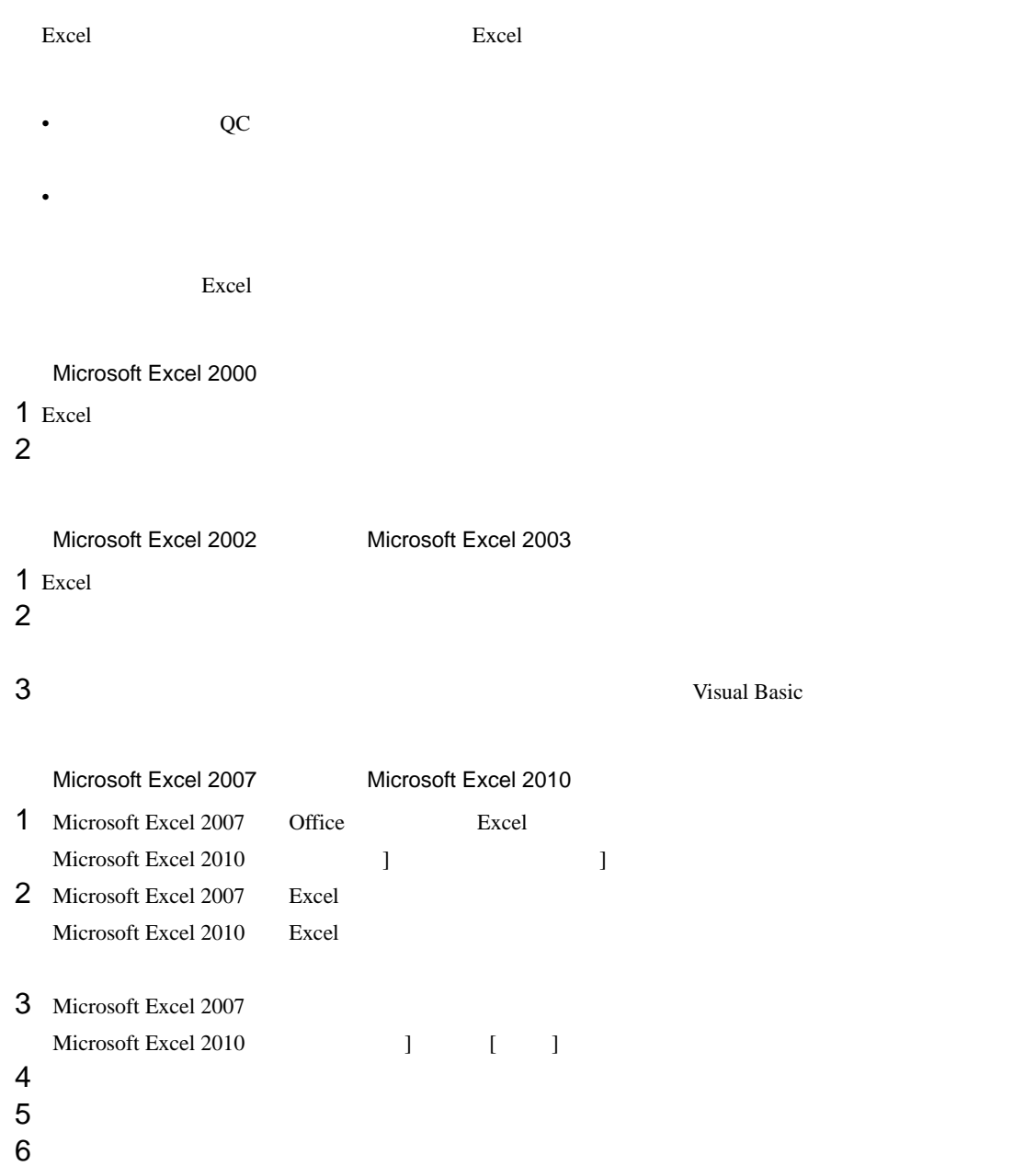

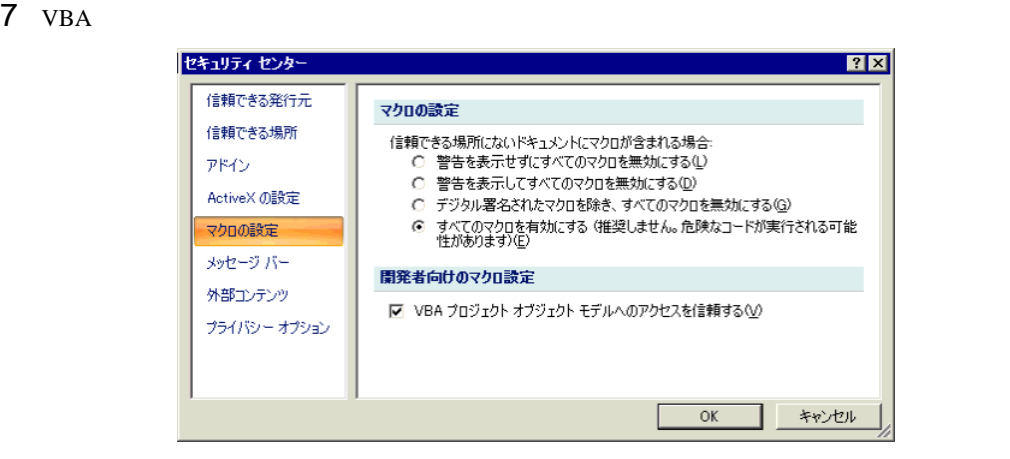

<span id="page-83-0"></span>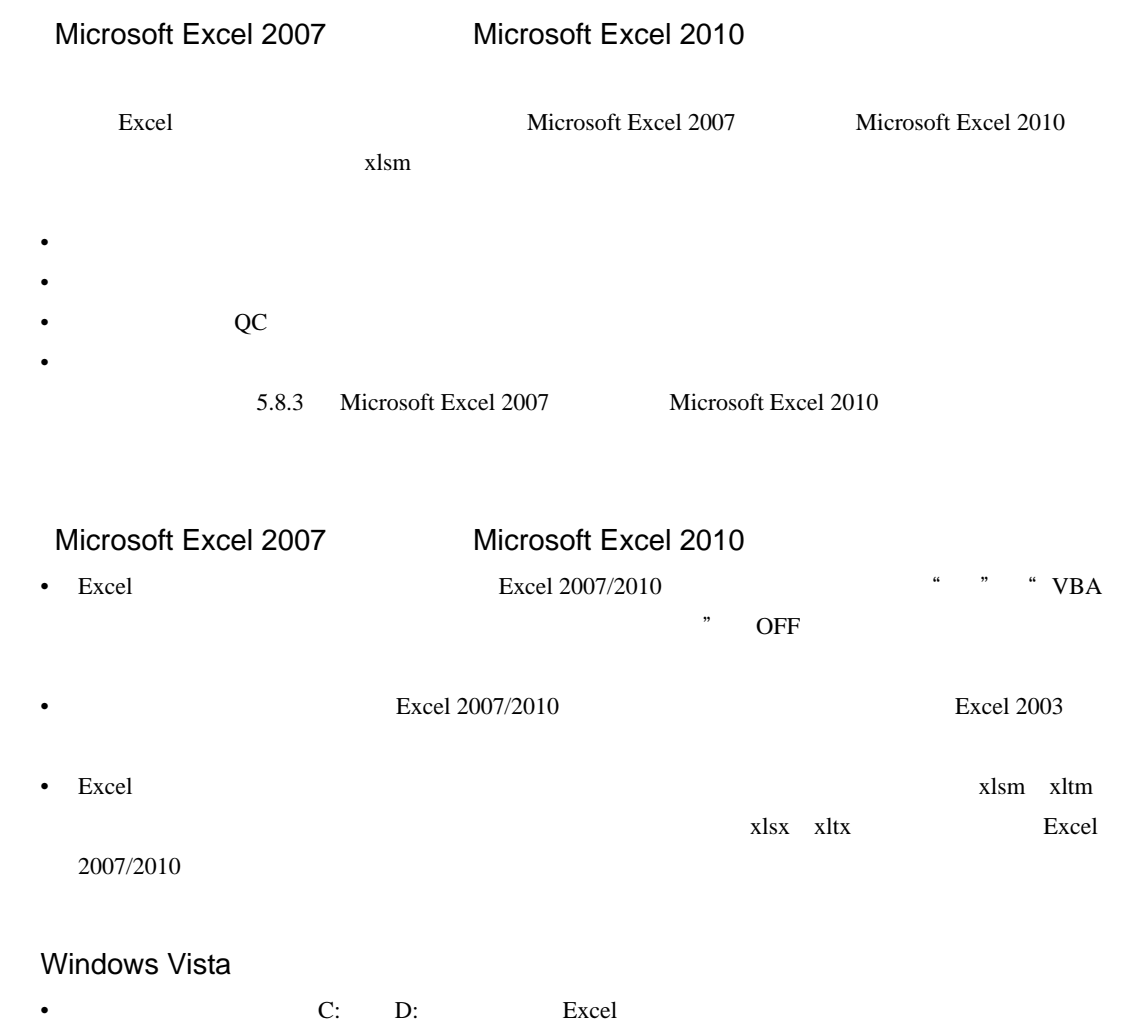

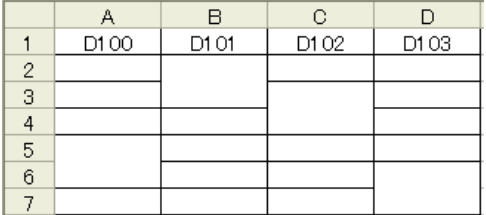

# Action Report

Action Report

Action Report

Action Report

### Action Report

 $1$ 

#### $2$

Pro-Server EX

 $0$ 

 $\alpha$  and  $\alpha$ 

 $\frac{1}{2}$ 

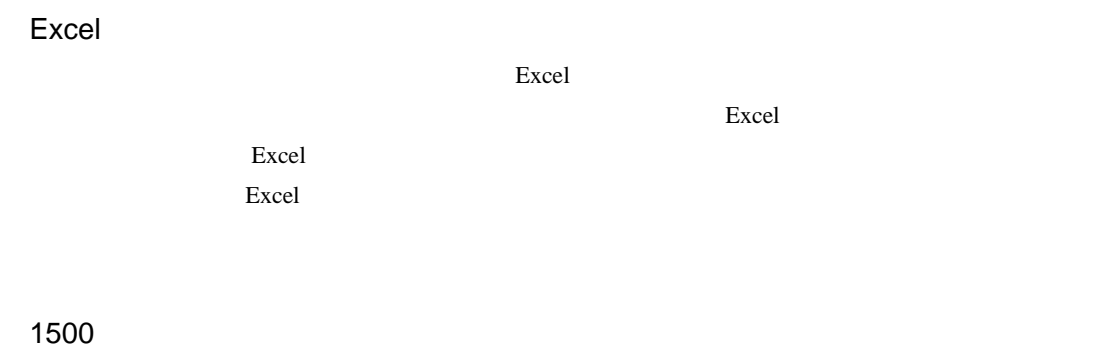

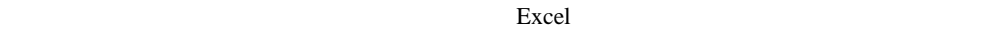

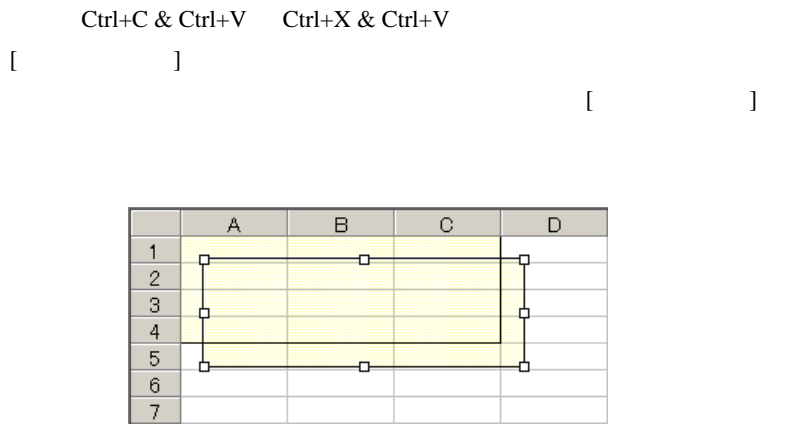

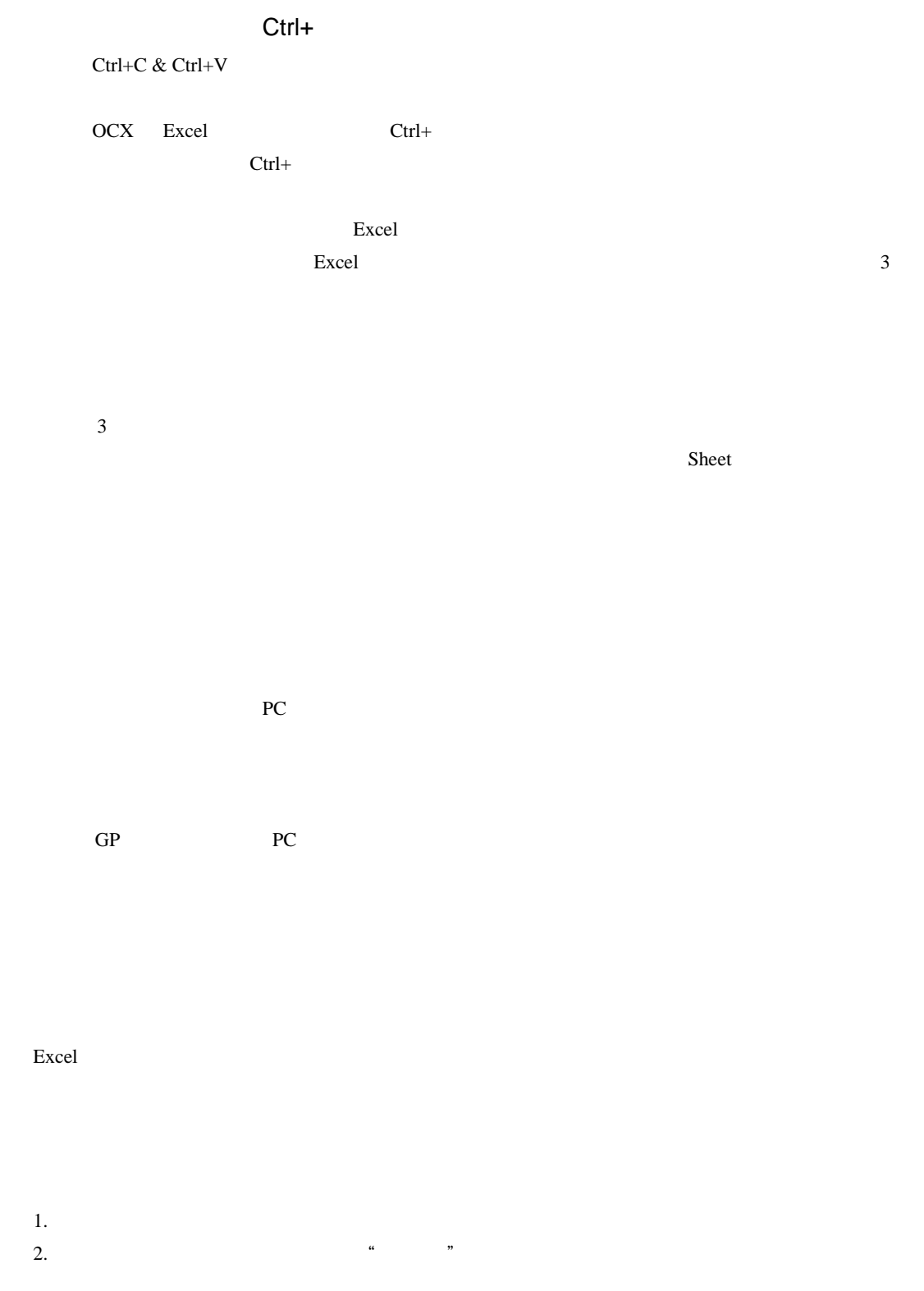

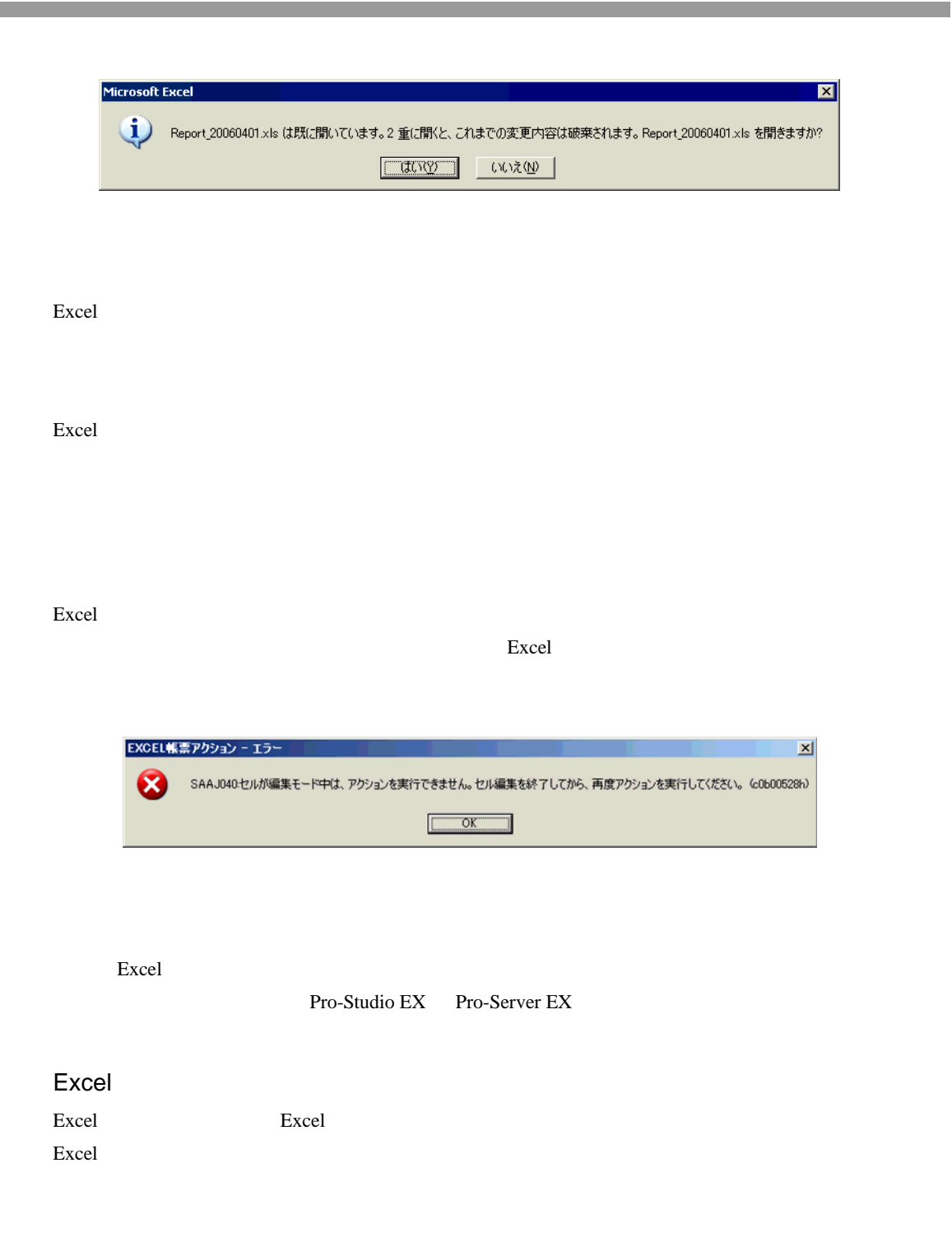

# 1 Pro-studio EX

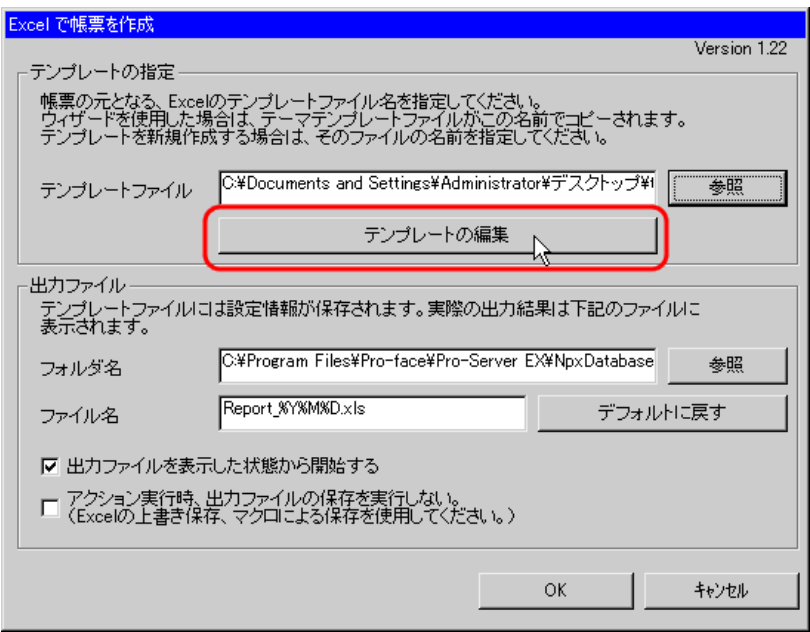

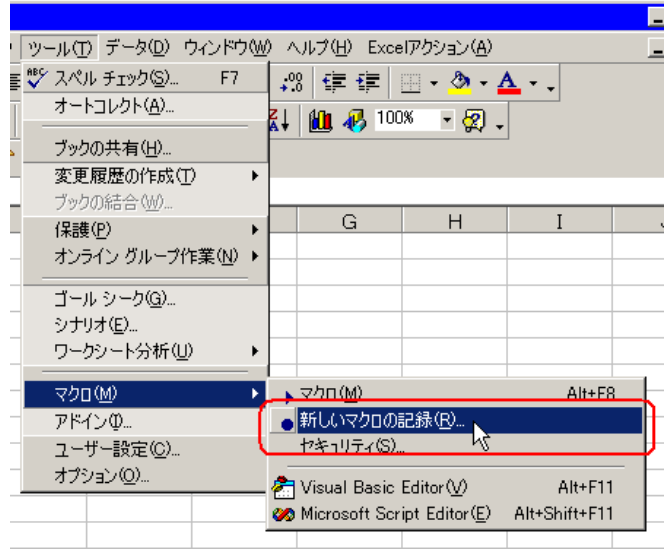

3 Save OK

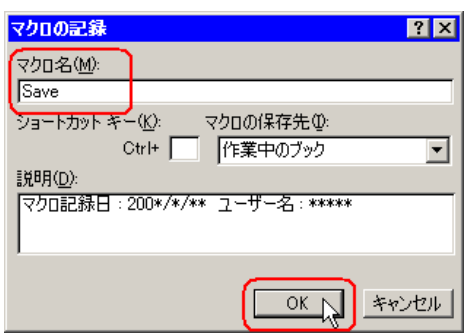

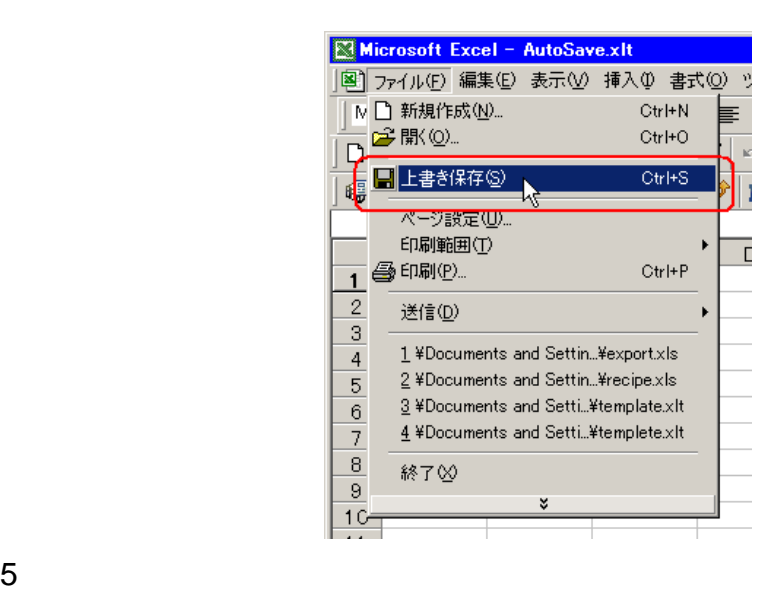

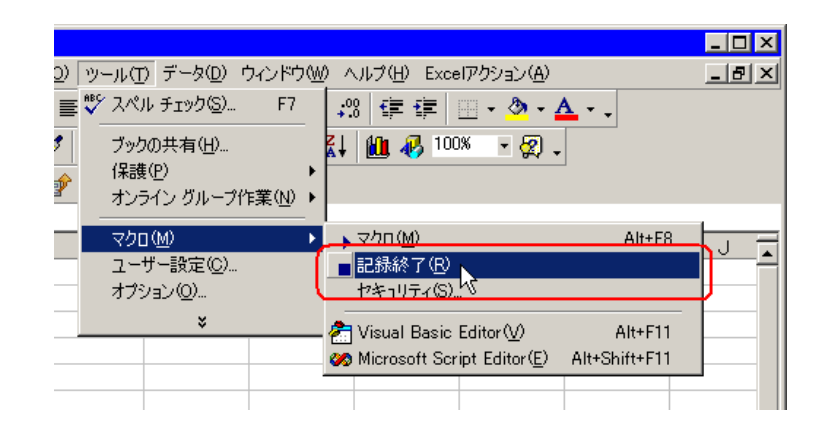

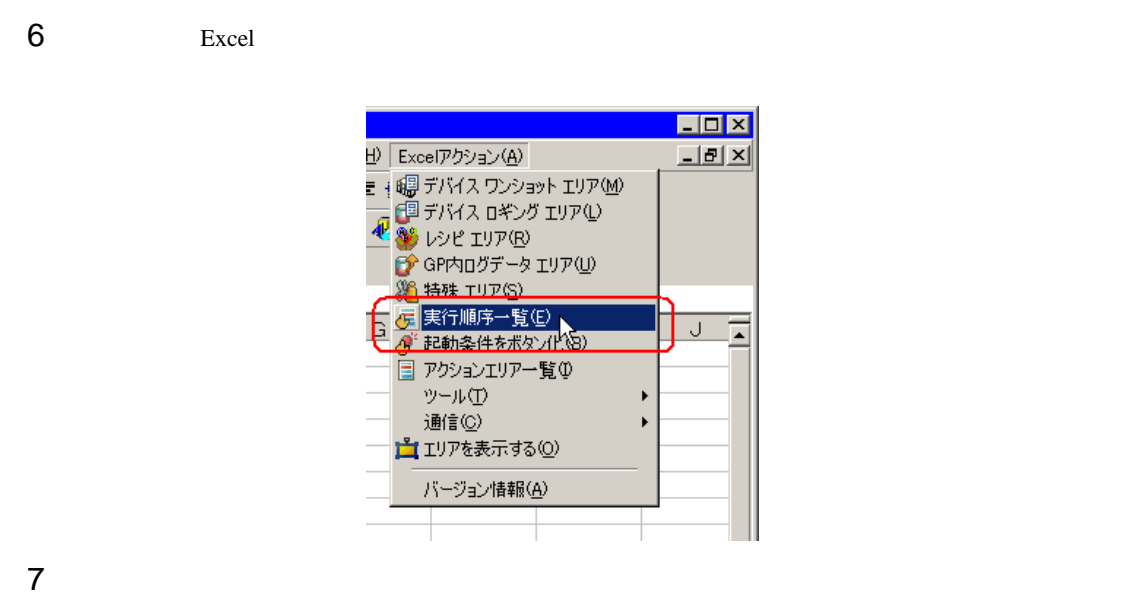

Excel  $\qquad \qquad$  Excel  $\qquad \qquad$ 

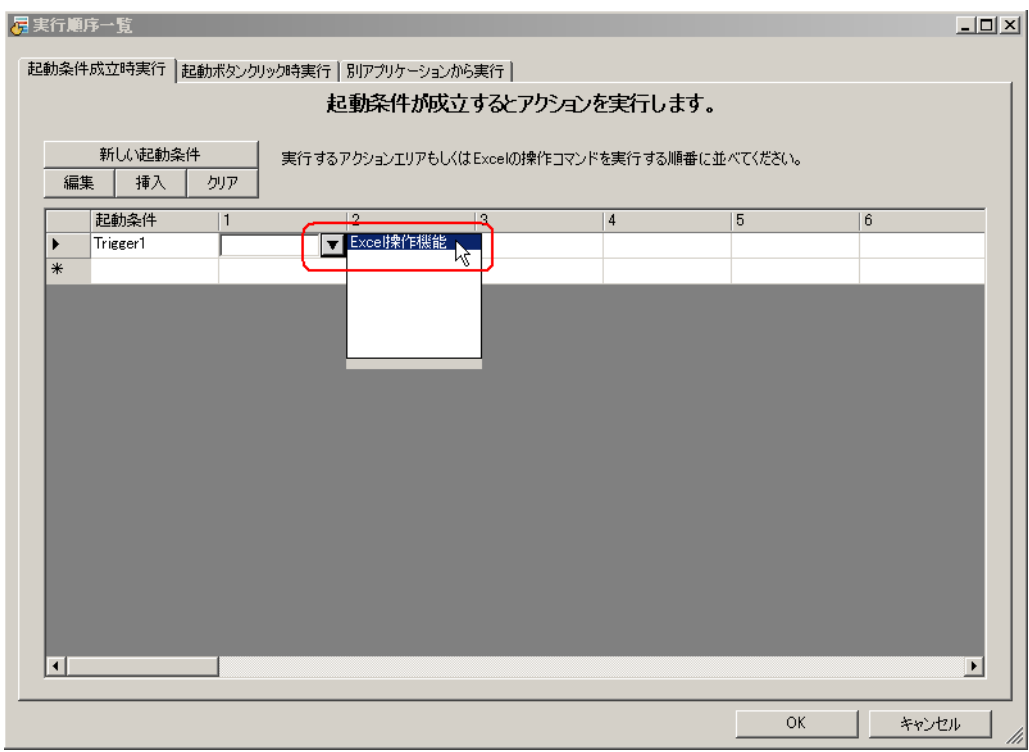

Pro-Server EX 5-91

**9** Save Save

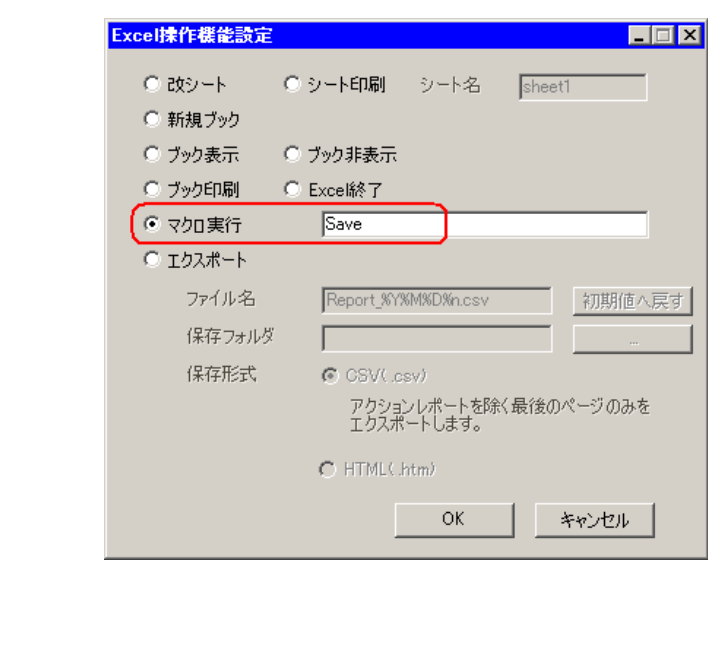

 $11$   $13$ 

10 OK

12  $\sqrt{ }$ 

 $Excel$  Excel Excel excel  $Excel$ 

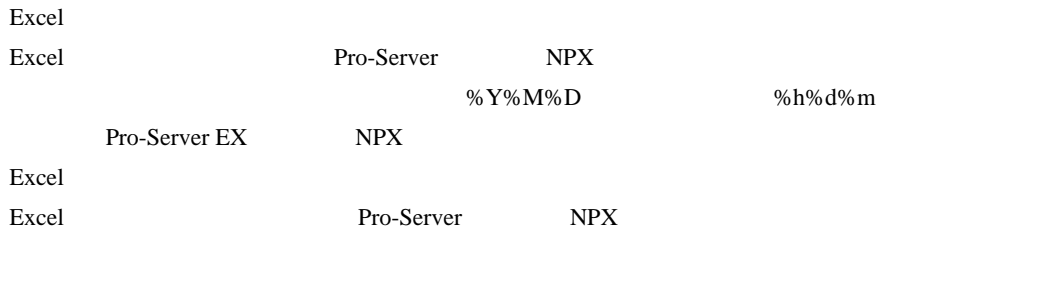

excel Excel Excel Excel excel excel  $\Box$ 

#### 1 Excel Excel Excel Part and Table 2 and Table 2 and Table 2 and Table 3 and Table 3 and Table 3 and Table 3 and Table 3 and Table 3 and Table 3 and Table 3 and Table 3 and Table 3 and Table 3 and Table 3 and Table 3 and T

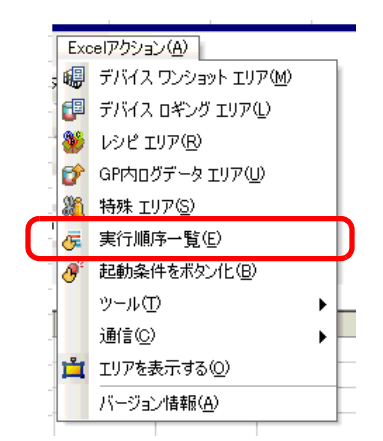

## $2$

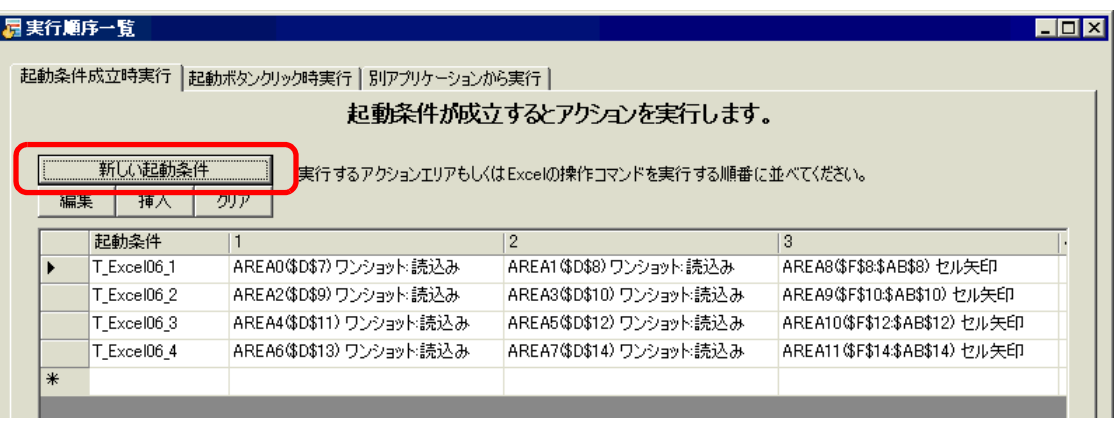

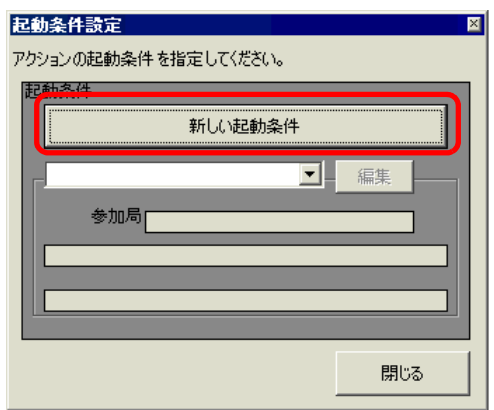

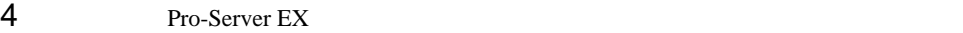

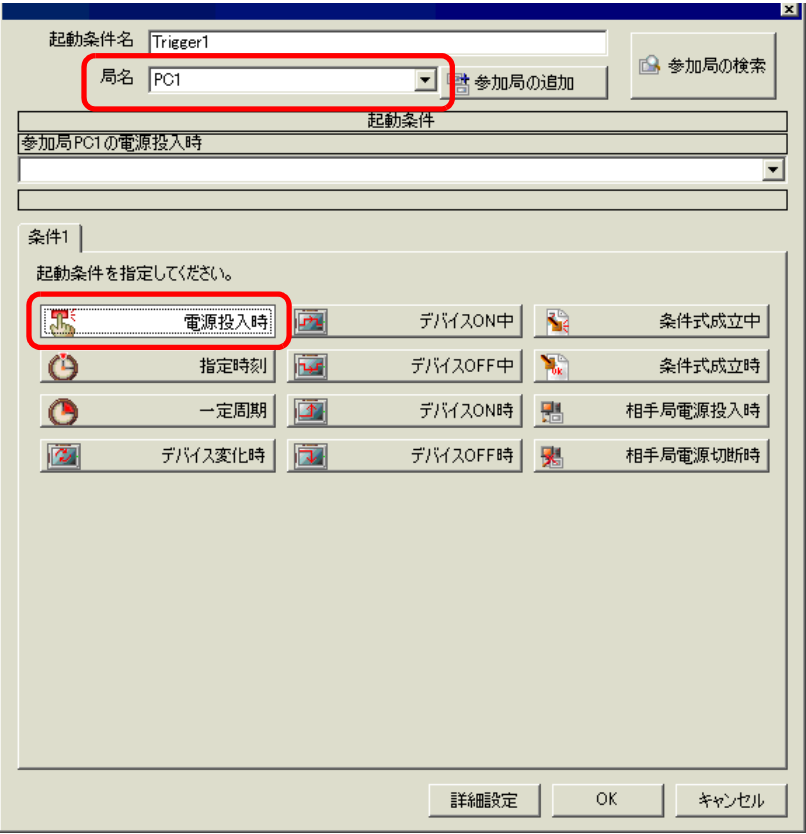

5 OK  $6$ 

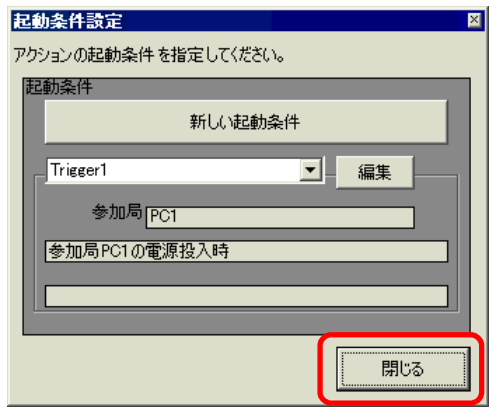

#### Excel  $\overline{z}$

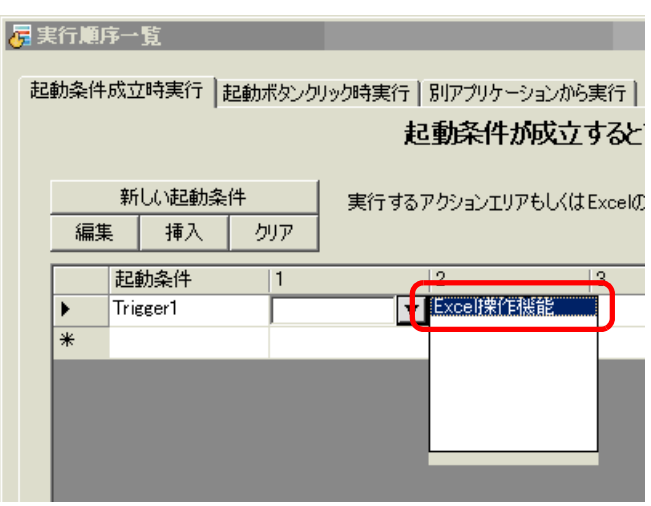

OK

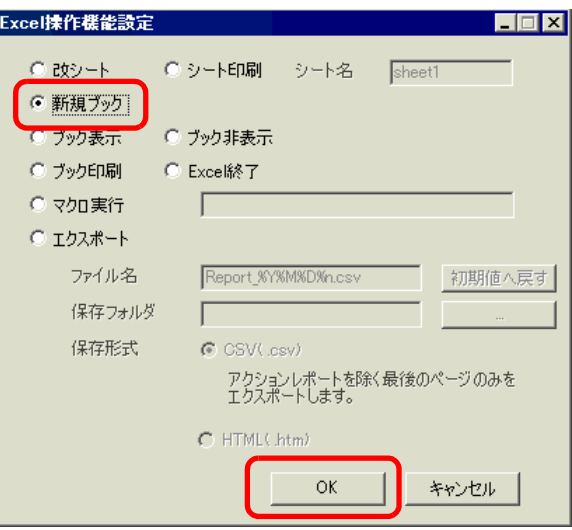

#### Excel DATE\_AND\_TIME

- **Figure The Strategy The Strategy The Strategy The Strategy The Strategy The Strategy The Strategy The Strategy The Strategy The Strategy The Strategy The Strategy The Strategy The Strategy**
- Formation in the state of the state of the state of the state of the state of the state of the state of the
- <sub>J</sub>ulian The Stephen The Stephen The Stephen The Stephen The Stephen The Stephen The Stephen The Stephen The Stephen The Stephen The Stephen The Stephen The Stephen The Stephen The Stephen -
- <sub>United</sub>
- <sub>+</sub>  $\frac{1}{2}$   $\frac{1}{2}$   $\frac{1}{2}$   $\frac{1}{2}$   $\frac{1}{2}$   $\frac{1}{2}$   $\frac{1}{2}$   $\frac{1}{2}$   $\frac{1}{2}$   $\frac{1}{2}$   $\frac{1}{2}$   $\frac{1}{2}$   $\frac{1}{2}$   $\frac{1}{2}$   $\frac{1}{2}$   $\frac{1}{2}$   $\frac{1}{2}$   $\frac{1}{2}$  -
- GP  $-$
- GP  $-$